# *Guía de administración y rendimiento de IBM SPSS Modeler Server 18.1*

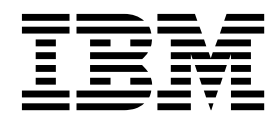

#### **Nota**

Antes de utilizar esta información y el producto al que da soporte, lea la información del apartado ["Avisos" en la página](#page-102-0) [97.](#page-102-0)

#### **Información de productos**

Esta edición se aplica a la versión 18, release 0, modificación 0 de IBM SPSS Modeler y a todos los releases y las modificaciones posteriores, hasta que se indique lo contrario en nuevas ediciones.

## **Contenido**

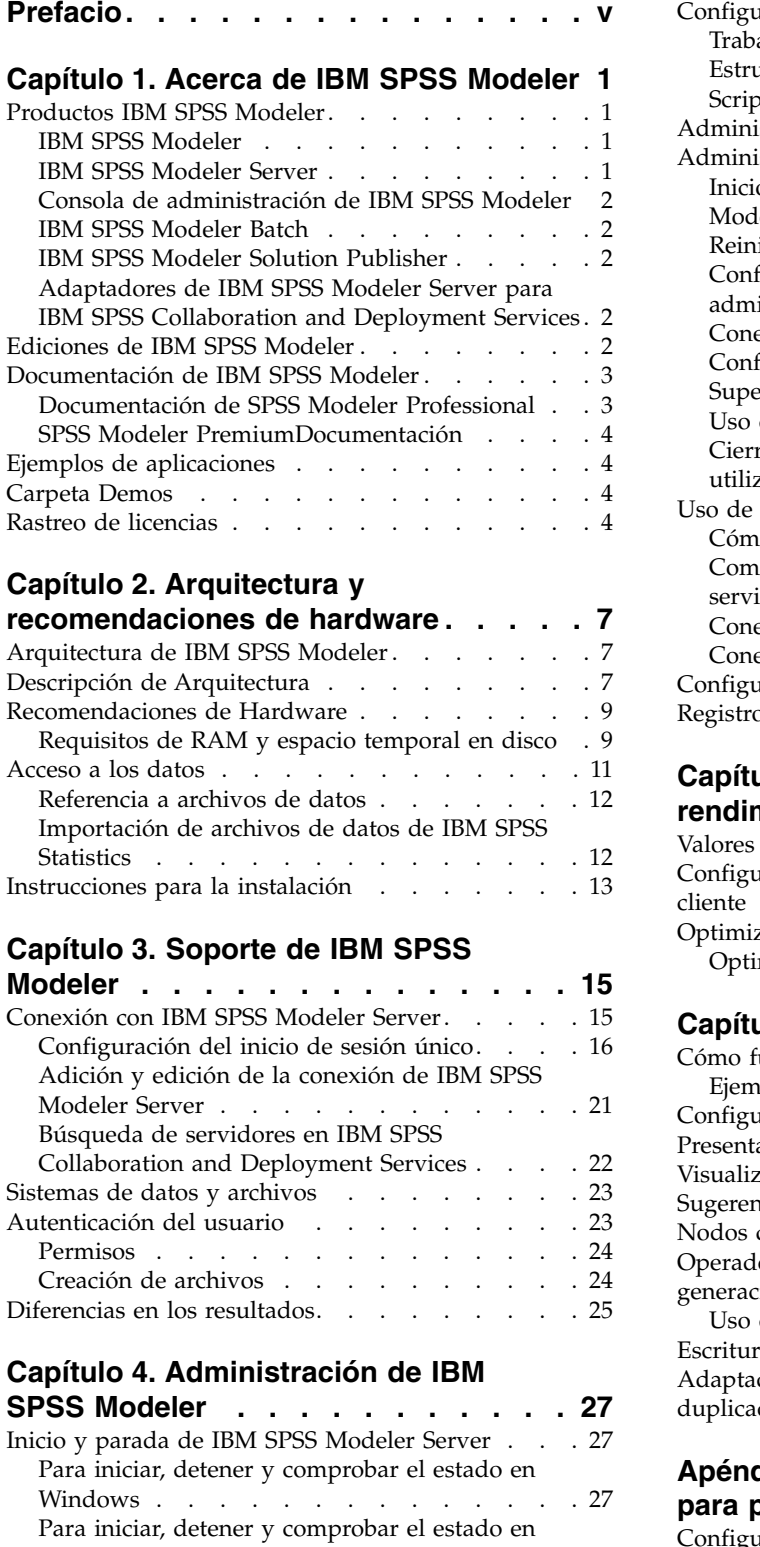

[Gestión de procesos del servidor que no responden](#page-33-0) (sistemas UNIX).  $\ldots$ .......... [28](#page-33-0)

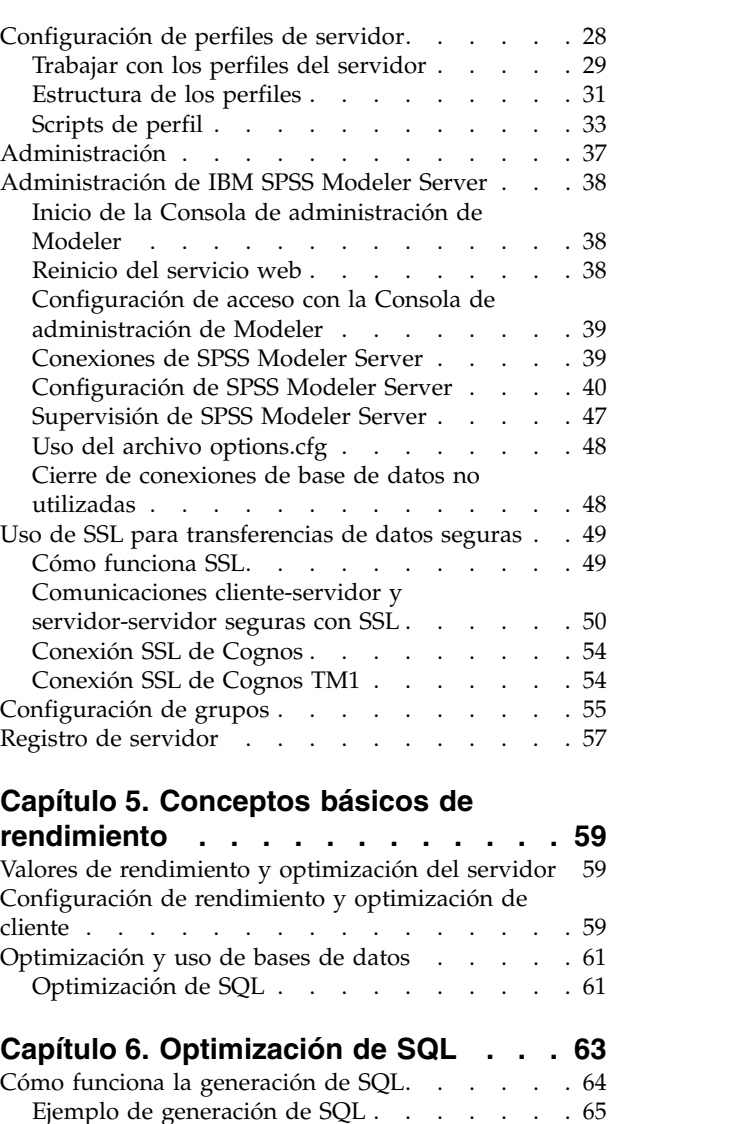

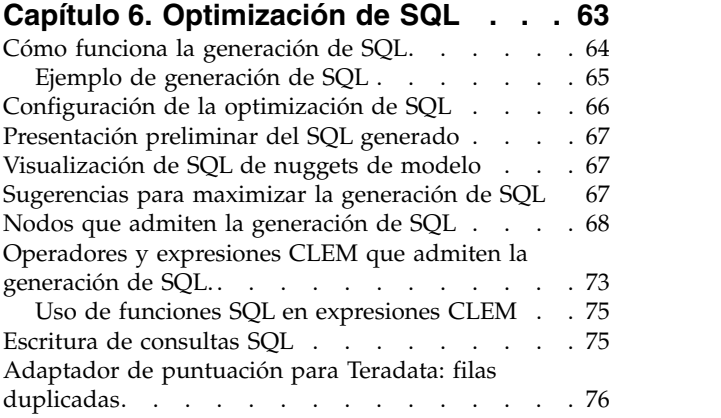

Optimización de SQL . . . . . . . . . . . [61](#page-66-0)

#### **Apéndice [A. Configuración de Oracle](#page-82-0)**

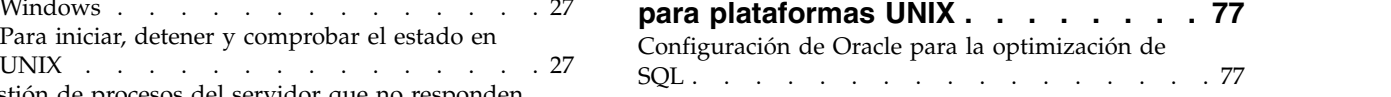

#### **Apéndice [B. Configuración de scripts](#page-84-0)**

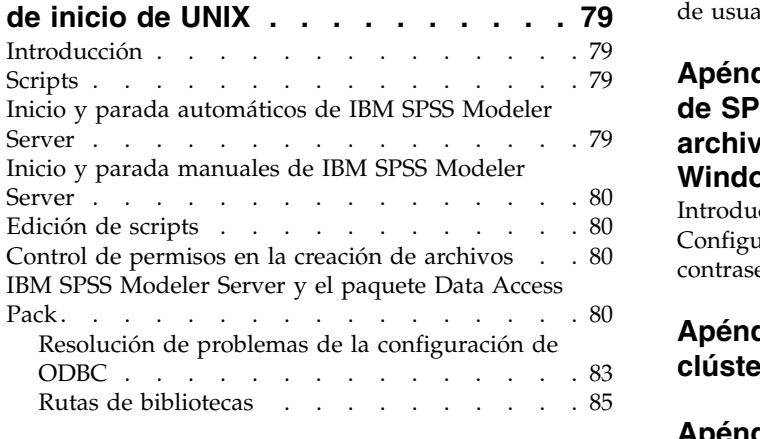

#### **Apéndice [C. Configuración y ejecución](#page-92-0) [de SPSS Modeler Server como un](#page-92-0) [proceso no root en UNIX](#page-92-0) ...... . [87](#page-92-0)**

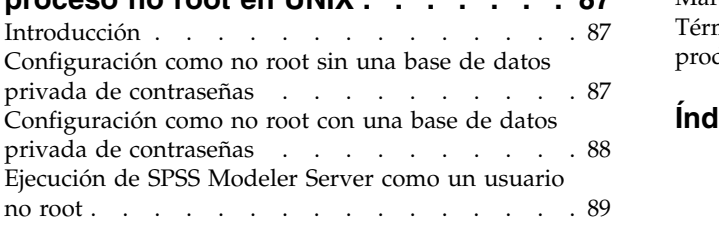

[Resolución de problemas de fallos de autenticación](#page-95-0) de usuarios . . . . . . . . . . . . . . [90](#page-95-0)

#### **Apéndice [D. Configuración y ejecución](#page-96-0) [de SPSS Modeler Server con un](#page-96-0) [archivo de contraseñas privado en](#page-96-0)**

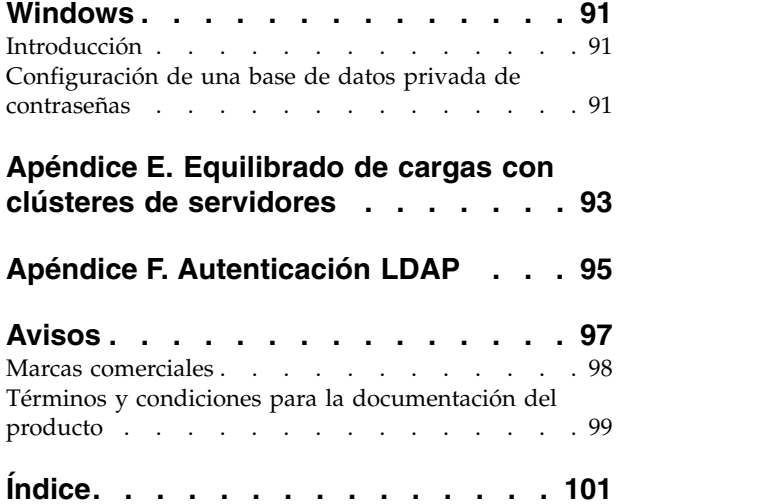

### <span id="page-4-0"></span>**Prefacio**

IBM® SPSS Modeler es el área de trabajo de minería de datos de IBM Corp. orientado a las empresas. SPSS Modeler ayuda a las organizaciones a mejorar la relación con sus clientes y los ciudadanos mediante una profunda comprensión de los datos. Las organizaciones utilizan la comprensión que les ofrece SPSS Modeler para retener a los clientes más rentables, identificar las oportunidades de venta cruzada, atraer a nuevos clientes, detectar el fraude, reducir el riesgo y mejorar la prestación de servicios del gobierno.

La interfaz visual de SPSS Modeler invita a la pericia empresarial específica de los usuarios, lo que deriva en modelos predictivos más eficaces y la reducción del tiempo necesario para encontrar soluciones. SPSS Modeler ofrece muchas técnicas de modelado tales como predicciones, clasificaciones, segmentación y algoritmos de detección de asociaciones. Una vez que se crean los modelos, IBM SPSS Modeler Solution Publisher permite su distribución en toda la empresa a los encargados de tomar las decisiones o a una base de datos.

#### **Acerca de IBM Business Analytics**

El software IBM Business Analytics ofrece información completa, coherente y precisa en la que confían los encargados de la toma de decisiones para mejorar el rendimiento comercial. Un conjunto integral de [inteligencia empresarial,](http://www-142.ibm.com/software/products/us/en/category/SWQ20) [análisis predictivo,](http://www-01.ibm.com/software/analytics/spss/) [rendimiento financiero y gestión de estrategias](http://www-01.ibm.com/software/products/us/en/category/SWQ30) y [aplicaciones](http://www-142.ibm.com/software/products/us/en/category/SWQ10) [de análisis](http://www-142.ibm.com/software/products/us/en/category/SWQ10) que ofrece una perspectiva clara, inmediata e interactiva del rendimiento actual y la capacidad de predecir resultados futuros. En combinación con extensas soluciones sectoriales, prácticas probadas y servicios profesionales, las organizaciones de cualquier tamaño pueden conseguir el máximo de productividad, automatizar las decisiones de forma fiable y alcanzar mejores resultados.

Como parte de esta familia, el software de análisis predictivo de IBM SPSS ayuda a las organizaciones a predecir eventos futuros y actuar proactivamente según esa información para lograr mejores resultados comerciales. Los clientes comerciales, gubernamentales y académicos de todo el mundo confían en la tecnología de IBM SPSS como ventaja ante la competencia para atraer, retener y hacer crecer a los clientes, reduciendo al mismo tiempo el fraude y el riesgo. Al incorporar el software de IBM SPSS en sus operaciones diarias, las organizaciones se convierten en empresas predictivas, capaces de dirigir y automatizar decisiones para alcanzar los objetivos comerciales y lograr una ventaja considerable sobre la competencia. Para obtener más información o contactar con un representante, visite [http://](http://www.ibm.com/spss) [www.ibm.com/spss.](http://www.ibm.com/spss)

#### **Asistencia técnica**

Hay asistencia técnica disponible para los clientes de mantenimiento. Los clientes podrán ponerse en contacto con el servicio de asistencia técnica si desean recibir ayuda sobre la utilización de los productos de IBM Corp. o sobre la instalación en los entornos de hardware admitidos. Para ponerse en contacto con el servicio de asistencia técnica, consulte el sitio web de IBM Corp. en [http://www.ibm.com/support.](http://www.ibm.com/support) Tenga a mano su acuerdo de asistencia y esté preparado para identificarse a sí mismo y a su organización al solicitar ayuda.

### <span id="page-6-0"></span>**Capítulo 1. Acerca de IBM SPSS Modeler**

IBM SPSS Modeler es un conjunto de herramientas de minería de datos que permite desarrollar rápidamente modelos predictivos mediante técnicas empresariales y desplegarlos en operaciones empresariales para mejorar la toma de decisiones. Con un diseño que sigue el modelo CRISP-DM, estándar del sector, IBM SPSS Modeler admite el proceso completo de minería de datos, desde los propios datos hasta obtener los mejores resultados empresariales.

IBM SPSS Modeler ofrece una gran variedad de métodos de modelado procedentes del aprendizaje automático, la inteligencia artificial y el estadístico. Los métodos disponibles en la paleta de modelado permiten derivar nueva información procedente de los datos y desarrollar modelos predictivos. Cada método tiene ciertos puntos fuertes y es más adecuado para determinados tipos de problemas.

SPSS Modeler puede adquirirse como producto independiente o utilizarse como cliente junto con SPSS Modeler Server. También hay disponible cierto número de opciones adicionales que se resumen en las siguientes secciones. Si desea obtener más información, consulte [https://www.ibm.com/analytics/us/en/](https://www.ibm.com/analytics/us/en/technology/spss/) [technology/spss/.](https://www.ibm.com/analytics/us/en/technology/spss/)

### **Productos IBM SPSS Modeler**

La familia de productos IBM SPSS Modeler y su software asociado se componen de lo siguiente:

- IBM SPSS Modeler
- IBM SPSS Modeler Server
- v Consola de administración de IBM SPSS Modeler (incluido con el Gestor de despliegue de IBM SPSS)
- IBM SPSS Modeler Batch
- IBM SPSS Modeler Solution Publisher
- Adaptadores de IBM SPSS Modeler Server para IBM SPSS Collaboration and Deployment Services

### **IBM SPSS Modeler**

SPSS Modeler es una versión con todas las funcionalidades del producto que puede instalar y ejecutar en su ordenador personal. Puede ejecutar SPSS Modeler en modo local como un producto independiente o utilizarla en modo distribuido junto con IBM SPSS Modeler Server para mejorar el rendimiento a la hora de trabajar con grandes conjuntos de datos.

Con SPSS Modeler, puede crear modelos predictivos precisos de forma rápida e intuitiva sin necesidad de programación. Mediante su exclusiva interfaz visual, podrá visualizar fácilmente el proceso de minería de datos. Con ayuda del análisis avanzado incrustado en el producto podrá detectar patrones y tendencias en sus datos que anteriormente estaban ocultos. Podrá modelar los resultados y comprender los factores que influyen en ellos, lo que le permitirá aprovechar oportunidades comerciales y mitigar los riesgos.

SPSS Modeler está disponible en dos ediciones: SPSS Modeler Professional y SPSS Modeler Premium. Consulte el tema ["Ediciones de IBM SPSS Modeler" en la página 2](#page-7-0) para obtener más información.

### **IBM SPSS Modeler Server**

SPSS Modeler utiliza una arquitectura de cliente/servidor para distribuir peticiones de cliente para operaciones que requieren un uso intensivo de los recursos a un software de servidor de gran potencia, lo que proporciona un rendimiento más rápido con conjuntos de datos de mayor volumen.

SPSS Modeler Server es un producto con licencia independiente que se ejecuta de manera continua en modo de análisis distribuido en un host de servidor junto con una o más instalaciones de IBM SPSS

<span id="page-7-0"></span>Modeler. De esta forma, SPSS Modeler Server ofrece un rendimiento superior para conjuntos de datos de gran tamaño, ya que las operaciones que requieren mucha memoria se pueden realizar en el servidor sin tener que descargar datos en el equipo del cliente. IBM SPSS Modeler Server también proporciona soporte para las funciones de optimización de SQL y de modelado de la base de datos, lo que ofrece ventajas adicionales de rendimiento y automatización.

### **Consola de administración de IBM SPSS Modeler**

Consola de administración de Modeler es una interfaz gráfica de usuario para administrar muchas de las opciones de configuración de SPSS Modeler Server, las cuales también pueden configurarse a través de un archivo de opciones. La consola se incluye en el Gestor de despliegue de IBM SPSS, se puede utilizar para supervisar y configurar las instalaciones de SPSS Modeler Server y está disponible de forma gratuita para los clientes actuales de SPSS Modeler Server. La aplicación solamente se puede instalar en los ordenadores con Windows; sin embargo, puede administrar un servidor que esté instalado en cualquier plataforma compatible.

### **IBM SPSS Modeler Batch**

Aunque la minería de datos suele ser un proceso interactivo, también es posible ejecutar SPSS Modeler desde una línea de comandos, sin necesidad de la interfaz gráfica del usuario. Por ejemplo, puede que tenga tareas repetitivas o cuya ejecución sea de larga duración que quiera realizar sin intervención del usuario. SPSS Modeler Batch es una versión especial del producto que proporciona soporte para todas las prestaciones de análisis de SPSS Modeler sin acceso a la interfaz de usuario habitual. SPSS Modeler Server debe utilizar SPSS Modeler Batch.

### **IBM SPSS Modeler Solution Publisher**

SPSS Modeler Solution Publisher es una herramienta que le permite crear una versión empaquetada de una ruta de SPSS Modeler que se puede ejecutar en un motor de tiempo de ejecución externo o incrustado en una aplicación externa. De este modo, podrá publicar y desplegar rutas completas de SPSS Modeler para utilizarlas en entornos que no tengan SPSS Modeler instalado. SPSS Modeler Solution Publisher se distribuye como parte del servicio IBM SPSS Collaboration and Deployment Services - Puntuación, para el que se necesita una licencia independiente. Con esta licencia, recibirá SPSS Modeler Solution Publisher Runtime, que le permite ejecutar las rutas publicadas.

Para obtener más información acerca de SPSS Modeler Solution Publisher, consulte la documentación de IBM SPSS Collaboration and Deployment Services. El Knowledge Center de IBM SPSS Collaboration and Deployment Services contiene secciones denominadas "IBM SPSS Modeler Solution Publisher" e "IBM SPSS Analytics Toolkit."

### **Adaptadores de IBM SPSS Modeler Server para IBM SPSS Collaboration and Deployment Services**

Tiene a su disposición un determinado número de adaptadores para IBM SPSS Collaboration and Deployment Services que permiten que SPSS Modeler y SPSS Modeler Server interactúen con un repositorio de IBM SPSS Collaboration and Deployment Services. De este modo, varios usuarios podrán compartir una ruta de SPSS Modeler desplegada en el repositorio, o bien se podrá acceder a ella desde la aplicación cliente de baja intensidad IBM SPSS Modeler Advantage. Debe instalar el adaptador en el sistema donde se aloje el repositorio.

### **Ediciones de IBM SPSS Modeler**

SPSS Modeler está disponible en las siguientes ediciones.

#### **SPSS Modeler Professional**

SPSS Modeler Professional proporciona todas las herramientas que necesita para trabajar con la mayoría de los tipos de datos estructurados, como los comportamientos e interacciones registrados en los sistemas <span id="page-8-0"></span>de CRM, datos demográficos, comportamientos de compra y datos de ventas.

#### **SPSS Modeler Premium**

SPSS Modeler Premium es un producto con licencia independiente que amplía SPSS Modeler Professional para poder trabajar con datos especializados. SPSS Modeler Premium incluye IBM SPSS Modeler Text Analytics:

**IBM SPSS Modeler Text Analytics** utiliza tecnologías de lingüística avanzada y Procesamiento del lenguaje natural (PLN) para procesar con rapidez una gran variedad de datos de texto sin estructurar, extraer y organizar los conceptos clave y agruparlos en categorías. Las categorías y conceptos extraídos se pueden combinar con los datos estructurados existentes, como pueden ser datos demográficos, y se pueden aplicar para modelar utilizando el conjunto completo de herramientas de minería de datos de IBM SPSS Modeler para tomar decisiones mejores y más certeras.

#### **Documentación de IBM SPSS Modeler**

Tiene a su disposición documentación desde el menú Ayuda de SPSS Modeler. Así se abre el Knowledge Center de SPSS Modeler, que está disponible públicamente fuera del producto.

La documentación completa para cada producto (incluyendo instrucciones de instalación) también está disponible en formato PDF, en una carpeta comprimida separada, como parte de la descarga del producto. Los documentos PDF también pueden descargarse de la web en la dirección [http://www.ibm.com/support/docview.wss?uid=swg27046871.](http://www.ibm.com/support/docview.wss?uid=swg27049629)

### **Documentación de SPSS Modeler Professional**

El conjunto de documentación de SPSS Modeler Professional (excluidas las instrucciones de instalación) es el siguiente.

- v **Guía del usuario de IBM SPSS Modeler.** Introducción general para utilizar SPSS Modeler, incluyendo cómo crear rutas de datos, manejar valores perdidos, crear expresiones de CLEM, trabajar con proyectos e informes y empaquetar rutas para su despliegue en IBM SPSS Collaboration and Deployment Services o IBM SPSS Modeler Advantage.
- v **Nodos de origen, proceso y resultado de IBM SPSS Modeler.** Descripciones de todos los nodos utilizados para leer, procesar y dar salida a datos en diferentes formatos. En la práctica, esto implica todos los nodos que no sean nodos de modelado.
- v **Nodos de modelado de IBM SPSS Modeler.** Descripciones de todos los nodos utilizados para crear modelos de minería de datos. IBM SPSS Modeler ofrece una gran variedad de métodos de modelado procedentes del aprendizaje automático, la inteligencia artificial y el estadístico.
- v **Guía de aplicaciones de IBM SPSS Modeler.** Los ejemplos de esta guía ofrecen introducciones breves y concisas a métodos y técnicas de modelado específicos. También tiene a su disposición una versión en línea de esta guía en el menú Ayuda. Consulte el tema ["Ejemplos de aplicaciones" en la página 4](#page-9-0) para obtener más información.
- v **Scripts y automatización Python de IBM SPSS Modeler.** Información sobre la automatización del sistema mediante scripts de Python, incluidas las propiedades que se pueden utilizar para manipular nodos y rutas.
- v **Guía de despliegue de IBM SPSS Modeler.** La información sobre cómo ejecutar rutas de IBM SPSS Modeler como pasos en el proceso de trabajos en el Gestor de despliegue de IBM SPSS.
- v **Guía del desarrollador de IBM SPSS Modeler CLEF.** CLEF permite integrar programas de terceros, tales como rutinas de proceso de datos o algoritmos de modelado, como nodos en IBM SPSS Modeler.
- v **Guía de minería interna de base de datos de IBM SPSS Modeler** Este manual incluye información sobre cómo utilizar la potencia de su base de datos, tanto para mejorar su rendimiento como para ampliar su oferta de capacidades analíticas a través de algoritmos de terceros.
- <span id="page-9-0"></span>v **Guía de administración y rendimiento de IBM SPSS Modeler Server.** Información sobre la configuración y administración de IBM SPSS Modeler Server.
- v **Guía del usuario del Gestor de despliegue de IBM SPSS.** Información sobre cómo utilizar la interfaz de usuario de la consola de administración incluida en la aplicación Gestor de despliegue para supervisar y configurar IBM SPSS Modeler Server.
- v **Guía de CRISP-DM de IBM SPSS Modeler.** Manual que explica paso a paso cómo utilizar la metodología de CRISP-DM en la minería de datos con SPSS Modeler.
- v **Guía del usuario de IBM SPSS Modeler Batch.** Guía completa de cómo utilizar IBM SPSS Modeler en modo por lotes, incluida información detallada sobre la ejecución del modo por lotes y argumentos de línea de comandos. Esta guía está disponible únicamente en formato PDF.

### **SPSS Modeler PremiumDocumentación**

El conjunto de documentación de SPSS Modeler Premium (excluidas las instrucciones de instalación) es el siguiente.

v **Guía del usuario de SPSS Modeler Text Analytics .** Información sobre cómo utilizar el análisis de texto con SPSS Modeler, que cubre los nodos de minería de texto, programa interactivo, plantillas y otros recursos.

### **Ejemplos de aplicaciones**

Mientras que las herramientas de minería de datos de SPSS Modeler pueden ayudar a resolver una amplia variedad de problemas organizativos y empresariales, los ejemplos de la aplicación ofrecen introducciones breves y adaptadas de técnicas y métodos de modelado específicos. Los conjuntos de datos utilizados aquí son mucho más pequeños que los enormes almacenes de datos gestionados por algunos analistas de datos, pero los conceptos y métodos implicados son escalables a aplicaciones del mundo real.

Para acceder a los ejemplos, pulse **Ejemplos de aplicación** en el menú Ayuda en SPSS Modeler.

Los archivos de datos y rutas de ejemplo se instalan en la carpeta Demos en el directorio de instalación del producto. Si desea obtener más información, consulte "Carpeta Demos".

**Ejemplos de modelado de bases de datos.** Consulte los ejemplos que figuran en el *Manual de minería interna de bases de datos de IBM SPSS Modeler*.

**Ejemplos de scripts.** Consulte los ejemplos que figuran en la *Guía de scripts y automatización de IBM SPSS Modeler*.

### **Carpeta Demos**

Los archivos de datos y rutas de ejemplo que se utilizan con los ejemplos de aplicación se instalan en la carpeta Demos en el directorio de instalación del producto (por ejemplo: C:\Archivos de programa\IBM\SPSS\Modeler\<versión>\Demos). También se puede acceder a esta carpeta desde el grupo de programas de IBM SPSS Modeler en el menú Inicio de Windows, o pulsando Demos en la lista de directorios recientes en el recuadro de diálogo **Archivo** > **Abrir ruta**.

### **Rastreo de licencias**

Cuando se utiliza SPSS Modeler, el uso de las licencias se rastrea y se registra a intervalos regulares. Las métricas de licencia que se registran son *AUTHORIZED\_USER* y *CONCURRENT\_USER*, y el tipo de métrica que se registra depende del tipo de licencia que tiene para SPSS Modeler.

IBM License Metric Tool puede procesar los archivos de registro que se generan, a partir de los cuales puede crear informes de uso de licencia.

Los archivos de registro de licencia se crean en el mismo directorio donde se registran los archivos de registro del cliente SPSS Modeler (de forma predeterminada, %ALLUSERSPROFILE%/IBM/SPSS/Modeler/ <versión>/log).

### <span id="page-12-0"></span>**Capítulo 2. Arquitectura y recomendaciones de hardware**

### **Arquitectura de IBM SPSS Modeler**

Esta sección describe la arquitectura de IBM SPSS Modeler Server, incluido el software de servidor, el software cliente y la base de datos. Incluye información sobre cómo está diseñado IBM SPSS Modeler Server para lograr un rendimiento óptimo y proporciona recomendaciones para maximizar este rendimiento mediante la elección de hardware del tamaño apropiado. Concluye con una sección sobre el acceso a datos, que describe dónde instalar los controladores ODBC necesarios.

### **Descripción de Arquitectura**

IBM SPSS Modeler Server utiliza una arquitectura distribuida de tres niveles. Las operaciones de software se comparten entre los equipos cliente y servidor. Son numerosas las ventajas de instalar y utilizar IBM SPSS Modeler Server (frente a IBM SPSS Modeler independiente), especialmente al tratar conjuntos de datos grandes:

- IBM SPSS Modeler Server se puede ejecutar en UNIX, aparte de Windows, lo que ofrece más flexibilidad al decidir dónde instalarlo. En cualquier plataforma, puede dedicar un equipo servidor más grande y más rápido a los procesos de minería de datos.
- v IBM SPSS Modeler Server está optimizado para un rendimiento más rápido. Cuando las operaciones no se pueden incluir en la base de datos, IBM SPSS Modeler Server almacena los resultados intermedios en disco como archivos temporales en lugar de en RAM. Como los servidores suelen tener un considerable espacio disponible en disco, IBM SPSS Modeler Server puede realizar operaciones de ordenación, fusión y agregación en conjuntos muy grandes de datos.
- v Utilizando la arquitectura cliente-servidor, puede centralizar los procesos de minería de datos de su organización. La centralización puede ayudar a formalizar el rol de la minería de datos en los procesos empresariales.
- v Mediante herramientas de administrador como Consola de administración de IBM SPSS Modeler (incluida con Gestor de despliegue de IBM SPSS) y IBM SPSS Collaboration and Deployment Services (vendida por separado), puede supervisar los procesos de minería de datos y asegurarse de que estén disponibles recursos de cálculo adecuados. Con IBM SPSS Collaboration and Deployment Services puede automatizar ciertas tareas de minería de datos, gestionar el acceso a los modelos de datos y compartir los resultados en su organización.

Los componentes de la arquitectura distribuida de IBM SPSS Modeler se muestran e[n"IBM SPSS Modeler](#page-13-0) [Server Architecture"](#page-13-0) graphic.

- v **IBM SPSS Modeler.** El software cliente está instalado en el ordenador del usuario final. Proporciona la interfaz de usuario y muestra los resultados de la minería de datos. El cliente es una instalación completa de software de IBM SPSS Modeler, pero cuando se conecta a IBM SPSS Modeler Server para un análisis distribuido, su motor de ejecución no está activo. IBM SPSS Modeler sólo se ejecuta en sistemas operativos Windows.
- v **IBM SPSS Modeler Server.** Software de servidor instalado en un equipo servidor, con conectividad de red tanto a IBM SPSS Modeler como a la base de datos. IBM SPSS Modeler Server se ejecuta como un servicio (en Windows) o un proceso de daemon (en UNIX), que espera a que los clientes se conecten. Gestiona la ejecución de las rutas y scripts creados con IBM SPSS Modeler.
- v **Servidor de base de datos.** El servidor de la base de datos podría ser un almacén de datos activos (por ejemplo, Oracle en un servidor UNIX grande) o, para reducir el impacto sobre otros sistemas operacionales, un mercado de datos en un servidor departamental/local (por ejemplo, SQL Server en Windows).

#### **Arquitectura de IBM SPSS Modeler Server**

<span id="page-13-0"></span>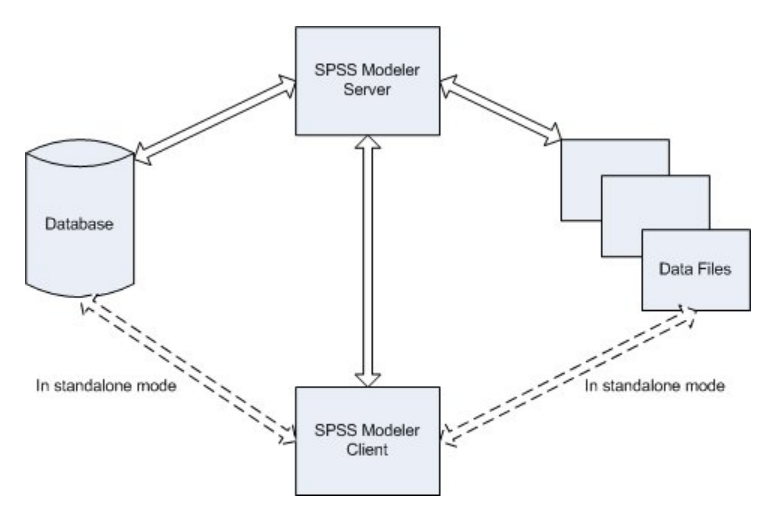

*Figura 1. Arquitectura de IBM SPSS Modeler Server*

Con la arquitectura de análisis distribuido, la mayor parte del procesamiento se realiza en el equipo servidor. Cuando el usuario final ejecuta una ruta, IBM SPSS Modeler envía una descripción de la ruta al servidor. El servidor determina qué operaciones se pueden ejecutar en SQL y crea las consultas adecuadas. Estas consultas se ejecutan en la base de datos y los datos resultantes se pasan al servidor para cualquier procesamiento que no se pueda expresar utilizando SQL. Una vez finalizado el procesamiento, sólo se devuelven al cliente los resultados relevantes.

En caso necesario, IBM SPSS Modeler Server puede ejecutar todas las operaciones de IBM SPSS Modeler fuera de la base de datos. Automáticamente equilibra el uso de la RAM y la memoria en disco para contener datos para su manipulación. Este proceso hace que IBM SPSS Modeler Server sea totalmente compatible con archivos planos.

El equilibrado de cargas también está disponible mediante el uso de un clúster de servidores para el procesamiento. La agrupación en clústeres está disponible desde IBM SPSS Collaboration and Deployment Services 3.5 a través del complemento Coordinator of Processes. Consulte el tema Apéndice [E, "Equilibrado de cargas con clústeres de servidores", en la página 93](#page-98-0) para obtener más información. Puede conectarse a un servidor o clúster gestionado en Coordinator of Processes directamente a través del cuadro de diálogo Inicio de sesión del servidor de IBM SPSS Modeler. Consulte el tema ["Conexión con IBM SPSS Modeler Server" en la página 15](#page-20-0) para obtener más información.

#### **Client independiente**

IBM SPSS Modeler también puede configurarse para ejecutarlo como una aplicación local independiente, como se muestra en el gráfico siguiente. Consulte Capítulo [3, "Soporte de IBM SPSS Modeler", en la](#page-20-0) [página 15](#page-20-0) si desea obtener más información.

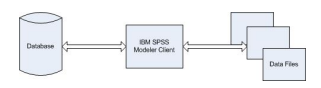

*Figura 2. IBM SPSS Modeler independiente*

### <span id="page-14-0"></span>**Recomendaciones de Hardware**

Al planear la instalación de IBM SPSS Modeler Server, se debe considerar el hardware que se utilizará. Aunque IBM SPSS Modeler Server está diseñado para ser rápido, puede maximizar su eficiencia utilizando un hardware del tamaño apropiado para las tareas de minería de datos. Actualizar el hardware es con frecuencia la forma más simple y económica de mejorar el rendimiento general.

**Servidor dedicado.** Instale IBM SPSS Modeler Server en un equipo servidor dedicado donde no compita con otras aplicaciones por los recursos, incluida cualquier base de datos a la que pueda conectarse IBM SPSS Modeler Server. Las operaciones de generación de modelos en concreto requieren un uso intensivo de los recursos y tienen mejor rendimiento cuando no compiten con otras aplicaciones.

**Nota:** Aunque la instalación de IBM SPSS Modeler Server en el mismo sistema que la base de datos puede reducir el tiempo de transferencia de datos entre la base de datos y el servidor al evitar la transferencia a través de la red, la mayoría de las veces, la mejor configuración es tener la base de datos y el servidor en equipos diferentes para evitar la competición por los recursos. Proporcionar una conexión rápida entre los dos para minimizar el coste de la transferencia de datos.

**Procesadores.** El número de procesadores de la máquina no debe ser menor al número de tareas concurrentes (rutas que se ejecutan simultáneamente) que espera ejecutar de manera habitual. En general, cuantos más procesadores, mejor.

- v Una instancia única de IBM SPSS Modeler Server aceptará conexiones con varios clientes (usuarios) y cada conexión de cliente puede iniciar varias ejecuciones de rutas. Por tanto, un servidor puede tener una serie de tareas de ejecución en curso a la vez.
- v Como una regla general, utilice un procesador para uno o dos usuarios, dos procesadores para hasta cuatro usuarios y cuatro procesadores para hasta ocho usuarios. A partir de ahí, añada un procesador adicional por cada de dos a cuatro usuarios, según la mezcla de trabajo.
- v Si consideramos que parte del procesamiento se puede enviar en la base de datos mediante la optimización de SQL, dos o más usuarios pueden compartir una CPU con una pérdida de rendimiento mínima.
- v Las capacidades de ejecutar subprocesos múltiples permiten que varios procesadores ejecuten una única tarea, de manera que añadir procesadores puede mejorar el rendimiento incluso en los casos en que sólo se ejecuta una tarea a la vez. Por lo general, los subprocesos múltiples se utilizan para generar un modelo C5.0 y ciertas operaciones de preparación de datos (ordenar, agregar y fundir). También se da soporte a subprocesos múltiples para todos los nodos que se ejecutan en IBM SPSS Analytic Server (por ejemplo, GLE, Linear-AS, Random Forest, LSVM, Tree-AS, Time Series, TCM, Reglas de asociación y STP).

**Plataformas de 64 bits.** Si desea procesar o generar modelos con grandes volúmenes de datos, utilice un sistema de 64 bits como plataforma de IBM SPSS Modeler Server y aumente al máximo la cantidad de RAM de la que dispone el ordenador. Para mayores conjuntos de datos, el servidor puede superar rápidamente los límites de memoria por proceso impuestos por plataformas de 32 bits, lo que obliga a volcar datos al disco y aumenta significativamente el tiempo de ejecución. Las implementaciones del servidor de 64 bits pueden beneficiarse de RAM adicional, se recomienda un mínimo de 8 gigabytes (GB).

**Necesidades futuras.** Cuando sea viable, asegúrese de que se puede ampliar la memoria y el número de CPU del hardware del servidor, tanto para adaptarse a los aumentos de uso (por ejemplo, mayores números de usuarios simultáneos o aumentos en los requisitos de procesamiento de los usuarios existentes) como para mayores capacidades de subprocesos múltiples de IBM SPSS Modeler Server en el futuro.

### **Requisitos de RAM y espacio temporal en disco**

IBM SPSS Modeler Server utiliza el espacio temporal en disco para procesar grandes volúmenes de datos. La cantidad de espacio temporal que se necesita depende del volumen y el tipo de datos que se procese y del tipo de operaciones que se realicen. El volumen de datos es proporcional al número de filas *y* de columnas. Cuantas más filas y columnas se procesen, más espacio en disco se necesita.

Esta sección describe las condiciones en las que es necesario el espacio temporal en disco y la RAM adicional, y cómo estimar la cantidad necesaria. Tenga en cuenta que esta sección no trata los requisitos del espacio temporal en disco para los procesos que se realizan en la base de datos, ya que estos requisitos son específicos de cada base de datos.

#### **Condiciones en las que se necesita espacio temporal en disco**

La potente característica de optimización de SQL de IBM SPSS Modeler Server permite que el proceso pueda llevarse a cabo en la base de datos, en lugar de en el servidor, siempre que sea posible. Sin embargo, si se cumple alguna de las siguientes condiciones, no se puede utilizar la optimización de SQL:

- v Los datos que se van a procesar están almacenados en un archivo sin formato en lugar de en una base de datos.
- v La optimización de SQL está desactivada.
- v La operación de procesamiento no se puede optimizar utilizando SQL.

Cuando no se puede utilizar la optimización de SQL, los siguientes nodos de manipulación de datos y funciones CLEM crean copias temporales en disco de todos o parte de los datos. Si las rutas que se utilizan en su empresa contienen estos comandos de procesamiento o funciones, puede necesitar establecer aparte espacio adicional en disco en su servidor.

- nodo Agregar
- nodo Distinguir
- nodo Intervalos
- Nodo Fundir al utilizar la opción de fusión por clave
- Cualquier nodo de modelado
- nodo Ordenar
- v Nodo de resultado Tabla
- v Funciones @OFFSET en donde la condición de referencia utiliza @THIS.
- v Cualquier función @, como @MIN, @MAX y @AVE, en las que se calcula el parámetro de desplazamiento.

#### **Cálculo de la cantidad de espacio temporal en disco**

En general, IBM SPSS Modeler Server necesita poder escribir un archivo temporal que tenga al menos *tres veces el tamaño* del conjunto de datos original. Por ejemplo, si el archivo de datos es de 2 GB y no se utiliza la generación de SQL, IBM SPSS Modeler Server necesitará 6 GB de espacio en disco para procesar los datos. Como cada cuenta de usuario simultánea crea sus propios archivos temporales, necesitará aumentar el espacio en disco en función de cada usuario simultáneo.

Si su empresa utiliza frecuentemente archivos temporales grandes, considere la posibilidad de utilizar un sistema de archivos independiente para los archivos temporales de IBM SPSS Modeler, creado en un disco diferente. Si desea obtener mejores resultados, se puede utilizar un RAID 0 o un conjunto de datos en varios volúmenes que abarque varios discos físicos para acelerar las operaciones en disco, idealmente situado cada disco del sistema de archivos en varios volúmenes en un controlador de disco diferente.

#### **Requisitos de RAM**

Para la mayor parte del procesamiento que no se puede realizar en la base de datos, IBM SPSS Modeler Server almacena los resultados intermedios en disco como archivos temporales en vez de en la memoria (RAM). Sin embargo, para los nodos de modelado, se utiliza la RAM si es posible. Los nodos Red neuronal, Kohonen y K-medias requieren grandes cantidades de RAM. Si estos nodos se utilizan frecuentemente en su empresa, considere instalar más RAM en el servidor.

En general, el número de bytes de RAM necesarios se puede estimar por (número de registros \* número de casillas por registro) \* número de bytes por casilla <span id="page-16-0"></span>donde número de casillas por registro puede ser grande si hay campos nominales.

Consulte la sección sobre los requisitos del sistema de la guía de instalación del servidor para conocer las recomendaciones de RAM actuales. Para cuatro usuarios simultáneos o más, se recomienda más RAM. La memoria se debe compartir entre tareas simultáneas, por lo que se debe aumentar en consecuencia. En general, añadir memoria es probablemente una de las maneras más rentables de mejorar el rendimiento general.

### **Acceso a los datos**

Para leer o escribir en una base de datos, debe tener un origen de datos ODBC instalado y configurado para la base de datos pertinente, con los permisos de lectura o escritura, según sea necesario. IBM SPSS Data Access Pack incluye un conjunto de controladores ODBC que se pueden utilizar con esta finalidad y estos controladores están disponibles desde el sitio de descarga. Si tiene alguna pregunta acerca de la creación o configuración de permisos de los orígenes de datos ODBC, póngase en contacto con el administrador de la base de datos.

#### **Controladores ODBC compatibles**

Si desea obtener la información más reciente acerca de las bases de datos y los controladores ODBC compatibles y cuyo uso se ha comprobado con IBM SPSS Modeler, vea las matrices de compatibilidad de productos disponibles en el sitio de asistencia corporativo [\(http://www.ibm.com/support\)](http://www.ibm.com/support).

#### **Dónde instalar los controladores**

**Nota:** Los controladores ODBC se deben instalar y configurar en todos los ordenadores donde vaya a realizarse el procesamiento.

- v Si desea ejecutar IBM SPSS Modeler en modo local (independiente), deberá instalar los controladores en el ordenador local.
- v Si ejecuta IBM SPSS Modeler en modo distribuido en un servidor IBM SPSS Modeler Server remoto, los controladores ODBC se deberán instalar en el ordenador en el que se encuentre IBM SPSS Modeler Server. En el caso de IBM SPSS Modeler Server en sistemas UNIX consulte también "Configuración de controladores ODBC en sistemas UNIX" más adelante en esta sección.
- v Si necesita poder acceder a los mismos orígenes de datos desde IBM SPSS Modeler y IBM SPSS Modeler Server, deberá instalar los controladores ODBC en ambos ordenadores.
- v Si ejecuta IBM SPSS Modeler con los Servicios de Terminal Server, los controladores ODBC se deberán instalar en el servidor de Servicios de Terminal Server en el que ha instalado IBM SPSS Modeler.

#### **Configuración de controladores ODBC en sistemas UNIX**

De forma predeterminada, Driver Manager de DataDirect no está configurado para IBM SPSS Modeler Server en sistemas UNIX. Para configurar UNIX para que cargue Driver Manager de DataDirect, introduzca los siguientes comandos:

```
cd <directorio_instalación_modeler_server>/bin
rm -f libspssodbc.so
ln -s libspssodbc_datadirect.so libspssodbc.so
```
Al realizar esta acción, se elimina el enlace predeterminado y se crea un enlace a Driver Manager de DataDirect.

**Nota:** El encapsulador del controlador UTF16 es necesario para utilizar controladores SAP HANA o IBM DB2 CLI para algunas bases de datos. DashDB requiere el controlador CLI de IBM DB2. Para crear un enlace para el derivador del controlador UTF16, especifique estos comandos en su lugar:

```
rm -f libspssodbc.so
ln -s libspssodbc_datadirect_utf16.so libspssodbc.so
```
<span id="page-17-0"></span>Para configurar SPSS Modeler Server:

- 1. Configure el script de inicio de SPSS Modeler Server, modelersrv.sh, para extraer el archivo de entorno odbc.sh de IBM SPSS Data Access Pack añadiendo la línea siguiente en modelersrv.sh:
	- . /<vía\_instalación\_SDAP>/odbc.sh

Donde <vía\_instalación\_SDAP> es la ruta completa a la instalación de IBM SPSS Data Access Pack.

2. Reinicie SPSS Modeler Server.

Además, para SAP HANA y IBM DB2 solo, añada la siguiente definición de parámetro al DSN en el archivo odbc.ini para evitar desbordamientos de almacenamiento intermedio durante la conexión: DriverUnicodeType=1

**Nota:** El derivador libspssodbc\_datadirect\_utf16.so también es compatible con los demás controladores ODBC de SPSS Modeler Server admitidos.

**Nota:** Las reglas anteriores se aplican específicamente al acceso de datos en una base de datos. Otros tipos de operaciones de archivos, como abrir y guardar rutas, proyectos, modelos, nodos, PMML, resultados y archivos de script, se realizan siempre en el cliente y siempre se especifican en términos del sistema de archivos del equipo cliente. Además, el comando Definir directorio en SPSS Modeler define el directorio de trabajo para los objetos *locales* del cliente (por ejemplo, rutas), pero no afecta al directorio de trabajo de servidor.

#### **UNIX y SPSS Statistics**

Si desea obtener más información sobre cómo configurar SPSS Modeler Server en UNIX para trabajar con la tecnología de acceso a datos de IBM SPSS Statistics, consulte Apéndice [B, "Configuración de scripts de](#page-84-0) [inicio de UNIX", en la página 79.](#page-84-0)

### **Referencia a archivos de datos**

**Windows.** Si almacena datos en el mismo ordenador que IBM SPSS Modeler Server, le recomendamos que proporcione la ruta a los datos desde la perspectiva del equipo servidor (por ejemplo, *C:\DatosServidor\Ventas 1998.csv*). El rendimiento es más rápido cuando no se utiliza la red para localizar el archivo.

Si los datos se almacenan en un host diferente, le recomendamos utilizar las referencias de archivos UNC (por ejemplo, *\miservidordatos\DatosServidor\Ventas 1998.csv*). Tenga en cuenta que los nombres UNC sólo funcionan cuando la ruta contiene el nombre de un recurso de red compartido. El ordenador en el que se realiza la referencia debe tener permiso para leer el archivo especificado. Si frecuentemente cambia del modo de análisis local a distribuido, utilice referencias de archivos UNC, ya que funcionan independientemente del modo.

**UNIX.** Para hacer referencia a los archivos de datos que se encuentran en un servidor UNIX, utilice la especificación del archivo completa y las barras diagonales (por ejemplo, */public/datos/DatosServidor/Ventas 1998.csv*). Evite utilizar el carácter de barra inclinada invertida en el directorio UNIX y en los nombres de archivos de los datos utilizados con IBM SPSS Modeler Server. No importa si un archivo de texto utiliza formato UNIX o DOS, ambos se gestionan automáticamente.

### **Importación de archivos de datos de IBM SPSS Statistics**

Si también está ejecutando IBM SPSS Statistics Server en su empresa, es posible que los usuarios quieran importar o exportar datos de IBM SPSS Statistics mientras están en el modo distribuido. Recuerde que cuando IBM SPSS Modeler se ejecuta en modo distribuido, presenta el sistema de archivos del servidor. El cliente de IBM SPSS Statistics funciona de la misma manera. Para que se pueda realizar la importación y exportación entre las dos aplicaciones, ambos clientes deben estar trabajando en el mismo modo. Si no lo están, sus vistas del sistema de archivos serán diferentes y no podrán compartir archivos. Los nodos de <span id="page-18-0"></span>IBM SPSS Statistics en IBM SPSS Modeler pueden iniciar automáticamente el cliente de IBM SPSS Statistics, pero los clientes deben asegurarse en primer lugar que el cliente de IBM SPSS Statistics esté funcionando en la misma modalidad que IBM SPSS Modeler.

#### **Instrucciones para la instalación**

Para obtener información sobre la instalación de IBM SPSS Modeler Server, consulte las instrucciones de instalación disponibles en formato de archivo PDF como parte de la descarga del producto. Hay disponibles documentos separados para Windows y UNIX.

Para obtener información completa sobre la instalación y utilización del cliente de IBM SPSS Modeler, consulte los archivos PDF disponibles como parte de la descarga del producto. Hay disponibles documentos de instalación separados, en función del tipo de licencia del que disponga.

### <span id="page-20-0"></span>**Capítulo 3. Soporte de IBM SPSS Modeler**

Esta sección está destinada a administradores y personal de soporte técnico que proporcionan asistencia a usuarios de IBM SPSS Modeler. Abarca los siguientes temas:

- v Cómo iniciar la sesión en IBM SPSS Modeler Server (o trabajar de manera independiente desconectándose de un servidor)
- v Sistemas de datos y archivos que puede que necesiten los usuarios
- v Cuentas de usuario y permisos de archivo pertenecientes a IBM SPSS Modeler Server
- v Diferencias en el resultado que los usuarios percibirán al alternar entre IBM SPSS Modeler Server y IBM SPSS Modeler

#### **Conexión con IBM SPSS Modeler Server**

IBM SPSS Modeler puede ejecutarse como una aplicación independiente o como un cliente conectado a IBM SPSS Modeler Server directamente o a IBM SPSS Modeler Server o un clúster de servidores a través del complemento Coordinator of Processes de IBM SPSS Collaboration and Deployment Services. El estado de la conexión actual se muestra en la parte inferior izquierda de la ventana de IBM SPSS Modeler.

Siempre que desee conectarse a un servidor, puede introducir manualmente el nombre de servidor al que desee conectarse o seleccione un nombre que haya definido anteriormente. Sin embargo, si tiene IBM SPSS Collaboration and Deployment Services, puede buscar en una lista de servidores o clústeres de servidores del cuadro de diálogo Inicio de sesión del servidor. La capacidad de buscar entre los servicios de Estadísticas que se ejecutan en una red está disponible a través de Coordinator of Processes.

Para conectar con un servidor

- 1. En el menú Herramientas, pulse en **Inicio de sesión del servidor**. Se abre el cuadro de diálogo Inicio de sesión del servidor. Si lo prefiere, pulse dos veces con el ratón en el área de estado de la conexión de la ventana de IBM SPSS Modeler.
- 2. En el cuadro de diálogo, especifique las opciones para conectarse al equipo servidor local o seleccione una conexión de la tabla.
	- v Pulse en **Añadir** o **Edición** para añadir o editar una conexión. Consulte el tema ["Adición y edición](#page-26-0) [de la conexión de IBM SPSS Modeler Server" en la página 21](#page-26-0) para obtener más información.
	- v Pulse en **Buscar** para acceder a un servidor o clúster de servidores en Coordinator of Processes. Consulte el tema ["Búsqueda de servidores en IBM SPSS Collaboration and Deployment Services"](#page-27-0) [en la página 22](#page-27-0) para obtener más información.

**Tabla Servidor.** Esta tabla contiene el conjunto de conexiones de servidor definidas. La tabla muestra la conexión predeterminada, el nombre de servidor, la descripción y el número de puerto. Puede añadir manualmente una nueva conexión, así como seleccionar o buscar una conexión existente. Para establecer un servidor específico como la conexión predeterminada, seleccione la casilla de verificación en la columna Valor predeterminado de la tabla para la conexión.

**Ruta predeterminada de acceso a los datos.** Especifique la ruta utilizada para los datos del equipo servidor. Pulse en el botón de puntos suspensivos **(...)** para examinar la ubicación deseada.

**Establecer credenciales.** Deje esta casilla sin seleccionar para activar la característica de **inicio de sesión único**, que tratará de iniciar la sesión del usuario en el servidor con los detalles de nombre de usuario y contraseña del equipo local. Si no es posible el inicio de sesión único o si selecciona esta casilla para desactivar el inicio de sesión único (por ejemplo, para iniciar la sesión en una cuenta de administrador), tendrá activados los siguientes campos para que introduzca las credenciales.

**ID de usuario.** Introduzca el nombre de usuario con el que se inicia sesión en el servidor.

<span id="page-21-0"></span>**Contraseña.** Introduzca la contraseña asociada al nombre de usuario especificado.

**Dominio.** Especifique el dominio utilizado para iniciar la sesión en el servidor. El nombre de dominio es obligatorio cuando el equipo servidor está en un dominio de Windows distinto que el equipo cliente.

3. Pulse en **Aceptar** para completar la conexión.

Desconexión de un servidor

- 1. En el menú Herramientas, pulse en **Inicio de sesión del servidor**. Se abre el cuadro de diálogo Inicio de sesión del servidor. Si lo prefiere, pulse dos veces con el ratón en el área de estado de la conexión de la ventana de IBM SPSS Modeler.
- 2. En el cuadro de diálogo, seleccione el Servidor local y pulse en **Aceptar**.

### **Configuración del inicio de sesión único**

Puede conectarse a un IBM SPSS Modeler Server que se ejecute en cualquier plataforma soportada utilizando el inicio de sesión único. Para conectarse utilizando el inicio de sesión único, en primer lugar, debe configurar las máquinas de cliente y servidor IBM SPSS Modeler.

Si utiliza el inicio de sesión único para conectarse tanto a IBM SPSS Modeler Server como a IBM SPSS Collaboration and Deployment Services, debe conectarse a IBM SPSS Collaboration and Deployment Services antes de conectarse a IBM SPSS Modeler.

IBM SPSS Modeler Server utiliza Kerberos para el inicio de sesión único.

Kerberos es un componente básico de Windows Active Directory y la información siguiente da por sentado una infraestructura de Active Directory. En concreto:

- v El sistema del cliente es un sistema Windows que se ha unido a un dominio de Active Directory.
- v El usuario del cliente ha iniciado una sesión en el sistema utilizando una cuenta del dominio. El mecanismo utilizado para iniciar la sesión no es importante y puede emplear una tarjeta inteligente, las huellas, etc.
- v IBM SPSS Modeler Server puede validar las credenciales del usuario del cliente haciendo referencia al controlador de dominios de Active Directory.

Esta documentación describe cómo se pueden configurar ambos servidores, Windows y UNIX, para autenticar de esta forma. Puede haber otras configuraciones, pero no están anidadas.

Para interactuar con instalaciones de Active Directory más modernas y seguras, debe instalar el paquete de cifrado de alta seguridad para Java porque los algoritmos de cifrado necesarios no están soportados de forma predeterminada. Debe instalar el paquete tanto para el cliente, como para el servidor. En el cliente aparece un mensaje de error parecido a Tamaño de clave ilegal cuando falla una conexión de servidor porque el paquete no está instalado. Consulte el apartado ["Instalación de cifrado de potencia](#page-58-0) [ilimitada" en la página 53.](#page-58-0)

#### **Nombre principal de servicio**

Cada instancia de servidor debe registrar un *nombre principal de servicio (SPN)* exclusivo para acreditar su propia identidad, y el cliente debe especificar el mismo SPN cuando se conecta al servidor.

El SPN de una instancia de SPSS Modeler Server tiene este formato:

```
modelerserver/<host>:<puerto>
```
Por ejemplo:

```
modelerserver/jdoemachine.spss.com:28054
```
Observe que el nombre de host debe estar calificado por su dominio DNS (spss.com en este ejemplo) y el dominio se debe corresponder con el dominio Kerberos.

La combinación formada por el nombre de host y el número de puerto hace que el SPN sea exclusivo (pues cada instancia situada en un host determinado debe estar a la escucha en un puerto diferente). Y tanto el cliente y como el servidor ya tienen el nombre de host y el número de puerto y por tanto pueden construir el SPN adecuado para la instancia. El paso de configuración adicional necesario es registrar el SPN en la base de datos de Kerberos.

#### **Registrar el SPN en Windows**

Si está utilizando Active Directory como implementación de Kerberos, utilice el comando setspn para registrar el SPN. Para ejecutar este comando, se deben cumplir las condiciones siguientes:

- v Debe haber iniciado una sesión en un controlador de dominio
- v Debe ejecutar el comando con privilegios elevados (ejecutar como administrador)
- v Debe ser miembro del grupo Administradores de dominios (o tener el permiso apropiado otorgado por un administrador de dominios)

Para obtener más información, consulte los artículos siguientes:

- [Setspn Command-Line Reference](http://technet.microsoft.com/en-gb/library/cc731241.aspx)
- [Delegating Authority to Modify SPNs](http://technet.microsoft.com/en-gb/library/cc731241.aspx#BKMK_Del)

Para la instancia predeterminada, que escucha en el puerto estándar (28054, por ejemplo) y que se ejecuta en la cuenta del sistema local, debe registrar el SPN con respecto al nombre del sistema del servidor. Por ejemplo:

```
setspn -s modelerserver/jdoemachine.spss.com:28054 jdoemachine
```
Para cada instancia posterior (perfil), que escuche en un puerto personalizado (por ejemplo, 29000) y que se ejecute bajo una cuenta de usuario arbitraria (por ejemplo, jdoe) con la opción start\_process\_as\_login\_user establecida en Y, debe registrar el SPN en el nombre de la cuenta de usuario de servicio:

```
setspn -s modelerserver/jdoemachine.spss.com:29000 jdoe
```
Observe que en este caso (cuando la cuenta de servicio no es el sistema local), no es suficiente registrar el SPN para permitir que un cliente se conecte. La sección siguiente describe pasos de configuración adicionales.

Para ver los SPN que están registrados en la cuenta jdoe:

setspn -l jdoe

#### **Registrar el SPN en UNIX**

Si utiliza Active Directory com la implementación de Kerberos, puede utilizar el comando setspn tal como se describe en la sección anterior Windows; esto da por sentado que ya ha creado la cuenta del sistema o del usuario en el directorio. O bien, puede utilizar ktpass, tal como se ilustra en ["Configuración de IBM SPSS Modeler Server en UNIX y Linux" en la página 18.](#page-23-0)

Si está utilizando otra implementación de Kerberos, utilice la herramienta de administración de Kerberos para añadir el principal del servicio a la base de datos de Kerberos. Para convertir el SPN en un identificador individual de Kerberos, debe añadir el nombre del dominio Kerberos. Por ejemplo:

modelerserver/jdoemachine.spss.com:28054@MODELERSSO.COM

Añadir este mismo principal y contraseña al archivo keytab del servidor. El archivo keytab debe contener una entrada para cada instancia que se ejecuta en el host.

#### <span id="page-23-0"></span>**Configuración de IBM SPSS Modeler Server en Windows**

En el escenario predeterminado donde se ejecuta el servicio SPSS Modeler Server bajo la cuenta del sistema local, utiliza las API Windows nativas para autenticar las credenciales de usuario y no es necesaria ninguna configuración adicional en el servidor.

En el escenario alternativo donde se ejecuta el servicio SPSS Modeler Server bajo una cuenta de usuario dedicada y start\_process\_as\_login\_user está establecido en Y, utiliza las API Java para autenticar las credenciales de usuario y es necesaria configuración adicional en el servidor.

En primer lugar, verifique que el caso de uso predeterminado funcione. El cliente debe poder utilizar SSO para conectarse a la instancia predeterminada que se ejecuta bajo la cuenta del sistema local. Esto validará la configuración del extremo del cliente (que no se ha modificado). Tendrá que registrar el SPN para la instancia predeterminada, como se ha descrito anteriormente.

A continuación, siga estos pasos:

- 1. Cree el directorio <MODELERSERVER>\config\sso.
- 2. Cree un archivo llamado krb5.conf en la carpeta sso que ha creado en el paso 1. Si desea instrucciones sobre cómo crear este archivo, consulte el paso 3 bajo ["Configuración del cliente de IBM](#page-24-0) [SPSS Modeler" en la página 19.](#page-24-0) El archivo debe ser el mismo en el servidor y el cliente.
- 3. Utilice el comando siguiente para crear el archivo krb5.keytab en el directorio del servidor SSO: <MODELERSERVER>\jre\bin\ktab -a <spn>@<realm> -k krb5.keytab

Por ejemplo:

```
"..\jre\bin\ktab.exe" -a modelerserver/jdoemachine.spss.com:29000@SPSS.COM
-k krb5.keytab
```
Se le solicitará una contraseña. La contraseña que especifique deberá ser la contraseña de la cuenta de servicio. Por lo tanto, si la cuenta de servicio es jdoe, por ejemplo, debe especificar la contraseña para el usuario jdoe.

La propia cuenta de servicio no se menciona en el archivo keytab, sino antes de que haya registrado el SPN en la cuenta utilizando setspn. Esto significa que la contraseña del principal de servicio y la contraseña de la cuenta de servicio son la misma y única contraseña.

Para cada instancia nueva (perfil) que cree, debe registrar el SPN para dicha instancia (utilizando setspn; consulte ["Configuración de perfiles de servidor" en la página 28](#page-33-0) y "**[Nombre principal de servicio](#page-21-0)**" en la [página 16\)](#page-21-0) y añada una entrada al archivo de claves (utilizando jre\bin\ktab). Solo existe un archivo keytab y éste debe contener una entrada para cada instancia que no se ejecute como sistema local. No es necesario que la instancia predeterminada, o cualquier otra instancia que se ejecute como el sistema local, esté en el archivo keytab ya que utiliza las API de Windows para la autenticación. Las API de Windows no utilizan el archivo keytab.

Para verificar que una instancia esté incluida en el archivo keytab:

ktab.exe -l -e -k krb5.keytab

Es posible que vea varias entradas para cada principal con diferentes tipos de cifrado, pero esto es normal.

#### **Configuración de IBM SPSS Modeler Server en UNIX y Linux Requisitos previos**

IBM SPSS Modeler Server se basa en Windows Active Directory (AD) para habilitar el inicio de sesión único, para el que resultan esenciales los siguientes requisitos previos:

v El sistema del cliente de SPSS Modeler (Windows) es miembro de un dominio de Active Directory (AD).

- <span id="page-24-0"></span>v El usuario del cliente inicia sesión en el sistema utilizando una cuenta del dominio de AD.
- v El sistema de SPSS Modeler Server (UNIX) se identifica mediante un nombre de dominio completo cuya raíz está en el dominio de DNS de AD. Por ejemplo, si el dominio de DNS es modelersso.com, el nombre de host del servidor puede ser myserver.modelersso.com.
- v El dominio de DNS de AD da soporte a las búsquedas hacia adelante y a la inversa para el nombre de host de SPSS Modeler Server.

Si la máquina de SPSS Modeler Server no es miembro del dominio de AD, debe crear una cuenta de usuario del dominio que represente el servicio en el directorio. Por ejemplo, puede crear una cuenta de dominio denominada ModelerServer.

#### **Configurar SPSS Modeler Server en UNIX o Linux**

- 1. En la carpeta SPSS Modeler Serverconfig, cree una subcarpeta llamada sso.
- 2. En la carpeta sso, cree un archivo keytab. El archivo keytab se puede generar en el extemo de AD, sin embargo, existen requisitos diferentes en función de si la máquina de SPSS Modeler Server es miembro del dominio de AD:
	- v Si la máquina de SPSS Modeler Server **es** miembro del dominio de AD, utilice el nombre de la cuenta del sistema como el nombre de usuario del servicio:

```
ktpass -princ <spn>@<realm> -mapUser <domain>\<computer account> -pass <password> -out
<archivo de salida> -ptype KRB5_NT_PRINCIPAL
```
Por ejemplo:

```
ktpass -princ modelerserver/myserver.modelersso.com:28054@MODELERSSO.COM -mapUser
MODELERSSO\myserver$ -pass Pass1234 -out c:\myserver.keytab -ptype KRB5_NT_PRINCIPAL
```
v Si la máquina de SPSS Modeler Server **no es** miembro del dominio de AD, especifique como el usuario de servicio la cuenta del usuario del dominio que ha creado como requisito previo:

```
ktpass -princ <spn>@<realm> -mapUser <domain>\ <user account> -mapOp set -pass <password>
-out <archivo de salida> -ptype KRB5_NT_PRINCIPAL
```
Por ejemplo:

```
ktpass -princ modelerserver/myserver.modelersso.com:28054@MODELERSSO.COM -mapUser MODELERSSO\
ModelerServer -mapOp
set -pass Pass1234 -out c:\myserver.keytab -ptype KRB5_NT_PRINCIPAL
```
Si desea más información, consulte [Ktpass Command-Line Reference.](http://technet.microsoft.com/en-us/library/cc753771.aspx)

3. Cambie el nombre del archivo keytab en la carpeta sso por krb5.keytab.

**Nota:** Si vuelve a unir la máquina del servidor con el dominio, genere un nuevo archivo keytab.

4. Cree un archivo llamado krb5.conf en la carpeta sso que ha creado en el paso 1. Si desea instrucciones sobre cómo crear este archivo, consulte el paso 3 bajo "Configuración del cliente de IBM SPSS Modeler". El archivo debe ser el mismo en el servidor y el cliente.

#### **Configuración del cliente de IBM SPSS Modeler**

- 1. Permita a Java acceder a la clave de sesión TGT:
	- a. En el menú **Inicio**, pulse **Ejecutar**.
	- b. Entre regedit y pulse **Aceptar** para abrir el Editor de registro.
	- c. Vaya hasta la ubicación del registro apropiada para el sistema operativo de la máquina local:
		- En Windows XP: My Computer\HKEY\_LOCAL\_MACHINE\System\CurrentControlSet\Control\Lsa\ Kerberos
		- En Windows Vista o Windows 7: My Computer\HKEY\_LOCAL\_MACHINE\System\CurrentControlSet\ Control\Lsa\Kerberos\Parameters
	- d. Pulse con el botón derecho del ratón la carpeta y seleccione **Nuevo** > **DWORD**. El nombre del nuevo valor debe ser allowtgtsessionkey.
- e. Defina el valor de allowtgtsessionkey en un valor hexadecimal de 1, es decir, 0x0000001.
- f. Cierre el Editor del registro.
- g. **Nota:** Hay un problema conocido cuando la cuenta de usuario es miembro del grupo local Administradores y el Control de cuenta de usuario (UAC) está habilitado. En este caso, la clave de la sesión en el ticket del servicio recuperado está vacía, lo cual provoca que falle la autenticación de SSO. Para evitar este problema, realice una de estas acciones:
	- v Ejecutar la aplicación como Administrador
	- v Inhabilitar el control de cuenta de usuario
	- v Utilizar una cuenta que no sea una cuenta de Administrador
- 2. En la carpeta config de la ubicación de la instalación de IBM SPSS Modeler, cree una carpeta llamada sso.
- 3. En la carpeta sso, cree un archivo krb5.conf. Las instrucciones sobre cómo crear un archivo krb5.conf se pueden encontrar en [http://web.mit.edu/kerberos/krb5-current/doc/admin/conf\\_files/](http://web.mit.edu/kerberos/krb5-current/doc/admin/conf_files/krb5_conf.html) [krb5\\_conf.html.](http://web.mit.edu/kerberos/krb5-current/doc/admin/conf_files/krb5_conf.html) A continuación, se proporciona un ejemplo de un archivo krb5.conf:

```
[libdefaults]
     default realm = MODELERSSO.COM
     dns_lookup_kdc = true
     dns_lookup_realm = true
[realms]
    MODELERSSO.COM = {
          kdc = ad.modelersso.com:88
          admin_server = ad.modelersso.com:749
          default_domain = modelersso.com
     }
[domain_realm]
     .modelersso.com = MODELERSSO.COM
```
modelersso.com = MODELERSSO.COM

4. Reinicie la máquina local y la máquina del servidor.

#### **Obtener el grupo al que pertenece el usuario del inicio de sesión único**

Cuando un usuario inicia una sesión en SPSS Modeler Server utilizando el inicio de sesión único y el servidor se está ejecutando en la modalidad no root, el nombre del usuario autenticado no está asociado a una cuenta de usuario del sistema operativo. El servidor no puede obtener el grupo del sistema operativo al que pertenece el usuario. ¿Cómo se realiza la configuración de grupos en este caso?

Suponemos que el usuario está registrado en un directorio LDAP (que puede ser Active Directory) y podemos solicitar al servidor LDAP el grupo al que pertenece el usuario. SPSS Modeler Server puede consultar al proveedor LDAP en IBM SPSS Collaboration and Deployment Services para conocer el grupo al que pertenece el usuario.

Existen dos propiedades en el archivo options.cfg de SPSS Modeler Server que controlan el acceso del servidor al repositorio de IBM SPSS Collaboration and Deployment Services:

```
repository_enabled, N
repository url, ""
```
Para habilitar la búsqueda de grupos, debe definir ambas propiedades. Por ejemplo:

```
repository_enabled, Y
repository_url, "http://jdoemachine.spss.ibm.com:9083"
```
La conexión de repositorio sólo se utiliza para la búsqueda de grupos SSO, por lo tanto no es necesario cambiar estos valores de propiedad a menos que necesite esta característica.

<span id="page-26-0"></span>Para que la búsqueda de grupos funcione correctamente, debe primero configurar el repositorio para añadir un proveedor LDAP o Active Directory y luego habilitar el inicio de sesión único utilizando ese proveedor:

- 1. Inicie el cliente de Gestor de despliegue de IBM SPSS y seleccione **Archivo** > **Nuevo** > **Conexión de servidor administrado...** para crear una conexión de servidor administrado para el repositorio (si no tiene ya una conexión).
- 2. Inicie una sesión en la conexión de servidor administrado y expanda la carpeta **Configuración**.
- 3. Pulse con el botón derecho en **Proveedores de seguridad**, seleccione **Nuevo** > **Definición de proveedor de seguridad...** y escriba los valores apropiados. Pulse **Ayuda** en el diálogo para obtener más información.
- 4. Expanda la carpeta **Proveedores de inicio de sesión único**, pulse con el botón derecho en **Proveedor de inicio de sesión único Kerberos** y seleccione **Abrir**.
- 5. Pulse **Habilitar**, seleccione el proveedor de seguridad y luego pulse **Guardar**. No es necesario que proporcione más datos aquí a menos que desee utilizar el inicio de sesión único (simplemente habilitar el proveedor es suficiente para permitir la búsqueda de grupos).

**Importante:** para que la búsqueda de grupos funcione correctamente, el proveedor Kerberos que configure aquí debe ser el mismo que el proveedor que configuró para SPSS Modeler Server. En particular, deben trabajar en el mismo dominio Kerberos. Por lo tanto, si un usuario inicia una sesión en SPSS Modeler Server utilizando el inicio de sesión único y se le identifica como jdoe@SPSS.COM (donde SPSS.COM es el dominio), se espera que el proveedor de seguridad especificado en IBM SPSS Collaboration and Deployment Services reconozca ese nombre principal de usuario y devuelva el grupo al que pertenece el usuario a partir del directorio LDAP.

#### **Inicio de sesión único para orígenes de datos**

Puede conectarse a bases de datos desde IBM SPSS Modeler utilizando un inicio de sesión único. Si desea crear una conexión de base de datos utilizando el inicio de sesión único, primero debe utilizar el software de gestión de ODBC para configurar correctamente un origen de datos y un elemento de inicio de sesión único. A continuación, cuando se conecta a una base de datos en IBM SPSS Modeler, IBM SPSS Modeler utilizará ese mismo elemento de inicio de sesión único y al usuario no se le solicitará que inicie la sesión en el origen de datos.

Sin embargo, si el origen de datos no se ha configurado correctamente para el inicio de sesión único, IBM SPSS Modeler solicitará al usuario que inicie la sesión en el origen de datos. El usuario todavía podrá acceder al origen de datos después de proporcionar credenciales válidas.

Para obtener información completa sobre la configuración de orígenes de datos ODBC en el sistema con el inicio de sesión único habilitado, consulte la documentación del proveedor de base de datos. A continuación se muestra un ejemplo de los pasos generales que se requieren:

- 1. Configure la base de datos para que dé soporte al inicio de sesión único de Kerberos.
- 2. En la máquina de IBM SPSS Modeler Server, cree un origen de datos ODBC y pruébelo. La conexión DSN no debería requerir un ID de usuario ni una contraseña.
- 3. Conéctese a IBM SPSS Modeler Server utilizando el inicio de sesión único y empiece a utilizar el origen de datos ODBC creado y validado en el paso 2.

### **Adición y edición de la conexión de IBM SPSS Modeler Server**

Puede editar o añadir manualmente una conexión de servidor en el cuadro de diálogo Inicio de sesión del servidor. Si pulsa en Añadir, puede acceder al cuadro de diálogo Añadir/editar servidor vacío en el que puede introducir los detalles de conexión de servidor. Al seleccionar una conexión existente y pulsar en Editar en el cuadro de diálogo Inicio de sesión del servidor, se abre el cuadro de diálogo Añadir/editar servidor con los detalles de dicha conexión de modo que puede realizar cualquier cambio.

**Nota:** No puede editar una conexión de servidor que se haya añadido desde IBM SPSS Collaboration and Deployment Services, ya que el nombre, puerto y otros detalles se definen en IBM SPSS Collaboration

<span id="page-27-0"></span>and Deployment Services. Los métodos recomendados establecen que se deben utilizar los mismos puertos para comunicar con el IBM SPSS Collaboration and Deployment Services y el cliente SPSS Modeler. Se puede establecer como max\_server\_port y min\_server\_port en el archivo options.cfg.

Adición de conexiones de servidor

- 1. En el menú Herramientas, pulse en **Inicio de sesión del servidor**. Se abre el cuadro de diálogo Inicio de sesión del servidor.
- 2. En este cuadro de diálogo, pulse en **Añadir**. Se abre el cuadro de diálogo Inicio de sesión del servidor: Añadir/editar servidor.
- 3. Introduzca los detalles de conexión de servidor y pulse en **Aceptar** para guardar la conexión y volver al cuadro de diálogo Inicio de sesión del servidor.
- v **Servidor.** Especifique un servidor disponible o seleccione uno de la lista. El equipo servidor se puede identificar por un nombre alfanumérico (por ejemplo, *miservidor*) o por una dirección IP asignada al equipo servidor (por ejemplo, 202.123.456.78).
- v **Puerto.** Especifique el número de puerto en el que el servidor escucha. Si no funciona el número de puerto predeterminado, solicite el número de puerto correcto al administrador del sistema.
- v **Descripción.** Introduzca una descripción opcional para esta conexión de servidor.
- v **Asegurar conexión segura (utilizar SSL).** Especifica si se debe usar una conexión SSL (del inglés **Secure Sockets Layer**, capa de sockets seguros). SSL es un protocolo normalmente utilizado para asegurar el conjunto de datos que se envía a través de una red. Para utilizar esta característica, SSL debe estar activado en el servidor que aloja IBM SPSS Modeler Server. Si es preciso, póngase en contacto con el administrador local para obtener más detalles.

Edición de conexiones de servidor

- 1. En el menú Herramientas, pulse en **Inicio de sesión del servidor**. Se abre el cuadro de diálogo Inicio de sesión del servidor.
- 2. En este cuadro de diálogo, seleccione la conexión que desee editar y, a continuación, pulse en **Editar**. Se abre el cuadro de diálogo Inicio de sesión del servidor: Añadir/editar servidor.
- 3. Cambie los detalles de conexión de servidor y pulse en **Aceptar** para guardar los cambios y volver al cuadro de diálogo Inicio de sesión del servidor.

### **Búsqueda de servidores en IBM SPSS Collaboration and Deployment Services**

En lugar de introducir una conexión de servidor manualmente, puede seleccionar un servidor o clúster de servidores disponible en la red a través de Coordinator of Processes, disponible en IBM SPSS Collaboration and Deployment Services. Un clúster de servidores es un grupo de servidores entre los que Coordinator of Processes determina el servidor más adecuado para responder a una solicitud de procesamiento.

Aunque puede añadir servidores manualmente al cuadro de diálogo Inicio de sesión del servidor, la búsqueda de servidores disponibles le permite conectarse a servidores sin que sea necesario que conozca el nombre de servidor y número de puerto correctos. Esta información se proporciona automáticamente. Sin embargo, todavía necesita la información de inicio de sesión correcta, como el nombre de usuario, dominio y contraseña.

*Nota*: Si no tiene acceso a la capacidad Coordinator of Processes, todavía puede introducir manualmente el nombre de servidor al que desee conectarse o seleccionar un nombre que haya definido anteriormente. Consulte el tema ["Adición y edición de la conexión de IBM SPSS Modeler Server" en la página 21](#page-26-0) para obtener más información.

Búsqueda de servidores y clústeres

- <span id="page-28-0"></span>1. En el menú Herramientas, pulse en **Inicio de sesión del servidor**. Se abre el cuadro de diálogo Inicio de sesión del servidor.
- 2. En este cuadro de diálogo, pulse en **Buscar** para abrir el cuadro de diálogo Buscar servidores. Si no ha iniciado sesión en IBM SPSS Collaboration and Deployment Services cuando intente buscar en Coordinator of Processes, se le pedirá que lo haga.
- 3. Seleccione el servidor o el clúster de servidores de la lista.
- 4. Pulse en **Aceptar** para cerrar el cuadro de diálogo y añadir esta conexión a la tabla en el cuadro de diálogo Inicio de sesión del servidor.

#### **Sistemas de datos y archivos**

Puede que aquellos usuarios que trabajen con IBM SPSS Modeler Server necesiten acceder a archivos de datos y otros orígenes de datos de la red, así como guardar archivos en la red. Por lo tanto, es posible que necesiten la siguiente información cuando proceda:

- v **Información sobre los orígenes de datos ODBC.** En caso de que sea necesario que los usuarios accedan a los orígenes de datos ODBC definidos en el equipo servidor, necesitarán los nombres, descripciones e información de inicio de sesión (incluidos los ID y contraseñas de inicio de sesión en la base de datos) relativa a los orígenes de datos.
- v **Acceso a archivos de datos.** En caso de que los usuarios precisen acceder a archivos de datos que se encuentren en el equipo servidor o en cualquier otra parte de la red, necesitarán los nombres y ubicaciones de los archivos de datos.
- v **Ubicación de archivos guardados.** Cuando un usuario guarda datos mientras está conectado a IBM SPSS Modeler Server, estará tratando de guardar archivos en el equipo servidor. No obstante, éste suele estar protegido contra escritura. Si así es, indique dónde deberían guardarse los archivos de datos. (Generalmente, la ubicación es el directorio principal del usuario.)

### **Autenticación del usuario**

IBM SPSS Modeler Server utiliza el sistema operativo del equipo servidor para autenticar a aquellos usuarios que se conectan al servidor. Cuando un usuario se conecta a SPSS Modeler Server, todas las operaciones que se llevan a cabo en nombre del usuario tendrán lugar dentro del contexto de seguridad del usuario. El acceso a las tablas de una base de datos estará sujeto a los privilegios de usuario y/o contraseña de la base de datos en sí.

**Windows.** En Windows, cualquier usuario con una cuenta válida en la red de host puede iniciar la sesión. Con la autenticación predeterminada, los usuarios deben tener derechos en el directorio *<modeler\_server\_install>\Tmp*. Sin estos derechos, los usuarios no pueden iniciar la sesión en SPSS Modeler Server desde el cliente utilizando la autenticación predeterminada de Windows.

**UNIX.** De forma predeterminada, se da por hecho que SPSS Modeler Server se ejecuta como root en UNIX, lo que hace posible que cualquier usuario con una cuenta válida en la red del host inicie la sesión, si bien limita el acceso de dicho usuario a sus propios archivos y directorios. No obstante, puede configurar SPSS Modeler Server para que se ejecute sin privilegios de root. En tal caso, deberá crear una base de datos privada de contraseñas para usarla con fines de autenticación y todos los usuarios de SPSS Modeler compartirán una única cuenta de usuario de UNIX (y, en consecuencia, el acceso a los archivos de datos). Si desea obtener más información, consulte ["Configuración como no root con una base de](#page-93-0) [datos privada de contraseñas" en la página 88.](#page-93-0)

#### **Configuración de PAM**

En plataformas Linux y AIX, SPSS Modeler Server utiliza el Pluggable Authentication Module (PAM) para la autenticación.

<span id="page-29-0"></span>Para utilizar la autenticación PAM, debe configurarse correctamente los módulos PAM adecuados en el sistema host; por ejemplo, para la interfaz entre PAM y LDAP, debe existir un módulo LDAP de PAM en el SO del host y estar configurado correctamente. Consulte la documentación del sistema operativo para obtener más información. Este es un requisito previo para que SPSS Modeler Server pueda utilizar PAM.

Para configurar SPSS Modeler Server para que utilice PAM, edite el archivo "options.cfg" de SPSS Modeler Server y añada (o edite) la línea **authentication\_methods, pam**.

Puede usar el nombre de servicio modelerserver para proporcionar una configuración de PAM específica para SPSS Modeler Server en caso necesario. Por ejemplo, en los pasos siguientes se explica cómo realizar la configuración para Red Hat Linux:

- 1. Cambie al directorio de configuración de PAM. Por ejemplo: **/etc/pam.d**.
- 2. Utilizando un editor de texto, cree un archivo nuevo denominado "modelerserver".
- 3. Añada la información de configuración de PAM que desee utilizar. Por ejemplo:

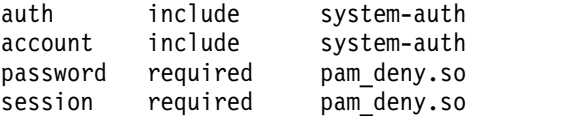

**Nota:** Estas líneas pueden variar en función de su configuración concreta. Para obtener más información, consulte la documentación de Linux.

4. Guarde el archivo y reinicie el servicio Modeler.

### **Permisos**

**Windows.** Un usuario que se conecta con software de servidor que está instalado en una unidad *NTFS* debe iniciar la sesión con una cuenta que tenga los permisos siguientes.

- v Permisos de lectura y ejecución en el directorio de instalación del servidor y sus subdirectorios
- v Permisos de lectura, ejecución y escritura en la ubicación del directorio de archivos temporales.

En Windows Server 2008 y posteriores, no se puede suponer que los usuarios tienen estos permisos. Asegúrese de definir explícitamente los permisos según sea necesario.

Si el software de servidor está instalado en una unidad *FAT*, no es necesario que establezca permisos, ya que todos los archivos permiten que los usuarios tengan un control total.

**UNIX.** Si no utiliza autenticación interna, un usuario que se conecta con el software de servidor debe iniciar la sesión con una cuenta que tenga los permisos siguientes:

- v Permisos de lectura y ejecución en el directorio de instalación del servidor y sus subdirectorios
- v Permisos de lectura, ejecución y escritura en la ubicación del directorio de archivos temporales.

#### **Creación de archivos**

Cuando IBM SPSS Modeler Server accede a datos y los procesa, a menudo tiene que guardar una copia temporal de dichos datos en disco. La cantidad de espacio en disco que se va a usar para los archivos temporales dependerá del tamaño del archivo de datos que el usuario final está analizando y del tipo de análisis realizado. Consulte el tema ["Requisitos de RAM y espacio temporal en disco" en la página 9](#page-14-0) para obtener más información.

**UNIX.** Las versiones de UNIX de IBM SPSS Modeler Server utilizan el comando umask de UNIX para establecer los permisos de archivo para los archivos temporales. Puede omitir los permisos predeterminados del servidor. Consulte el tema ["Control de permisos en la creación de archivos" en la](#page-85-0) [página 80](#page-85-0) para obtener más información.

### <span id="page-30-0"></span>**Diferencias en los resultados**

Los usuarios que realizan análisis en ambos modos posiblemente perciban una ligera diferencia en los resultados de IBM SPSS Modeler y IBM SPSS Modeler Server. Esta disparidad suele deberse al orden de los registros o a diferencias en el redondeo.

**Orden de registros.** A menos que una ruta ordene explícitamente los registros, el orden en que los registros se presentan puede diferir entre las rutas ejecutadas localmente y las que se ejecutan en el servidor. Asimismo, puede que surjan diferencias en el orden entre operaciones realizadas en una base de datos y aquellas realizadas en IBM SPSS Modeler Server. Estas diferencias se deben a que cada sistema utiliza algoritmos distintos para implementar las funciones que pueden ordenar los registros, como es el caso de la agregación. Del mismo modo, tenga en cuenta que SQL no especifica el orden en que se obtienen los registros de una base de datos si no existe una operación de ordenación específica.

**Diferencias de redondeo.** Cuando IBM SPSS Modeler se ejecuta en modo local utiliza un formato interno diferente para almacenar valores de punto flotante distintos en comparación con IBM SPSS Modeler Server. Por motivos de diferencias en el redondeo, los resultados pueden ser ligeramente distintos en cada versión.

### <span id="page-32-0"></span>**Capítulo 4. Administración de IBM SPSS Modeler**

Este capítulo contiene información acerca de cómo iniciar y detener IBM SPSS Modeler Server, cómo configurar las diferentes opciones del servidor y cómo interpretar el archivo de registro. Asimismo, explica el modo de usar Consola de administración de IBM SPSS Modeler, una aplicación que facilita la configuración y supervisión del servidor. Si desea ver las instrucciones de instalación de este componente, consulte las instrucciones de instalación de IBM SPSS Modeler Server que se incluyen con ese producto.

### **Inicio y parada de IBM SPSS Modeler Server**

IBM SPSS Modeler Server se ejecuta como un servicio de Windows o como un proceso daemon de UNIX.

*Nota sobre programación*: Al detener IBM SPSS Modeler Server, se desconecta a los usuarios finales y se finalizan las sesiones, de modo que trate de programar los reinicios del servidor en períodos de poco uso. Si esto no es factible, asegúrese de que informa a los usuarios antes de detener el servidor.

### **Para iniciar, detener y comprobar el estado en Windows**

En Windows, IBM SPSS Modeler Server se controla en el cuadro de diálogo Servicios del Panel de control.

1. **Windows XP.** Abra el menú Inicio de Windows. Seleccione **Configuración** y, a continuación, **Panel de control**. Pulse dos veces en **Herramientas administrativas** y en **Servicios**.

**Windows 2003 ó 2008.** Abra el menú Inicio de Windows. Seleccione **Panel de control**, **Herramientas administrativas** y, a continuación, **Servicios**.

2. Seleccione el servicio de **IBM SPSS Modeler Server <nn.n>**. Ahora podrá comprobar el estado de Clementine Server, iniciarlo o detenerlo, así como editar los parámetros de inicio si procede.

De forma predeterminada, el servicio está configurado para que iniciarse automáticamente, lo que quiere decir que, si se detiene, se reiniciará automáticamente al reiniciar el ordenador. Cuando se inicia de esta forma, el servicio se ejecuta desatendido y el equipo servidor podrá desconectarse sin que esto afecte en modo alguno.

### **Para iniciar, detener y comprobar el estado en UNIX**

En UNIX, IBM SPSS Modeler Server puede iniciarse y detenerse ejecutando el script *modelsrv.sh* en el directorio de instalación de IBM SPSS Modeler Server.

1. Cambie al directorio de instalación de IBM SPSS Modeler Server. Por ejemplo, en un indicador de comandos de UNIX, escriba

cd /usr/modelersrv

donde *modelersrv* es el directorio de instalación de IBM SPSS Modeler Server.

2. Para iniciar el servidor, en el indicador de comandos, escriba

./modelersrv.sh start

3. Para detener el servidor, en el indicador de comandos, escriba ./modelersrv.sh stop

4. Para comprobar el estado de IBM SPSS Modeler Server, en el indicador de comandos de UNIX, escriba

./modelersrv.sh list

y observe el resultado, que es similar al del comando ps de UNIX. El primer proceso de la lista es el proceso daemon de IBM SPSS Modeler Server y el resto, sesiones de IBM SPSS Modeler.

<span id="page-33-0"></span>El programa de instalación de IBM SPSS Modeler Server incluye un script (*auto.sh*) mediante el que se configura el sistema para iniciar automáticamente el daemon del servidor durante el arranque. Si ha ejecutado el script y, a continuación, detiene el servidor, el daemon del servidor se reiniciará automáticamente al reiniciar el ordenador. Consulte el tema ["Inicio y parada automáticos de IBM SPSS](#page-84-0) [Modeler Server" en la página 79](#page-84-0) para obtener más información.

#### **límites de kernel de UNIX**

Debe asegurarse de que los límites de kernel del sistema son suficientes para el funcionamiento de IBM SPSS Modeler Server. Los límites u de datos, memoria y archivos son especialmente importantes y deben establecerse como ilimitados dentro del entorno de IBM SPSS Modeler Server. Para ello:

1. Añada los siguientes comandos a *modelersrv.sh*:

ulimit –d unlimited ulimit –m unlimited ulimit –f unlimited

Además, establezca el límite de pila en el máximo permitido por su sistema (ulimit -s XXXX), por ejemplo:

ulimit -s 64000

2. Reinicie IBM SPSS Modeler Server.

### **Gestión de procesos del servidor que no responden (sistemas UNIX)**

Los procesos de IBM SPSS Modeler Server pueden dejar de responder por diversas razones, incluidas situaciones en las que realizan una llamada al sistema o una llamada a un controlador ODBC que se bloquea (la llamada nunca se devuelve y tarda mucho en hacerlo). Cuando los procesos UNIX entran en este estado, se pueden limpiar mediante el comando kill de UNIX (las interrupciones iniciadas por el cliente de IBM SPSS Modeler o el cierre del cliente de IBM SPSS Modeler no surtirán efecto). Se proporciona un comando kill como alternativa al comando stop habitual y permite que un administrador use *modelersrv.sh* para enviar fácilmente el comando kill adecuado.

En sistemas susceptibles de acumular procesos del servidor inutilizables ("inertes"), recomendamos detener IBM SPSS Modeler Server y reiniciarlo a intervalos regulares mediante la siguiente secuencia de comandos:

```
cd directorio_instalación_modeler_server
./modelersrv.sh stop
./modelersrv.sh kill
```
Esos procesos de IBM SPSS Modeler finalizados mediante el comando modelersrv.sh kill dejarán archivos temporales (del directorio temporal) que habrá que eliminar manualmente. También pueden quedar archivos temporales en algunas otras situaciones, que incluyen los bloqueos de aplicaciones debidos al agotamiento de los recursos, interrupciones del usuario, bloqueos del sistema u otras razones. Por lo tanto, recomendamos que, como parte del proceso de reiniciar IBM SPSS Modeler Server a intervalos regulares, se eliminen todos los archivos restantes del directorio temporal de IBM SPSS Modeler.

Una vez que se han cerrado todos los procesos del servidor y se han eliminado todos los archivos temporales, se puede reiniciar IBM SPSS Modeler Server con seguridad.

### **Configuración de perfiles de servidor**

Los perfiles de servidor le permiten ejecutar varias instancias independientes de SPSS Modeler Server desde una única instalación. Ante un cliente, aparecerán como servidores separados ubicados en el mismo host pero a la escucha en números de puertos diferentes. Tener varias instancias que comparten una instalación beneficia a los administradores, ya que simplifica el mantenimiento. Las instancias que

<span id="page-34-0"></span>siguen a la primera se pueden crear y suprimir con más rapidez que la necesaria en una instalación o desinstalación completa y los fixpacks solo se han de aplicar una vez.

La razón para ejecutar varias instancias de servidor en el mismo host es que se puede configurar cada instancia por separado. Si todas las instancias son idénticas no se obtiene ninguna ventaja. En especial, si las instancias se ejecutan como *no root* (de modo que todas las sesiones comparten la misma cuenta de usuario), cada instancia puede utilizar una cuenta de usuario diferente para proporcionar un aislamiento de datos entre grupos de usuarios. Por ejemplo, a un usuario que inicia sesión en una instancia A se le asignará una sesión que es propiedad de un usuario concreto denominado User-A y tendrá acceso únicamente a los archivos y carpetas de dicho usuario, mientras que un usuario que inicie la sesión en la instancia B verá un conjunto de archivos diferentes a los que puede acceder el usuario User-B. Esto se puede utilizar junto con la configuración de grupo, de modo que el inicio de sesión en una instancia concreta quede restringido a grupos específicos, lo que significa que los usuarios finales solo puede iniciar la sesión en la instancia (o instancias) correspondiente a su rol. Consulte el apartado ["Configuración de grupos" en la página 55.](#page-60-0)

En una instalación de SPSS Modeler Server estándar, las carpetas config, data y tmp son específicas de una instancia del servidor. La finalidad de la carpeta config es para que la instancia tenga una configuración privada y la de las carpetas data y tmp es para proporcionar el aislamiento de datos. Cada instancia tiene una copia privada de estas carpetas y todo lo demás se comparte.

Tenga en cuenta que gran parte de la configuración del servidor continúa siendo común (por ejemplo, los valores de base de datos), por lo tanto, una configuración de perfil alterará temporalmente la configuración común. El servidor buscará, en primer lugar, en la configuración de perfil y, a continuación, retrocederá a la predeterminada. Los archivos que con más probabilidad se modificarán para un perfil son options, groups y passwords.

Consulte ["Estructura de los perfiles" en la página 31](#page-36-0) si desea obtener más información.

Para obtener información acerca de cómo configurar y utilizar SSO, consulte ["Configuración del inicio de](#page-21-0) [sesión único" en la página 16.](#page-21-0) Esto requiere que registre un SPN (Service Principal Name), realice algunas tareas de configuración si la cuenta de servicios de Windows no es local y, en algunos casos, que habilite la búsqueda de grupos.

### **Trabajar con los perfiles del servidor**

A continuación aparecen algunos casos de uso común para perfiles de servidor. Algunos de estos usos están soportados mediante la utilización de los scripts (consulte ["Scripts de perfil" en la página 33\)](#page-38-0) y es posible que requieran privilegios de administrador o usuario root.

#### **Creación de un perfil de servidor**

Jane, una administradora de SPSS Modeler Server, utiliza un script para crear un perfil nuevo:

- v Jane debe especificar un nombre exclusivo para el perfil (no puede ser un nombre de perfil existente). Si el directorio profiles no se existe, se crea automáticamente para Jane. A continuación, se crea un nuevo subdirectorio en el directorio profiles con el nombre de Jane especificado, el cual contiene los directorios config, data, log y tmp.
- v Si Jane lo elige, puede especificar también el nombre de un perfil existente para utilizarlo como plantilla, en cuyo caso se copia el contenido de la carpeta config incluido en el perfil existente en el nuevo perfil. Si no especifica una plantilla o si el perfil existente no incluye un archivo de opciones, a pesar de que debería ser así, entonces se crea un archivo de opciones vacío en el nuevo perfil.
- v Jane también puede optar por especificar un número de puerto para el perfil, en cuyo caso el número de puerto se escribe como el valor de la propiedad port\_number en el archivo de opciones del perfil. Si no especifica un número de puerto, se selecciona un valor automáticamente y se graba en el archivo de opciones.

v Jane también puede optar por especificar el nombre de un grupo de sistemas operativos que tendrán acceso exclusivo al perfil, en cuyo caso se habilita la configuración del grupo en el archivo de opciones. En este caso, se crea un archivo de grupos que rechaza el inicio de sesión de todos salvo el del grupo especificado.

#### **Configuración de un perfil de servidor**

Jane, la administradora del servidor, configura un perfil ya sea editando manualmente el archivo de configuración de perfiles o utilizando Consola de administración de IBM SPSS Modeler en Gestor de despliegue de IBM SPSS para conectarse al servicio de perfiles.

#### **Creación de un servicio de Windows para un perfil de servidor**

En Windows, el administrador utiliza un script para crear un servicio para un perfil especificado:

- v Jane debe especificar el nombre de un perfil existente y, a continuación, se crea una instancia de servicio para dicho perfil. La línea de comandos para el servicio incluirá el argumento profile. El nombre del servicio seguirá un patrón estándar que incluirá el nombre de perfil.
- v Es posible que Jane necesite utilizar la consola de administración de servicios posteriormente y editar las propiedades del servicio, si necesita cambiar el nombre de usuario y la contraseña del servicio (cuando se ejecuta como no root).

En UNIX, también hay modos de crear "servicios" que se inician automáticamente cuando se arranca el sistema. Es posible que el administrador desee crear servicios de perfiles utilizando estos mecanismos, pero ha de tener en cuenta que IBM SPSS Modeler no da soporte a los mismos oficialmente.

#### **Gestión de servicios de Windows para perfiles de servidor**

Los administradores pueden utilizar un script para realizar las tareas siguientes:

- v Ver qué servicios de perfiles de servidor se están ejecutando
- v Iniciar un servicio concreto
- v Iniciar todos los servicios
- v Detener un servicio concreto
- v Detener todos los servicios

Cuando se inician o detienen todos los servicios, la lista de perfiles se obtiene buscando los subdirectorios del directorio profiles.

#### **Supresión de un servicio de Windows para un perfil de servidor**

En Windows, los administradores pueden utilizar un script para suprimir un servicio para un perfil especificado (si el servicio existe para el perfil). Se debe especificar el nombre del perfil.

#### **Supresión de un perfil de servidor**

Después de detener el servicio del perfil, los administradores pueden eliminar un perfil suprimiendo su carpeta desde el directorio profiles.

#### **Actualización de SPSS Modeler Server**

Cuando se aplica un fixpack a SPSS Modeler Server, éste se aplica a todos los perfiles de servidor. En Windows, todos los servicios de perfiles se detienen y reinician automáticamente. En UNIX, debe detener y reiniciarlos automáticamente.
## **Desinstalación de SPSS Modeler Server**

Cuando se desinstala SPSS Modeler Server, se desinstalan todos los perfiles de servidor. Tenga en cuenta que el directorio profiles y cualquier perfil que contenga no se suprimirán automáticamente. Se deben suprimir manualmente. En Windows, todos los servicios de perfiles se desinstalan automáticamente. En UNIX, debe suprimirlos manualmente.

## **Instalación de una nueva versión de SPSS Modeler Server**

Cuando se instala una nueva versión de SPSS Modeler Server, no se migran automáticamente los perfiles de servidor existentes. El administrador debe copiar manualmente los perfiles de una instalación a la siguiente y editar las configuraciones, si fuera necesario, para volver a crear los servicios.

## **Estructura de los perfiles El directorio de perfiles**

Los perfiles del servidor se almacenan en una ubicación de directorio que selecciona el administrador del servidor. La ubicación predeterminada es un directorio denominado profiles en el directorio [vía de acceso de instalación del servidor]\config\ en SPSS Modeler Server, pero se le recomienda que utilice un directorio diferente para almacenar los perfiles por los motivos siguientes:

- v Los perfiles se pueden compartir entre los nodos de un clúster
- v Los perfiles se pueden conservar entre actualizaciones
- v No es necesario que los administradores y otros usuarios que configuran perfiles tengan permiso de escritura en el directorio de instalación de SPSS Modeler Server

El directorio profiles no existe después de una instalación nueva de SPSS Modeler Server. Se creado una vez se ha creado el primer perfil.

El directorio profiles contiene un subdirectorio para cada perfil y el nombre del subdirectorio coincide con el nombre del perfil. Dado que el nombre del perfil y el nombre del directorio son iguales, el nombre del perfil no puede incluir caracteres que no sean válidos en nombres de archivos. Y los nombres de perfiles no pueden contener espacios, ya que pueden crear problemas en los scripts. Asimismo, tenga en cuenta que los nombres de perfiles deben ser exclusivo en una instalación individual.

El único modo de identificar todos los perfiles de una instalación es identificar los subdirectorios del directorio profiles. No se mantiene ninguna lista de perfiles separada en ninguna ubicación. También existe un límite en el número de perfiles que se pueden crear para una instalación, aparte de lo que pueda tolerar el sistema del host.

En el directorio profiles, el subdirectorio de cualquier perfil debe contener al menos un directorio denominado config y dentro de dicho directorio debe haber al menos un archivo denominado options.cfg que defina la configuración del perfil. Este archivo contiene un subconjunto de los valores del archivo options.cfg estándar de SPSS Modeler Server, que se encuentra en [vía de acceso de instalación del servidor]/config, tantos como sean necesarios para el perfil. Los valores que no están presentes en la configuración del perfil deben establecerse desde el archivo de opciones común del directorio de instalación config. La configuración del perfil debe contener al menos un valor para port number ya que cada servicio de perfil debe escuchar en un número de puerto diferente.

La configuración de los perfiles puede incluir otros archivos \*.cfg, los cuales se encuentran normalmente en el directorio config de la instalación, en cuyo caso se leen estos archivos, en lugar de los archivos estándar (únicamente el archivo de opciones es acumulativo). Los archivos adicionales con más probabilidad de estar incluidos en una configuración de perfil son los archivos groups y passwords. Los archivos que se omiten en una configuración de perfil son los archivos de configuración JVM y SSO que se comparten entre todos los perfiles.

Un directorio de perfiles también puede contener los directorios data y tmp que alteran temporalmente las ubicaciones de archivos comunes data y tmp, a menos que se especifiquen las ubicaciones en la configuración del perfil.

Si utiliza perfiles para aislar los datos, asegúrese de que se hayan establecido correctamente los permisos en los directorios relevantes.

## **El archivo de configuración de perfiles**

La ubicación del directorio profiles se especifica en un nuevo archivo de configuración denominado [vía de acceso de instalación del servidor]\config\profiles.cfg. Comparte un formato común con otros archivos de configuración del mismo directorio y la clave para establecer el directorio profiles es profiles\_directory. Por ejemplo:

profiles directory, "C:\\SPSS\\Modeler\\profiles"

En lugar de añadir los valores al archivo de opciones estándar, se utiliza un archivo separado para la configuración de perfiles por dos motivos:

- v La configuración de perfiles determina cómo se leen los archivos de opciones, por lo tanto, existe una dificultad intrínseca en la definición de uno en el otro
- v El archivo de configuración de perfiles está diseñado para que se gestione automáticamente mediante scripts, por lo tanto, en los casos de uso sencillos, los usuarios no han de preocuparse del mismo de ningún modo (pero, de todos modos, se puede editar manualmente con seguridad para dar soporte a casos de uso más complejos).

Además de la ubicación del directorio profiles, la única otra entrada de profiles.cfg es un número de puerto. Por ejemplo:

profile\_port, 28501

Este es el número de puerto predeterminado para el siguiente perfil que se ha de crear y se aumenta de forma automática cada vez que se crea un perfil utilizando un script. El archivo profiles.cfg solo se crea según sea necesario, por lo tanto, no existe en una instalación nueva.

## **Inicio de un perfil**

El archivo ejecutable de servicio modelerserver.exe acepta un argumento adicional, profile, que identifica el perfil para el servicio:

modelerserver -server profile=<profile-name>

Se pueden ejecutar varios servicios desde la misma instalación si cada servicio utiliza un perfil diferente. Si se omite el argumento de perfil, el servicio utiliza los valores predeterminados de instalación comunes sin alterar temporalmente el perfil de ningún modo.

Cuando se invoca con el argumento profile, el servicio:

- v Lee [vía de acceso de instalación del servidor]\config\profiles.cfg para obtener la ubicación del directorio de perfiles
- Lee [directorio de perfiles]\[nombre de perfil]\config\options.cfg para obtener la configuración del perfil (en especial, el número de puerto)

Si, por algún motivo, falla cualquiera de los pasos, el servicio graba un mensaje de error en el registro y se detiene. Si se invoca el servicio con un perfil y no puede cargar el perfil, entonces éste no se ejecutará.

## **Variables de entorno**

El servicio define algunas variables de entorno adicionales, de modo que los nombres de vías de acceso, etc., puedan expresarse sin conocer el perfil actual:

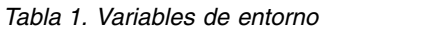

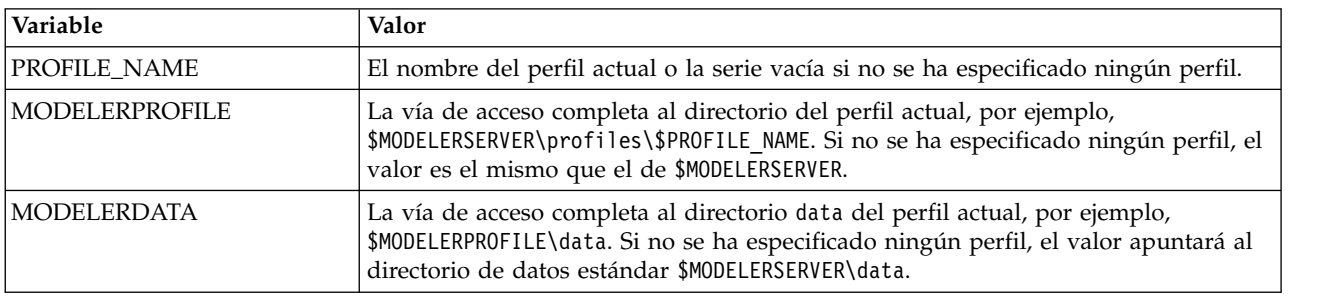

Estas variables de entorno las establece el proceso del servicio, por lo tanto, solo se pueden ver dentro de dicho proceso y de cualquier proceso hijo que éste cree. Si establece estas variables fuera del proceso del servicio, se omitirán y se volverán a definir dentro del proceso, tal y como se ha descrito.

## **Registro**

Cada servicio de perfil espera tener una carpeta privada, separada, en la que colocar sus archivos de registro. Existe una copia de server logging.log, etc., para cada perfil.

La configuración de log4cxx.properties predeterminada en el directorio config de la instalación utiliza la variable de entorno PROFILE\_NAME para identificar el directorio del registro del servicio:

log4j.appender.LoggingAppender.File=\${ALLUSERSPROFILE}/IBM/SPSS/Modeler Server/17/log/\${PROFILE\_NAME}/server\_logging.log

Puede cambiar la ubicación del registro para todos los perfiles cambiando la línea anterior e incluyendo una de las dos variables de entorno específicas del perfil, ya sea PROFILE\_NAME o MODELERPROFILE. Por ejemplo, para volver a ubicar el directorio del registro dentro del directorio de perfiles:

log4j.appender.LoggingAppender.File=\${MODELERPROFILE}/log /server\_logging.log

De forma alternativa, puede cambiar la ubicación del registro por un perfil concreto creando y editando una copia del archivo log4cxx.properties en la configuración de los perfiles.

# **Scripts de perfil**

Los scripts descritos en esta sección le ayudan a crear y gestionar perfiles de SPSS Modeler Server. Todos los scripts se incluyen en el directorio scripts/profiles del directorio de instalación de SPSS Modeler Server (por ejemplo, C:\Archivos de programa\IBM\SPSS\ModelerServer\18\scripts\profiles).

## **Script común (para todas las plataformas)**

El script siguiente ayuda a crear y gestionar perfiles. Se proporcionan las variantes de este script con extensiones diferentes para las diferentes plataformas (.bat para Windows y .sh para UNIX). La operación es la misma en cada caso.

### **Creación de un perfil**

### **create\_profile [opciones] <nombre-perfil>**

Crea un nuevo perfil con el nombre especificado. El nombre de perfil debe ser adecuado para

utilizarlo como un nombre de directorio en el host del servidor (ya que el script creará un directorio con dicho nombre) y no debe contener espacios. El nombre debe ser distinto de cualquier nombre de perfil existente.

#### **Opciones:**

### **-d, --profiles-directory<profiles-directory>**

Especifica el directorio profiles en el que deben crearse este perfil y todos los perfiles siguientes. Solo debe especificarlo para el primer perfil pero se recomienda especificarlo cada vez. Si lo omite la primera vez, se seleccionará una ubicación predeterminada. Si cambia el directorio profiles en una invocación posterior, se creará el nuevo perfil en la nueva ubicación pero se omitirán los perfiles existentes, a menos que se trasladen por separado a la nueva ubicación.

#### **-t, --template <nombre-perfil>**

Especifica el nombre de un perfil existente que se utilizará como plantilla. La configuración del perfil se copia desde el perfil existente al nuevo perfil, y solo se cambia el número de puerto.

#### **-p, --port-number <número-puerto>**

Especifica el número de puerto para el servicio de perfil. El número de puerto debe ser exclusivo para este perfil. Si omite el número de puerto, se seleccionará un valor predeterminado.

#### **-g, --group-name <nombre-grupo>**

Especifica el nombre de un grupo de sistemas operativos que tendrá acceso exclusivo a este perfil. El perfil se configura de modo que permita el acceso de inicio de sesión únicamente a los miembros de este grupo.

Los permisos del sistema de archivos no se cambian, por lo tanto, debe realizar esta acción por separado.

### **Ejemplos:**

### **scripts\profiles\create\_profile.bat -d C:\Modeler\Profiles comet**

Crea un nuevo perfil denominado comet en el directorio C:\Modeler\Profiles. El perfil escuchará en un número de puerto predeterminado. Para determinar el número de puerto, abra el archivo options.cfg que se genera para el perfil, (en este ejemplo, C:\Modeler\Profiles\comet\config\options.cfg).

### **scripts\profiles\create\_profile.bat --template comet --group-name "Meteor Users" --port-number 28510 meteor**

Crea un nuevo perfil denominado meteor en el directorio C:\Modeler\Profiles (el cual se recuerda del comando anterior). El perfil escuchará en el puerto 28510 y se permitirá el acceso de inicio de sesión solo a los miembros del grupo Meteor Users. Todas las otras opciones de configuración se copiarán del perfil existente comet.

### **Scripts de Windows**

Estos scripts ayudan en la creación y gestión de los servicios de Windows para los perfiles de SPSS Modeler Server. Utiliza el programa de control de servicios de Windows (SC.EXE) para realizar las operaciones solicitudes y la salida del script procede de SC.EXE, a menos que se indique lo contrario. Debe tener privilegios de administrador en la máquina local para realizar la mayor parte de estas tareas.

Consulte en la [Documentación de Microsoft TechNet](http://technet.microsoft.com/en-gb/library/bb490995.aspx) más información acerca de SC.EXE.

### **Creación de un servicio de Windows para un perfil**

### **create\_windows\_service [opciones] <nombre-perfil>**

Crea un servicio de Windows para un perfil especificado. Debe tener privilegios de administrador

para crear un servicio. Utilice la consola de gestión de servicios para establecer propiedades adicionales para el servicio, una vez creado. Por ejemplo, para establecer los detalles de la cuenta para el inicio de sesión del servicio.

#### **Opciones:**

#### **-u, --service-user <nombre-cuenta>**

Especifica la cuenta que se utiliza para el inicio de sesión del servicio (passim). Puede ser una cuenta de usuario local, una cuenta de usuario del dominio o el nombre del sistema local (que hace las veces de la cuenta del sistema local). El valor predeterminado es la cuenta del sistema local. Si especifica una cuenta distinta de la cuenta del sistema local, debe ir a la consola de gestión de servicios y establecer la contraseña de la cuenta antes de que se inicie el servicio.

#### **-s, --register-spn**

Registra un nombre de principal de servicio (SPN) para el servicio, de modo que los clientes puedan conectarse utilizando Kerberos SSO. Debe especificar la cuenta de inicio de sesión del servicio, en este caso -u, de modo que se pueda registrar el SPN para dicha cuenta. Debe tener privilegios de administrador para utilizar esta opción, o tener delegada la autorización para registrar un SPN.

#### **-H, --service-host <nombre-host>**

Especifica el nombre de host que se ha de utilizar para crear el SPN. Este debe ser el nombre de host a través del cual se conectarán los clientes, y debe incluir un nombre de dominio que se correlacione con el reino de Kerberos (en una configuración de directorio activo simple, el nombre de dominio y el reino de Kerberos son el mismo y único nombre).

#### **Ejemplos:**

### **scripts\profiles\create\_windows\_service.bat comet**

Crea un servicio de Windows para el perfil comet. El servicio es propiedad de la cuenta del sistema local y los clientes deben iniciar la sesión con un nombre de usuario y contraseña.

### **scripts\profiles\create\_windows\_service.bat -s -H modelerserver.mycompany.com -u MYCOMPANY\ProjectMeteor meteor**

Crea un servicio de Windows para el perfil meteor. El servicio es propiedad de la cuenta del dominio ProjectMeteor y los clientes pueden iniciar la sesión mediante SSO. El servicio no se iniciará hasta que vaya a la consola de gestión de servicios y establezca la contraseña para la cuenta ProjectMeteor. Se concederá automáticamente a la cuenta el derecho a iniciar la sesión como un servicio.

### **Supresión de un servicio de Windows para un perfil**

#### **delete\_windows\_service [opciones] <nombres-perfiles...>**

Suprime un servicio de Windows para los perfiles especificados. Debe tener privilegios de administrador para suprimir un servicio.

### **Opciones:**

#### **-s, --summary**

Lista los nombres de los servicios que se han suprimido. Los servicios que no existen o no se pueden suprimir no figurarán en la lista. Sin esta opción, se listará el estado de supresión de todos los servicios especificados.

**-a, --all**

Suprime los servicios para todos los perfiles.

#### **Ejemplos:**

#### **scripts\profiles\delete\_windows\_service.bat comet**

Suprime los servicios Windows para el perfil comet.

#### **scripts\profiles\delete\_windows\_service.bat --all**

Suprime los servicios de Windows para todos los perfiles.

### **Inicio de un servicio de Windows para un perfil**

#### **start\_windows\_service [opciones] <nombres-perfiles...>**

Inicia los servicios de Windows para los perfiles especificados. Debe tener privilegios de administrador para iniciar un servicio.

#### **Opciones:**

#### **-s, --summary**

Lista los nombres de los servicios que se han iniciado. No se listarán los servicios que ya se están ejecutando o no se pueden iniciar. Sin esta opción, se mostrará el estado de todos los servicios listados.

**-a, --all**

Inicia los servicios para todos los perfiles.

#### **Ejemplos:**

#### **scripts\profiles\start\_windows\_service.bat -s comet meteor**

Intenta iniciar los servicios de Windows para los perfiles comet y meteor y lista los nombres de los servicios que se han iniciado correctamente.

#### **Detención de un servicio de Windows para un perfil**

#### **stop\_windows\_service [opciones] <nombres-perfiles...>**

Detiene los servicios de Windows para los perfiles especificados. Debe tener privilegios de administrador para detener un servicio.

#### **Opciones:**

#### **-s, --summary**

Lista los nombres de los servicios que se han detenido. No se listarán los servicios que ya se han detenido no se pueden detener. Sin esta opción, se mostrará el estado de todos los servicios listados.

#### **-a, --all**

Detiene los servicios para todos los perfiles.

#### **Ejemplos:**

### **scripts\profiles\stop\_windows\_service.bat -a -s**

Intenta detener los servicios de Windows para todos los perfiles y muestra los nombres de los que se han detenido correctamente. El conjunto de perfiles se obtiene desde el directorio profiles.

### **Consulta del estado de un servicio de Windows para un perfil**

#### **query\_windows\_service [opciones] <nombres-perfiles...>**

Muestra el estado de los servicios de Windows para los perfiles especificados. No es necesario que tenga privilegios de administrador para consultar un servicio.

#### **Opciones:**

**-s, --summary**

Lista únicamente los nombres de los servicios y su estado actual (RUNNING, STOPPED, etc.). Si por algún motivo no se puede consultar un servicio, por ejemplo, si éste no existe, se indica el estado como UNKNOWN. Sin esta opción, se muestra el estado de todos los servicios listados.

**-a, --all**

Consulta el estado del servicio para todos los perfiles.

**Ejemplos:**

#### **scripts\profiles\query\_windows\_service.bat -a**

Informa acerca del estado del servicio completo para todos los perfiles.

### **Script de UNIX**

El script de UNIX existente encargado de gestionar el servicio de SPSS Modeler Server ahora acepta el argumento adicional profile para que los servicios de perfil de SPSS Modeler Server se puedan gestionar por separado.

### **modelersrv.sh [options] {start|stop|kill|list}**

Gestiona el servicio principal de SPSS Modeler Server. Para obtener más información, consulte Capítulo [4, "Administración de IBM SPSS Modeler", en la página 27.](#page-32-0)

#### **Opciones:**

#### **-p, --profile <nombre\_perfil>**

Gestiona la instancia de servicio para el perfil especificado. Cuando se utiliza este argumento, el comando especificado sólo se aplica a la instancia para el perfil especificado. Cuando este argumento no está presente, el comando start sólo inicia la instancia predeterminada (un servicio sin ningún perfil), pero los comandos stop, kill y list se aplican a todas las instancias activas.

#### **Ejemplos:**

#### **./modelersrv.sh --profile comet start**

Inicia el servicio para el perfil comet.

**./modelersrv.sh --profile meteor start**

Inicia el servicio para el perfil meteor.

#### **./modelersrv.sh list**

Lista los procesos para todos los servicios activos.

**./modelersrv.sh --profile comet stop**

Detiene el servicio para el perfil comet.

#### **./modelersrv.sh stop**

Detiene todos los servicios activos

No existe actualmente ningún método soportado para iniciar automáticamente los servicios de perfil de SPSS Modeler Server en UNIX. Se puede utilizar el script estándar auto.sh para configurar el sistema a fin de iniciar y detener el servicio principal de SPSS Modeler Server mediante el sistema operativo, pero esto sólo es válido para el servicio predeterminado, no para cualquier servicio de perfil.

## **Administración**

IBM SPSS Modeler Server cuenta con una serie de opciones configurables con las que se controla su comportamiento. Puede establecer estas opciones de dos formas:

- <span id="page-43-0"></span>v Utilice Consola de administración de IBM SPSS Modeler, que está disponible de forma gratuita para los clientes actuales de IBM SPSS Modeler. Consulte el tema "Administración de IBM SPSS Modeler Server" para obtener más información.
- v Utilice el archivo de texto options.cfg, que se encuentra en el directorio [ruta de instalación del servidor]/config. Consulte el tema ["Uso del archivo options.cfg" en la página 48](#page-53-0) para obtener más información.

Le recomendamos que instale el Gestor de despliegue de IBM SPSS y utilice sus Consola de administración de IBM SPSS Modeler como su herramienta de administración, en lugar de editar el archivo options.cfg. Para editar el archivo es necesario acceder al sistema de archivos de IBM SPSS Modeler Server, mientras que Consola de administración de IBM SPSS Modeler permite autorizar a cualquier persona con una cuenta de usuario para que ajuste estas opciones. Por otra parte, Consola de administración de IBM SPSS Modeler ofrece información adicional sobre los procesos del servidor, lo que permite supervisar el uso y el rendimiento. Al contrario de lo que sucede al editar el archivo de configuración, la mayoría de las opciones de configuración se pueden cambiar sin tener que reiniciar IBM SPSS Modeler Server.

Encontrará más información sobre el uso de Consola de administración de IBM SPSS Modeler y el archivo options.cfg en las siguientes secciones.

# **Administración de IBM SPSS Modeler Server**

La Consola de administración de Modeler del Gestor de despliegue de IBM SPSS proporciona una interfaz de usuario de consola para supervisar y configurar las instalaciones de SPSS Modeler Server y está disponible de forma gratuita para los clientes actuales de SPSS Modeler Server. La aplicación solamente se puede instalar en los ordenadores con Windows; sin embargo, puede administrar un servidor que esté instalado en cualquier plataforma compatible.

Muchas de las opciones disponibles a través de la Consola de administración de Modeler también se pueden especificar en el archivo options.cfg, que se encuentra en el directorio de instalación de SPSS Modeler Server debajo de /config. Sin embargo, la Consola de administración de Modeler ofrece una interfaz gráfica compartida que permite conectarse, configurar y controlar varios servidores.

# **Inicio de la Consola de administración de Modeler**

En el menú Inicio de Windows, seleccione **[Todos los] Programas**, a continuación, **IBM SPSS Collaboration and Deployment Services**, **Gestor de despliegue**.

Cuando ejecute por primera vez la aplicación, verá los paneles Administración de servidores y Propiedades vacíos (a menos que ya haya instalado Gestor de despliegue con una conexión del servidor de IBM SPSS Collaboration and Deployment Services ya configurada). Después de configurar la Consola de administración de Modeler, el panel del administrador del servidor que aparece a la izquierda mostrará un nodo para cada SPSS Modeler Server que desee administrar. El panel de la derecha muestra las opciones de configuración del servidor seleccionado. Primero debe [configurar una conexión](#page-44-0) para cada servidor que desee administrar.

# **Reinicio del servicio web**

Siempre que realice cambios en un IBM SPSS Modeler Server o IBM SPSS Modeler Text Analytics Server en la consola de administración, debe reiniciar el servicio web.

Para reiniciar el servicio web en Microsoft Windows:

- 1. En el sistema donde ha instalado IBM SPSS Modeler, seleccione **Servicios** desde Herramientas administrativas en el Panel de control.
- 2. Localice **IBM SPSS Modeler Server** en la lista y reinícielo.
- 3. Pulse **Aceptar** para cerrar el cuadro de diálogo.

<span id="page-44-1"></span>Para reiniciar el servicio web en UNIX:

En UNIX, debe reiniciar IBM SPSS Modeler Server ejecutando el script **modelsrv.sh** en el directorio de instalación de IBM SPSS Modeler Server.

1. Cambie al directorio de instalación de IBM SPSS Modeler Server. Por ejemplo, en un indicador de comandos de UNIX, escriba:

cd /usr/<modelersrv>, donde modelersrv es el directorio de instalación de IBM SPSS Modeler Server.

- 2. Para detener el servidor, en el indicador de comandos, escriba ./modelersrv.sh stop
- 3. Para reiniciar el servidor, en el indicador de comandos, escriba

```
./modelersrv.sh start
```
# **Configuración de acceso con la Consola de administración de Modeler**

El acceso del administrador a SPSS Modeler Server a través de la Consola de administración de Modeler incluido con el Gestor de despliegue de IBM SPSS se controla con la línea administrators en el archivo options.cfg, situado en el directorio de instalación de SPSS Modeler Server bajo /config. Esta línea está comentada de forma predeterminada, de manera que debe modificar esta línea para permitir el acceso a usuarios específicos, o utilizar \* para permitir el acceso a todos los usuarios, tal y como se muestra en los ejemplos siguientes:

```
administrators, "*"
administrators, "jsmith,mjones,achavez"
```
- v La línea debe comenzar por administrators, y las entradas deben escribirse entre comillas. Las entradas distinguen entre mayúsculas y minúsculas.
- v Separe los identificadores de usuarios con comas.
- v Para las cuentas de Windows, no utilice nombres de dominios.
- v Utilice el asterisco con precaución. Permite que cualquiera con una cuenta de usuario válida para IBM SPSS Modeler Server (en la mayoría de los casos cualquiera de la red) pueda iniciar la sesión y cambiar las opciones de configuración.

## **Configuración de acceso con el Control de acceso de usuario**

Para utilizar la Consola de administración de Modeler para realizar actualizaciones en la configuración de SPSS Modeler Server instalado en una máquina Windows que tiene el control de acceso de usuario (UAC) habilitado, debe tener permisos de lectura, escritura y ejecución definidos en el directorio *config* y en el archivo *options.cfg*. Estos permisos (NTFS) deben definirse en el nivel de usuario específico y no a nivel de grupo, debido a la forma en que interactúan los permisos de UAC y NTFS.

La Consola de administración de Modeler está incluida en el Gestor de despliegue de IBM SPSS.

# <span id="page-44-0"></span>**Conexiones de SPSS Modeler Server**

Debe especificar una conexión para cada SPSS Modeler Server de la red que quiera administrar. A continuación, debe iniciar la sesión en cada servidor. Aunque la conexión del servidor se recuerda entre las sesiones de la Consola de administración de Modeler en el Gestor de despliegue de IBM SPSS, no sucede lo mismo con las credenciales del inicio de sesión. Debe iniciar la sesión cada vez que inicie el Gestor de despliegue de IBM SPSS.

## **Para configurar una conexión de servidor**

- 1. Asegúrese de que se ha iniciado el servicio IBM SPSS Modeler Server.
- 2. En el menú Archivo, elija **Nuevo** y, a continuación, **Conexión de servidor administrado**.
- 3. En la primera página del asistente, escriba el nombre de la conexión del servidor. El nombre es para su propio uso y debería ser descriptivo, por ejemplo, *Servidor de producción*. Asegúrese de que el tipo se establece en **Administrado IBM SPSS Modeler Server**, a continuación, pulse **Siguiente**.

<span id="page-45-1"></span>4. En la segunda página, escriba el nombre de host o la dirección IP del servidor. Si el puerto es distinto al puerto predeterminado, escriba el número de puerto. Pulse en **Finalizar**. La nueva conexión del servidor aparece en el panel del administrador del servidor.

Ahora, para realizar las tareas de administración, deberá iniciar la sesión.

## **Para iniciar sesión en el servidor**

- 1. En el panel del administrador del servidor, pulse dos veces en el servidor en el que desee iniciar la sesión.
- 2. En el cuadro de diálogo de inicio de sesión, escriba sus credenciales. (Utilice su cuenta de usuario para el host del servidor.) Pulse en **Aceptar**.

Si se produce un error de inicio de sesión con el mensaje **No se pueden obtener los derechos de administrador en el servidor**, puede que se deba a que el acceso del administrador no se haya configurado correctamente. Consulte el tema ["Configuración de acceso con la Consola de administración](#page-44-1) [de Modeler" en la página 39](#page-44-1) para obtener más información.

Si el inicio de sesión falla y aparece el mensaje **No se ha podido conectar al servidor '<servidor>'**, asegúrese de que el ID y la contraseña de usuario son correctos y, a continuación, asegúrese de que se está ejecutando el servicio de IBM SPSS Modeler Server. Por ejemplo, en Windows, vaya a Panel de control > Herramientas administrativas > Servicios y compruebe la entrada de IBM SPSS Modeler Server. Si la columna Estado no muestra **Iniciado**, seleccione esta línea en la pantalla y pulse en **Iniciar**; a continuación, vuelva a intentar el inicio de sesión.

Tras iniciar la sesión en IBM SPSS Modeler Server, aparecen bajo el nombre del servidor dos opciones, [Configuración](#page-45-0) y [Supervisión.](#page-52-0) Pulse dos veces en una de estas opciones.

# <span id="page-45-0"></span>**Configuración de SPSS Modeler Server**

El panel de configuración muestra las opciones de configuración de SPSS Modeler Server. Utilice este panel para cambiar las opciones como desee. Pulse en **Guardar** en la barra de herramientas para guardar los cambios. Tenga en cuenta que cambiar cualquier opción marcada con un asterisco (\*) requiere que se realice un reinicio de servidor.

Las opciones se describen en las secciones siguientes, con la línea correspondiente de options.cfg entre paréntesis para cada opción. Las opciones que están visibles solamente en options.cfg se describen al final de esta sección.

**Nota:** Si un usuario no root desea cambiar estas opciones, se requiere permiso de grabación para el directorio **config** de SPSS Modeler Server.

## **Conexiones/Sesiones**

**Número máximo de conexiones.** (max\_sessions) Número máximo de sesiones de servidor a la vez. Un valor de  $-1$  indica que no hay límite.

**Número de puerto.** (port\_number) El número de puerto al que escucha SPSS Modeler Server. Cámbielo si otra aplicación ya utiliza el puerto predeterminado. Los usuarios finales deben conocer el número de puerto para poder utilizar SPSS Modeler Server.

## **Conexión de Analytic Server**

**Habilitar Analytic Server SSL** (as\_ssl\_enabled) Especifique Y para cifrar las comunicaciones entre Analytic Server y SPSS Modeler, de lo contrario, N.

**Host** (as\_host) La dirección IP de Analytic Server.

**Número de puerto** (as\_port) El número de puerto de Analytic Server.

Raíz de contexto (as context root) La raíz de contexto de Analytic Server.

**Arrendatario** (as\_tenant) El arrendatario de la que es miembro la instalación de SPSS Modeler Server.

**Solicitar contraseña** (as\_prompt\_for\_password) Especifique N si SPSS Modeler Server se ha configurado con el mismo sistema de autenticación para usuarios y contraseñas que el sistema que se utiliza en Analytic Server; por ejemplo, al utilizar la autenticación de Kerberos, a menos que se especifique lo contrario, especifique Y.

**Nota:** Si tiene previsto utilizar el SSO de Kerberos, deberá establecer opciones adicionales en el archivo options.cfg. Si desea más información, consulte el tema "Opciones visibles en options.cfg " posteriormente en este capítulo.

### **Acceso a archivos de datos**

**Restringir acceso solo a la ruta de archivos de datos** (data\_files\_restricted) Cuando está establecida en **yes**, esta opción restringe los archivos de datos al directorio de datos estándar y los que aparecen listados en la **Vía de acceso de archivo de datos** siguiente.

**Vía de acceso de archivo de datos** (data\_file\_path) Una lista de directorios adicionales en los cuales los clientes están autorizados para leer y escribir archivos de datos. Esta opción se ignora a menos que la opción **Restringir acceso solamente a la ruta del archivo de datos** se active. Tenga en cuenta que debe utilizar barras inclinadas en todos los nombres de ruta. En Windows, puede especificar varios directorios utilizando punto y coma (por ejemplo, [ruta de instalación del servidor]/data;c:data;c:temp). En Linux y UNIX, utilice dos puntos (:) en lugar del carácter punto y coma. La ruta del archivo de datos debe incluir las rutas especificadas por parámetro temp\_directory que se describe a continuación.

**Restringir acceso solo a la vía de archivos de programas** (program\_files\_restricted) Cuando está establecida en **yes**, esta opción restringe el acceso del archivo del programa al directorio bin estándar y los que aparecen listados en la **Vía de acceso de archivos del programa** siguiente. A partir del release 17, el único archivo de programa cuyo acceso está restringido es el ejecutable de Python (consulte la **ruta del ejecutable de Python** a continuación).

**Vía de acceso de archivos de programa** (program\_file\_path) Una lista de directorios adicionales en los cuales los clientes están autorizados para ejecutar programas. Esta opción se ignora a menos que la opción **Restringir acceso solamente a la ruta de archivos de programas** se active. Tenga en cuenta que debe utilizar barras inclinadas en todos los nombres de ruta. Puede especificar varios directorios utilizando punto y coma.

**Tamaño máximo de archivo** (max\_file\_size) El tamaño máximo (en bytes) de archivos de datos temporales y exportados creados durante la ejecución de la ruta (no se aplica a archivos de datos SAS y SPSS Statistics). Un valor de –1 indica que no hay límite.

**Directorio temporal** (temp\_directory) El directorio utilizado para almacenar archivos de datos temporales (archivos de memoria caché). Lo ideal sería que este directorio estuviese en un controlador o disco de alta velocidad diferente ya que la velocidad de acceso a este directorio puede tener un impacto significativo en el rendimiento. Puede especificar varios directorios temporales, separándolos con comas. Estos se deberían ubicar en discos diferentes, la mayoría de las veces se utiliza el primer directorio, y se utilizan directorios adicionales para almacenar archivos de trabajo temporales cuando ciertas operaciones de preparación de datos (como la clasificación) utilizan paralelismo durante la ejecución. Cuando se permite que cada subproceso de ejecución utilice un disco diferente para el almacenamiento temporal se puede mejorar el rendimiento. Utilice barras diagonales en todas las especificaciones de ruta.

**Nota:**

- <span id="page-47-0"></span>v Se generan archivos temporales en este directorio durante el inicio de SPSS Modeler Server. Asegúrese de que dispone de los derechos de acceso necesarios para este directorio (por ejemplo, si el directorio temporal es una carpeta de red compartida), de otro modo se producirá un error al iniciar SPSS Modeler Server.
- v El valor temp\_directory no se aplica al ejecutar rutas de evaluación a través de trabajos de IBM SPSS Collaboration and Deployment Services. Cuando se ejecuta un trabajo de este tipo, se crea un archivo temporal. De forma predeterminada, se guarda el archivo en el directorio de instalación del servidor IBM SPSS Modeler. Puede cambiar la carpeta de datos predeterminada donde se guardan los archivos temporales, cuando se crear la conexión del servidor IBM SPSS Modeler en IBM SPSS Modeler.

**Vía de acceso ejecutable Python** (python\_exe\_path) La vía de acceso completa del ejecutable Python que incluye el nombre del ejecutable. Si el acceso a los archivos de programa está restringido, debe añadir el directorio que contiene el ejecutable de Python a la ruta de los archivos de programa (consulte **Restringir acceso solamente a la ruta de archivos de programas** más arriba).

## **Rendimiento/Optimización**

**Reescritura de rutas.** (stream\_rewriting\_enabled) Permite al servidor optimizar rutas volviéndolas a escribir. Por ejemplo, el servidor debería distribuir operaciones de reducción de datos más cerca del nodo de origen para minimizar el tamaño del conjunto de datos lo más rápido posible. Se recomienda normalmente la desactivación de esta opción cuando la optimización provoca un error o resultados inesperados. Esta configuración reemplaza la configuración de optimización de cliente correspondiente. Si este valor está inhabilitado en el servidor, el cliente no lo puede habilitar. Pero si está habilitado en el servidor, el cliente puede optar por inhabilitarlo.

Paralelismo. (max parallelism) Describe el número de subprocesos de trabajo en paralelo que se permite utilizar a SPSS Modeler al ejecutar una ruta. El establecimiento de esto en 0 o cualquier otro número negativo hace que IBM SPSS Modeler haga coincidir el número de hebras con el número de procesadores disponibles en el sistema; el valor por defecto para esta opción es –1. Para desactivar el procesamiento en paralelo (para máquinas con varios procesadores), establezca este número en 1. Para permitir el procesamiento paralelo limitado, establézcalo en un número menor al número de procesadores de la máquina. Tenga en cuenta que un procesador con doble núcleo o con subprocesos múltiples se trata como dos procesadores.

**Tamaño del búfer (bytes).** (io\_buffer\_size) Los archivos de datos transferidos desde el servidor al cliente se pasan por un búfer de este número de bytes.

Compresión de caché. (cache compression) Un valor entero entre 0 y 9 que controla la compresión de caché y otros archivos en el directorio temporal del servidor. La compresión reduce la cantidad de espacio de disco utilizado, que puede ser importante cuando el espacio está limitado. Además aumenta el tiempo de procesador pero casi siempre mediante la reducción del tiempo de acceso a disco. Observe que únicamente se pueden comprimir ciertas memorias caché, aquellas a las que se accede de manera secuencial. Esta opción no se aplica las cachés de acceso aleatorio, como las que utilizan los algoritmos de entrenamiento de redes. Un valor de 0 desactiva la compresión por completo. Los valores de 1 en adelante proporcionan grados crecientes de compresión, pero con un coste correspondiente en tiempo de acceso. El valor predeterminado es 1; es posible que sean necesarios valores mayores cuando el espacio en disco es muy importante.

**Multiplicador del uso de memoria.** (memory\_usage) Controla la proporción de memoria física asignada para ordenar y realizar otras funciones en cachés de memoria. El valor predeterminado es 100, que se corresponde con un 10% de memoria física aproximadamente. Aumente este valor para mejorar el rendimiento de la clasificación donde haya memoria libre disponible, pero preste atención ya que si lo aumenta mucho puede provocar una paginación excesiva.

**Porcentaje del límite de memoria de modelado.** (modelling\_memory\_limit\_percentage) Controla la proporciona de memoria física asignada para modelos de *k*-medias y Kohonen de entrenamiento. El valor predeterminado es 25%. Aumente este valor para mejorar el rendimiento de entrenamiento donde la memoria libre está disponible, pero hágalo con precaución: si lo aumenta mucho puede provocar una paginación excesiva al volcar datos en el disco.

**Permitir reemplazo de memoria de modelado.** (allow\_modelling\_memory\_override) Habilita o inhabilita la opción **Optimizar velocidad** en determinados nodos de modelado. El valor predeterminado está activado. Esta opción permite al algoritmo de modelado reclamar toda la memoria disponible, omitiendo la opción de límite de porcentaje. Puede querer desactivar esto si necesita compartir recursos de memoria en el equipo servidor.

**Puerto del servidor máximo y mínimo.** (max\_server\_port y min\_server\_port) Especifica el rango de números de puerto que se pueden utilizar para las conexiones de los sockets adicionales entre cliente y servidor necesarios para modelos interactivos y ejecución de rutas. Esto requiere que el servidor esté en línea en otro puerto; si no se restringe el rango, los usuarios en sistemas con cortafuegos podrían tener problemas. El valor predeterminado para ambos es -1, lo que indica "no restricción." Así, por ejemplo, para establecer el servidor en línea en un puerto 8000 o superior, establecería min\_server\_port en 8000 y max server port en  $-1$ .

Tenga en cuenta que debe abrir puertos adicionales en el puerto del servidor principal para abrir o ejecutar una ruta y más puertos de forma correspondiente si desea abrir o ejecutar rutas concurrentes. Esto es necesario para capturar información a partir de la ejecución de la ruta.

De forma predeterminada, IBM SPSS Modeler utilizará cualquier puerto abierto que esté disponible; si no encuentra ninguno (por ejemplo, si están todos cerrados por un cortafuegos), aparecerá un error cuando ejecute la ruta. Para configurar el intervalo de puertos, IBM SPSS Modeler necesitará dos puertos abiertos (junto con el puerto principal del servidor) disponibles por ruta concurrente, además de 3 puertos adicionales para cada conexión ODBC desde dentro de cualquier cliente conectado (2 puertos para la conexión ODBC lo que dure dicha conexión, y un puerto temporal adicional para autenticación).

**Nota:** Una conexión ODBC es una entrada en la lista de conexiones de bases de datos y se puede compartir entre varios nodos de base de datos especificados con la misma conexión a base de datos.

**Nota:** Es posible que los puertos de autenticación se puedan compartir si las conexiones se realizan en distintos momentos.

**Nota:** Los métodos recomendados establecen que se deben utilizar los mismos puertos para comunicar con el IBM SPSS Collaboration and Deployment Services y el cliente de SPSS Modeler. Se puede establecer como max server port y min server port.

**Nota:** Si cambia estos parámetros, deberá reiniciar SPSS Modeler Server para que el cambio surta efecto.

**Optimización de obtención de matrices.** (sql\_row\_array\_size) Controla la forma en que SPSS Modeler Server obtiene datos del origen de datos ODBC. El valor predeterminado es 1, que obtiene una sola fila cada vez. Al aumentar el valor el servidor lee la información en fragmentos mayores, obteniendo el número especificado de filas en una matriz. Con algunas combinaciones de sistemas operativos/bases de datos, esto podría producir mejoras en el rendimiento de instrucciones SELECT.

## **SQL**

Longitud de cadena de SQL máxima. (max sql string length) Para una cadena importada desde la base de datos con SQL, número máximo de caracteres que se garantiza que pasarán correctamente. Dependiendo del sistema operativo, los valores de cadena más largos que este valor podrán truncarse en la parte derecha sin aviso. El rango válido es de 1 a 65.535 caracteres. Esta propiedad también se aplica al nodo de exportación de base de datos.

**Nota:** El valor predeterminado para este parámetro es 2048. Si el texto que está analizando es mayor de 2048 caracteres (por ejemplo, podría suceder si utiliza el nodo canal de información web de SPSS Modeler Text Analytics ), se recomienda aumentar este valor si trabaja en modalidad nativa; de lo contrario, los resultados podrían cortarse. Si utiliza una base de datos y funciones definidas por el usuario (UDF), esta restricción no se da; esto puede tener en cuenta diferencias en resultados entre modalidades nativas y UDF.

**Generación de SQL automática.** (sql\_generation\_enabled)Permite la generación automática de SQL para rutas, lo que puede mejorar significativamente el rendimiento. El valor predeterminado está activado. Se recomienda desactivar esta opción sólo si la base de datos no puede admitir las consultas enviadas desde SPSS Modeler Server. Tenga en cuenta que esta configuración sobrescribe la configuración de optimización de clientes correspondiente; tenga en cuenta que también con fines de puntuación, la generación de SQL se debe activar por separado para cada nodo de modelado, independientemente de esta configuración. Si este valor está inhabilitado en el servidor, el cliente no lo puede habilitar. Pero si está habilitado en el servidor, el cliente puede optar por inhabilitarlo.

**Longitud de cadena de SQL predeterminada.** (default\_sql\_string\_length). Especifica el ancho predeterminado de columnas de cadena que se crearán dentro de las tablas de caché de la base de datos. Si no hay información de tipo anterior, se crearán campos de cadenas en las tablas de caché de la base de datos con un ancho predeterminado de 255. Si tiene valores más anchos que esto en sus datos, instancie un nodo Tipo anterior con esos valores o establezca este parámetro con un valor que sea lo suficientemente grande para admitir esos valores de cadena.

**Habilitar UDF de base de datos.** (db udf enabled). Si se establece en Y (valor predeterminado), hace que la opción de generación de SQL genere SQL de función definida por el usuario (UDF) en lugar de SQL SPSS Modeler puro. Por lo general, UDF SQL ofrece un rendimiento superior al de SQL.

### **SSL**

**Habilite SSL.** (ssl\_enabled) Activa el cifrado SSL para las conexiones establecidas entre SPSS Modeler y SPSS Modeler Server.

**Almacén de claves.** (ssl\_keystore) El archivo de base de datos de claves de SSL que se debe cargar cuando se inicia el servidor, ya sea una ruta completa o una ruta relativa al directorio de instalación de SPSS Modeler).

**Archivo de ocultación de almacén de claves.** (ssl\_keystore\_stash\_file) El nombre del archivo de ocultación de contraseñas de base de datos de claves que se debe cargar cuando se inicie el servidor (ya sea una ruta completa o una ruta relativa al directorio de instalación de SPSS Modeler). Si desea dejar este valor en blando y que se le solicite una contraseña cuando inicia SPSS Modeler Server, consulte las instrucciones siguientes:

- En Windows:
	- 1. Asegúrese de que ssl keystore stash file en el archivo options.cfg no tenga ningún valor.
	- 2. Reinicie SPSS Modeler Server. Se le solicitará una contraseña. Escriba la contraseña correcta, pulse **Aceptar** y se iniciará el servidor.
- En Linux/UNIX:
	- 1. Asegúrese de que ssl keystore stash file en el archivo options.cfg no tenga ningún valor.
	- 2. Localice la línea siguiente en el archivo modelersrv.sh:
		- if "\$INSTALLEDPATH/\$SCLEMDNAME" -server \$ARGS; then
	- 3. Añada el modificador -request ssl password de la manera siguiente: if "\$INSTALLEDPATH/\$SCLEMDNAME" -request\_ssl\_password -server \$ARGS; then
	- 4. Reinicie SPSS Modeler Server. Se le solicitará una contraseña. Escriba la contraseña correcta, pulse **Aceptar** y se iniciará el servidor.

**Etiqueta de almacén de claves.** (ssl\_keystore\_label) Etiqueta del certificado especificado.

**Nota:** Para utilizar la Consola de administración con una configuración de servidor para SSL, debe importar los certificados necesarios para SPSS Modeler Server en el almacén de confianza del Gestor de despliegue (en ../jre/lib/security).

**Nota:** Si cambia estos parámetros, deberá reiniciar SPSS Modeler Server para que el cambio surta efecto.

## **Configuración de Coordinator of Processes**

Host. (cop host) Nombre de host o dirección IP del servicio de Coordinator of Processes. El valor predeterminado "spsscop" es un nombre redundante que los administradores pueden añadir como alias para el host de IBM SPSS Collaboration and Deployment Services en DNS.

**Número de puerto.** (cop\_port\_number) Número de puerto del servicio de Coordinator of Processes. El valor predeterminado, 8080, es el valor predeterminado de IBM SPSS Collaboration and Deployment Services.

**Raíz de contexto.** (cop\_context\_root) El URL del servicio Coordinator of Processes.

**Nombre de inicio de sesión.** (cop\_user\_name) Nombre de usuario para la autenticación del servicio de Coordinator of Processes. Es un nombre de inicio de sesión de IBM SPSS Collaboration and Deployment Services así que puede incluir un prefijo de proveedor de seguridad (por ejemplo: ad/jsmith)

**Contraseña.** (cop\_password) Contraseña para la autenticación del servicio de Coordinator of Processes.

**Nota:** Si actualiza el archivo options.cfg manualmente en lugar de usar la Consola de administración de Modeler en el Gestor de despliegue de IBM SPSS, debe codificar manualmente el valor de cop\_password que especifique en el archivo. Las contraseñas sin ocultar no son válidas, y hacen que el registro con el coordinador de procesos falle.

Siga estos pasos para codificar manualmente la contraseña:

- 1. Abra un indicador de comandos y acceda al directorio ./bin de SPSS Modeler.
- 2. Cuando se le solicite, escriba el nombre de usuario (el cop user name que haya especificado en options.cfg) y pulse Intro.
- 3. Cuando se le solicite, escriba la contraseña para dicho usuario.

La contraseña codificada se muestra entre comillas dobles en la línea de comandos como parte de la cadena devuelta. Por ejemplo:

```
C:\Archivos
de programa\IBM\SPSS\Modeler\18\bin>pwutil
Nombre de usuario: copuser
Contraseña: Pass1234
copuser, "0Tqb4n.ob0wrs"
```
4. Copie la contraseña codificada, sin las comillas, y péguela entre las comillas dobles que ya hay en el valor cop\_password del archivo options.cfg

**Activado.** (cop\_enabled) Determina si el servidor debe intentar registrarse con Coordinator of Processes. El valor predeterminado *no* debe registrarse porque el administrador debe seleccionar qué servicios deben publicitarse a través de Coordinator of Processes.

**SSL habilitado.** (cop ssl enabled) Determina si se utiliza SSL para conectarse al servidor del coordinador de procesos. Si se utiliza esta opción, debe importar el archivo de certificados SSL al JRE de SPSS Modeler Server. Para ello, debe obtener el archivo de certificados SSL y su nombre de alias y contraseña. A continuación, ejecute el comando siguiente en SPSS Modeler Server:

\$JAVA HOME/bin/keytool -import -trustcacerts -alias \$ALIAS NAME -file \$CERTIFICATE FILE PATH -keystore \$ModelerServer Install Path/jre/lib/security/cacerts

<span id="page-51-0"></span>**Nombre de servidor.** (cop\_service\_name) Nombre de esta instancia de SPSS Modeler Server; el valor predeterminado es el nombre de host.

**Descripción.** (cop\_service\_description) Descripción de esta instancia.

**Update interval (min) [Intervalo de actualización (min)].** (cop\_update\_interval) Número de minutos entre mensajes activados; el valor predeterminado es 2.

**Ponderación.** (cop\_service\_weight) Ponderación de esta instancia, especificada como un número entero entre 1 y 10. Una mayor ponderación atrae más conexiones. El valor predeterminado es 1.

**Service host (Host de servicio).** (cop\_service\_host) Nombre de host totalmente aceptado del host de IBM SPSS Modeler Server. El valor predeterminado del nombre de host se deriva automáticamente; el administrador puede sustituir el valor predeterminado de hosts con interfaz múltiple.

**Ruta predeterminada de acceso a los datos.** (cop\_service\_default\_data\_path) La vía de acceso de datos predeterminada para un Coordinador de procesos ha registrado la instalación de IBM SPSS Modeler Server.

### **Opciones visibles en options.cfg**

La mayoría de opciones de la configuración se pueden modifica utilizando el Consola de administración de IBM SPSS Modeler incluido con el Gestor de despliegue de IBM SPSS. Pero hay algunas excepciones, como las que se describen en esta sección. Las opciones de esta sección deben cambiarse editando el archivo options.cfg. Consulte ["Administración de IBM SPSS Modeler Server" en la página 38](#page-43-0) y ["Uso del](#page-53-0) [archivo options.cfg" en la página 48](#page-53-0) para obtener más información. Tenga en cuenta que pueden haber valores adicionales en el archivo options.cfg que no figuran aquí.

**Nota:** esta información sólo es aplicable a un servidor remoto (IBM SPSS Modeler Server, por ejemplo).

administradores. Especifique los nombres de usuario de aquellos usuarios a los que desea conceder acceso de administrador. Consulte el tema ["Configuración de acceso con la Consola de administración de](#page-44-1) [Modeler" en la página 39](#page-44-1) para obtener más información.

allow config custom overrides. No modificar a menos que un representante del servicio de asistencia técnica indique lo contrario.

fips\_encryption. Habilita el cifrado compatible con FIPS. El valor predeterminado es N.

group configuration. Cuando esta opción está habilitada, IBM SPSS Modeler Server comprueba el archivo groups.cfg que controla quién puede iniciar la sesión en el servidor. Consulte ["Configuración de](#page-60-0) [grupos" en la página 55](#page-60-0) para obtener detalles.

max\_transfer\_size. Solo para uso interno del sistema. **No se debe modificar.**.

shell. (Servidores UNIX únicamente) Anula la configuración predeterminada para el shell de UNIX, por ejemplo, shell, "/usr/bin/ksh". De forma predeterminada, IBM SPSS Modeler utiliza el shell definido en el perfil del usuario que se está conectando a IBM SPSS Modeler Server.

start process as login user. Establézcalo en Y si está ejecutando SPSS Modeler Server con una base de datos de contraseñas privada, iniciando el servicio del servidor desde una cuenta no root.

use\_bigint\_for\_count. Cuando el número de registro que se van a contar es mayor de lo que puede contener un entero normal (2^31-1), establezca esta opción en Y. Si esta opción está establecida en Y, y una ruta está conectada a DB2; SQL Server; o una base de datos Teradata, Oracle o Netezza, se utiliza una función donde es necesario un recuento de registros (por ejemplo, el campo **Record\_Count** generado por el nodo Agregar).

Cuando esta opción está habilitada, y si se trabaja con DB2 o SQL Server, SPSS Modeler utiliza COUNT\_BIG() para el recuento de registros. Si se trabaja con Teradata, Oracle o Netezza, SPSS Modeler utilizará COUNT(). Para todas las demás bases de datos, no hay ninguna retrotracción SQL para la función. La diferencia es que cuando está habilitado use\_bigint\_for\_count, se guardan todos los recuentos de registros como tipo BIG INT (o LONG) (un entero firmado de 64-bits, 2^63-1 hasta el máximo), en comparación con un entero normal (un entero firmado de 32-bits, 2^31-1 hasta el máximo), cuando las opciones están inhabilitadas.

cop\_ssl\_enabled. Establezca esta opción en Y si utiliza SSL para conectarse al coordinador del servicio de procesos. Si se utiliza esta opción, debe importar el archivo de certificados SSL al JRE de SPSS Modeler Server. Para ello, debe obtener el archivo de certificados SSL y su nombre de alias y contraseña. A continuación, ejecute el comando siguiente en SPSS Modeler Server:

\$JAVA HOME/bin/keytool -import -trustcacerts -alias \$ALIAS NAME -file \$CERTIFICATE FILE PATH -keystore \$ModelerServer Install Path/jre/lib/security/cacerts

cop service default data path. Puede utilizar esta opción para establecer la vía de acceso de datos predeterminada para una instalación registrada de IBM SPSS Modeler Server del Coordinador de procesos.

Los usuarios pueden crear sus propias conexiones de Analytic Server en SPSS Modeler mediante **Herramientas** > **Conexiones de Analytic Server**. Los administradores también pueden definir una conexión de Analytic Server predeterminada utilizando las siguientes propiedades:

as ssl enabled. Y o N.

as host. Especifique la dirección IP o el nombre de host de Analytic Server.

as port. Especifique el número de puerto de Analytic Server.

as\_context\_root. Especifique la raíz de contexto de Analytic Server.

as\_tenant. Especifique el nombre del arrendatario del que IBM SPSS Modeler Server forma parte

as\_prompt\_for\_password. Y o N.

De forma predeterminada, no está habilitada la autenticación de Analytic Server que utiliza el método Kerberos. Para habilitar la autenticación Kerberos, utilice las tres propiedades siguientes:

as kerberos auth mode. Para habilitar la autenticación Kerberos, establezca esta opción en Y.

as kerberos krb5 conf. Especifique la vía de acceso del archivo de configuración de Kerberos que debería utilizar Analytic Server; por ejemplo, c:\windows\krb5.conf.

as kerberos krb5 spn. Especifique el SPN Kerberos de Analytic Server; por ejemplo, HTTP/ashost.mydomain.com@MYDOMAIN.COM.

## <span id="page-52-0"></span>**Supervisión de SPSS Modeler Server**

El panel de supervisión de la Consola de administración de Modeler en el Gestor de despliegue de IBM SPSS muestra una instantánea de todos l os procesos que se ejecutan en el sistema SPSS Modeler Server, de forma similar al administrador de tareas de Windows. Para activar el panel de supervisión, pulse dos veces en el nodo de supervisión bajo el servidor deseado en el panel del administrador del servidor. Aparecerá en el panel una instantánea actual con los datos del servidor. Los datos se actualizan a la

<span id="page-53-0"></span>velocidad indicada (un minuto de forma predeterminada). Para actualizar los datos manualmente, pulse en el botón **Actualizar**. Para mostrar sólo procesos de SPSS Modeler Server en esta lista, pulse el botón **Filtrar procesos no pertenecientes a SPSS Modeler** .

# **Uso del archivo options.cfg**

El archivo de texto options.cfg se encuentra en el directorio [ruta de instalación del servidor]/config. Cada parámetro de configuración está representado por un par nombre-valor separado por coma, donde el nombre es el nombre de la opción y el valor, su valor. El signo almohadilla (#) señala un comentario.

**Nota:** La mayoría de opciones de configuración se pueden modificar utilizando Consola de administración de IBM SPSS Modeler en el Gestor de despliegue de IBM SPSS, en lugar de este archivo de configuración, pero existen unas pocas excepciones. Consulte el tema ["Opciones visibles en](#page-51-0) [options.cfg" en la página 46](#page-51-0) para obtener más información.

Con Consola de administración de IBM SPSS Modeler, podrá evitar que el servidor se reinicie para todas las opciones menos el puerto del servidor. Consulte el tema ["Administración de IBM SPSS Modeler](#page-43-0) [Server" en la página 38](#page-43-0) para obtener más información.

**Nota:** esta información sólo es aplicable a un servidor remoto (IBM SPSS Modeler Server, por ejemplo).

## **Al archivo predeterminado se pueden añadir opciones de configuración**

De forma predeterminada, el almacenamiento en caché en la base de datos está habilitado para IBM SPSS Modeler Server. Puede deshabilitar esta característica añadiendo la siguiente línea al archivo options.cfg: enable database caching, N

Al realizar esta acción, los archivos temporales se crearán en el servidor y no en la base de datos.

Para ver o cambiar las opciones de configuración de IBM SPSS Modeler Server:

- 1. Abra el archivo options.cfg con un editor de texto.
- 2. Busque las opciones que le interesen. Para obtener una lista de las opciones, consulte ["Configuración](#page-45-1) [de SPSS Modeler Server" en la página 40.](#page-45-1)
- 3. Edite los valores como considere oportuno. Tenga en cuenta que todos los valores de nombre de ruta deben usar como separador una barra inclinada (/) y no un carácter de barra inclinada invertida.
- 4. Guarde el archivo.
- 5. Detenga IBM SPSS Modeler Server y vuelva a iniciarlo de manera que los cambios tengan efecto. Consulte el tema ["Inicio y parada de IBM SPSS Modeler Server" en la página 27](#page-32-0) para obtener más información.

# **Cierre de conexiones de base de datos no utilizadas**

De forma predeterminada, IBM SPSS Modeler almacena en la caché al menos una conexión a una base de datos una vez que se ha accedido a dicha conexión. La sesión de la base de datos se mantiene abierta aunque no se ejecuten las rutas que necesitan acceso a la base de datos.

El almacenamiento en caché de las conexiones de la base de datos pueden mejorar los tiempos de ejecución al eliminar la necesidad de que IBM SPSS Modeler se vuelva a conectar a la base de datos cada vez que se ejecuta una ruta. Sin embargo, en algunos entornos, es importante que las aplicaciones liberen recursos de la base de datos con la mayor rapidez posible. Si demasiadas sesiones de IBM SPSS Modeler mantienen conexiones a la base de datos que ya no se utilizan, se pueden agotar los recursos de la base de datos.

Para evitar esta posibilidad, desactive la opción cache connection de IBM SPSS Modeler en un archivo de configuración de base de datos personalizada. Al llevarlo a cabo, también puede hacer que IBM SPSS Modeler sea más resistente a los errores en la conexión de base de datos (como los tiempos de espera) que se pueden producir cuando una sesión de IBM SPSS Modeler usa las conexiones durante un período de tiempo prolongado.

Para provocar el cierre de las conexiones de base de datos no utilizadas:

- 1. Localice el directorio *[ruta de instalación del servidor]/config*.
- 2. Añada el archivo siguiente (o ábralo si ya existe): *odbc-custom-properties.cfg*
- 3. Añada la siguiente línea al archivo: cache\_connection, N
- 4. Guarde y cierre el archivo.
- 5. Reinicie IBM SPSS Modeler Server.

### **Nota:**

Las memorias caché en la base de datos se guardan como una tabla regular o una tabla temporal, en función de la implementación de cada base de datos. Por ejemplo, las tablas temporales se utilizan para DB2, HP Neoview, Oracle, Amazon Redshift, Sybase yTeradata. Para estas bases de datos, si se establece cache connection en N no funciona como se esperaba porque la tabla temporal solamente es válida dentro de una sesión (la limpiará automáticamente la base de datos cuando se cierre la conexión a la base de datos).

Por lo tanto, al ejecutar una ruta de SPSS Modeler respecto a una de estas bases de datos con cache\_connection establecida en N, puede producirse un error como **No se ha podido crear tabla para almacenamiento en caché en la base de datos. En su lugar se utiliza la memoria caché de archivo**. Esto indica que SPSS Modeler no han podido crear el almacenamiento en caché en la base de datos. Además, en algunos casos para una consulta SQL generada por SPSS Modeler, se utiliza una tabla temporal pero la tabla está vacía.

Como solución temporal para este problema, puede elegir utilizar una tabla de base de datos regular para memorias caché en la base de datos. Para ello, cree un archivo de configuración de propiedades de base de datos personalizada que contenga la siguiente línea:

table\_create\_temp\_sql, 'CREATE TABLE <table-name> <(table-columns)>'

Esto fuerza la utilización de una tabla de base de datos regular para la memoria caché en la base de datos y la tabla se descartará cuando se cierren todas las conexiones a la base de datos o cuando se cierre la ruta de trabajo.

# **Uso de SSL para transferencias de datos seguras**

SSL (Secure Sockets Layer) es un protocolo para cifrar datos transferidos entre dos ordenadores. SSL garantiza que la comunicación entre los ordenadores es segura. SSL puede cifrar la autenticación de un nombre de usuario/contraseña y el contenido de un intercambio entre un servidor y un cliente.

# **Cómo funciona SSL**

SSL se basa en las claves públicas y privadas del servidor, junto con un certificado de clave pública que enlaza la identidad del servidor con su clave pública.

1. Cuando un cliente se conecta a un servidor, el cliente autentifica el servidor con el certificado de clave pública.

- 2. El cliente genera a continuación un número aleatorio, cifra el número con la clave pública del servidor, y envía el mensaje cifrado de vuelta al servidor.
- 3. El servidor descifra el número aleatorio con su clave privada.
- 4. A partir del número aleatorio, tanto el servidor como el cliente crean las claves de sesión utilizadas para cifrar y descifrar la información posterior.

El certificado de clave pública está firmado normalmente por una entidad emisora de certificados. Las entidades emisoras de certificados, como VeriSign y Thawte, son organizaciones que emiten, autentifican y gestionan las credenciales de seguridad contenidas en los certificados de clave pública. Esencialmente, la entidad emisora de certificados confirma la identidad del servidor. La entidad emisora de certificados normalmente cobra una tarifa por un certificado, pero también pueden generarse certificados autofirmados.

# **Comunicaciones cliente-servidor y servidor-servidor seguras con SSL**

Los pasos principales en las comunicaciones cliente-servidor y servidor-servidor seguras con SSL son:

- 1. Obtener e instalar el certificado SSL y las claves.
- 2. Activar y configurar SSL en la aplicación de administración de servidores (Gestor de despliegue de IBM SPSS).
- 3. Si utiliza certificados de cifrado con una potencia mayor que 2048 bits, instale el cifrado de fuera ilimitada en los sistemas del cliente .
- 4. Indicar a los usuarios que activen SSL cuando se conecten con el servidor.

**Nota:** En algunas ocasiones un producto servidor actúa como cliente. Un ejemplo es IBM SPSS Statistics Server conectándose al Repositorio de IBM SPSS Collaboration and Deployment Services. En este caso, IBM SPSS Statistics Server es el *cliente*.

## **Obtención e instalación de certificados y claves SSL**

Los primeros pasos que debe seguir para configurar el soporte de SSL son:

- 1. Obtenga un archivo de certificado y de clave SSL. Existen tres formas de hacerlo:
	- v Adquirirlos a través de una entidad emisora de certificados pública (como Verisign, Thawte o Entrust). La entidad emisora de certificados pública (CA) firma el certificado para verificar el servidor que lo utiliza.
	- v Generar los archivos de clave y de certificado mediante una entidad emisora de certificados de terceros. Si se toma este método, el certificado raíz de CA de terceros debe importarse a los archivos de almacén de claves del cliente y del servidor. Consulte el tema ["Importar un certificado de una](#page-57-0) [entidad de certificación raíz externa" en la página 52](#page-57-0) para obtener más información.
	- v Genera los archivos de clave y de certificado mediante una entidad emisora de certificados autofirmados interna. Los pasos para hacerlo son los siguientes:
		- a. Prepare una base de datos de claves. Consulte el tema ["Crear una base de datos de claves SSL"](#page-56-0) [en la página 51](#page-56-0) para obtener más información.
		- b. Cree un certificado autofirmado. Consulte el tema ["Creación de un certificado SSL autofirmado"](#page-57-0) [en la página 52](#page-57-0) para obtener más información.
- 2. Copie los archivos .kdb y .sth creados en el paso 1 en un directorio al que IBM SPSS Modeler Server tenga acceso y especifique la vía de acceso a ese directorio en el archivo *options.cfg*.

**Nota:** Utilice barras diagonales como separadores en la vía de acceso del directorio.

- 3. Establezca los parámetros siguientes en el archivo *options.cfg*:
	- ssl\_enabled, Y
	- v ssl\_keystore, "*<nombre\_archivo>*.kdb" donde *<nombre\_archivo>* es el nombre de la base de datos de claves.
- <span id="page-56-0"></span>v ssl\_keystore\_stash\_file, "*<nombre\_archivo>*.sth" donde *<nombre\_archivo>* es el nombre del archivo stash de la contraseña de la base de datos de claves.
- v ssl\_keystore\_label, *<etiqueta>* donde *<etiqueta>* es la etiqueta del certificado.
- 4. Para certificados autofirmados o de terceros instale el certificado en sistemas cliente. Para certificados de CA pública adquiridos, este paso no es necesario. Asegúrese de que los permisos de acceso no permitan un examen casual del directorio que contiene el certificado. Consulte el tema ["Instalación de](#page-57-0) [un certificado SSL autofirmado" en la página 52](#page-57-0) para obtener más información.

**Configurar el entorno para ejecutar GSKit:** GSKCapiCmd es una herramienta de línea de comandos para cuya utilización no es necesario tener Java™ instalado en el sistema. Esta situada en la carpeta *<directorio de instalación de Modeler>*/bin. El proceso de configurar el entorno para ejecutar IBM Global Security Kit (GSKit) varía dependiendo de la plataforma que se utilice.

Para configurar para Linux/Unix, añada el directorio de bibliotecas compartidas, *<directorio de instalación de Modeler>*/lib, al entorno que utilice.

\$export <variable de entorno para vía de acceso de bibliotecas compartidas>=<vía\_instalación\_servidor\_modeler>/bin \$export PATH=\$PATH:<vía\_instalación\_servidor\_modeler>/bin

El nombre de la variable para la vía de acceso de bibliotecas compartidas depende de la plataforma que utilice:

- v AIX utiliza el nombre de variable: LIBPATH
- v HP-UX utiliza el nombre de variable: SHLIB\_PATH
- v Linux utiliza el nombre de variable: LD\_LIBRARY\_PATH

Por ejemplo, para definir el entorno en Linux, utilice: \$export LD\_LIBRARY\_PATH=/path/to/gskit/bin \$export PATH=\$PATH:/path/to/gskit/bin

### **Acceso de cuenta a archivos**

Asegúrese de que otorga los permisos correctos para las cuentas que accederán a los archivos SSL:

1. Para todas las cuentas utilizadas por SPSS Modeler para la conexión, otorgue acceso de lectura a los archivos SSL.

**Nota:** Esto también se aplica al usuario de *Iniciar sesión como* que está definido en el servicio SPSS Modeler Server. En UNIX o Linux, se aplica al usuario que está iniciando como SPSS Modeler Server.

- 2. Para Windows, no basta con que las cuentas estén en el grupo Administradores y que el permiso se proporcione al grupo Administradores cuando el control de acceso de usuario (UAC) está habilitado. Además, debe realizar una de las acciones siguientes:
	- v Proporcionar el permiso de cuentas por separado.
	- v Crear un grupo nuevo, añadir las cuentas en el grupo nuevo y proporcionar al grupo el permiso para acceder a los archivos SSL.
	- Inhabilitar UAC.

**Crear una base de datos de claves SSL:** Utilice la herramienta GSKCapiCmd para crear la base de datos de claves. Antes de utilizar la herramienta, debe configurar el entorno; consulte el tema "Configurar el entorno para ejecutar GSKit" para obtener más información.

Para crear la base de datos de claves, ejecute GSKit y escriba el comando siguiente:

```
gsk<ver>capicmd[_64] -keydb -create -populate -db
<nombre_archivo>.kdb -pw <contraseña> -stash
```
<span id="page-57-0"></span>donde *<ver>* es el número de versión de GSKit, *<nombre\_archivo>* es el nombre que desee utilizar para el archivo de base de datos de claves, y *<contraseña>* es la contraseña para la base de datos de claves.

La opción *-stash* crea un archivo de ocultación en la misma vía de acceso que la base de datos de claves, y su extensión de archivo es .sth. GSKit utiliza el archivo de ocultación para obtener la contraseña de la base de datos de claves y así no tener que entrarla cada vez en la línea de comandos.

**Nota:** debe utilizar una protección fuerte del sistema de archivos para el archivo .sth.

**Creación de un certificado SSL autofirmado:** Para generar un certificado autofirmado y almacenarlo en la base de datos de claves, utilice el siguiente comando:

gsk<ver>capicmd[ 64] -cert -create -db <nombre archivo>.kdb -stashed -dn "CN=myserver,OU=mynetwork, O=mycompany, C=mycountry" -label <etiqueta> -expire <Número de días de validez del certificado> -default cert yes

donde *<ver>* es el número de versión de GSKit, *<nombre\_archivo>* es el nombre del archivo de base de datos de claves, *<Número de días de validez del certificado>* es el número de días que es válido el certificado y *<etiqueta>* es una etiqueta descriptiva que le ayudará a identificar el archivo, por ejemplo, puede utilizar una etiqueta como esta: *miautofirmado*.

**Instalación de un certificado SSL autofirmado:** En las máquinas de cliente que se conectan al servidor utilizando SSL, debe distribuir la parte pública del certificado a los clientes, de modo que se pueda almacenar en sus bases de datos de claves. Para ello:

- 1. Extraiga la parte pública de un archivo utilizando el comando siguiente: gsk<ver>capicmd[\_64] -cert -extract -db <nombrearchivo>.kdb -stashed -label <etiqueta>  $-$ format asci $\overline{i}$  -target mycert.arm
- 2. Distribuya mycert.arm a los clientes. Se debe copiar en su directorio jre/bin.
- 3. Añada el certificado nuevo a la base de datos de claves del cliente utilizando el siguiente comando: keytool -import -alias <etiqueta> -keystore ..\lib\security\cacerts -file mycert.arm

Si se solicita una contraseña, utilice: changeit. keytool se encuentra en el directorio <directorio de instalación de Modeler>\jre\bin (o en el directorio <directorio de instalación de Modeler>/SPSSModeler.app/Contents/PlugIns/jre/Contents/Home/bin en Mac).

**Importar un certificado de una entidad de certificación raíz externa:** En lugar de adquirir un certificado de una entidad de certificación conocida o crear un certificado autofirmado, puede utilizar una entidad de certificación externa para firmar los certificados de servidor. El cliente y el servidor deben tener acceso al certificado raíz de la entidad de certificación externa para verificar los certificados de servidor que están firmados por la entidad. Para ello:

- 1. Obtenga el certificado raíz de la entidad de certificación externa. Este proceso varía dependiendo de los procedimientos establecidos por la entidad de certificación externa. A menudo las entidades de certificación externas permiten la descarga de sus certificados raíz.
- 2. Añada el certificado a la base de datos de claves de los servidores utilizando el comando siguiente:

```
gsk<ver>capicmd[_64} -cert
-add -db <nombre_archivo>.kdb -stashed -label <label> -file
<certificado_de_entidad>.crt
-format binary -trust enable
```
3. Añada el certificado a la base de datos de claves de los clientes utilizando el comando siguiente:

#### **En Windows:**

```
C:> cd <vía de
instalación de Modeler Client>\jre\bin
C:> keytool -import -keystore ..\lib\security\cacerts -file
<certificado_de_entidad>.crt -alias <etiqueta>
```
#### **En Mac:**

```
C:> cd <vía de
instalación de Modeler Client>/SPSSModeler.app/Contents/PlugIns/jre/Contents/Home/bin
C:> keytool -import -keystore ..\lib\security\cacerts -file
<certificado_de_entidad>.crt -alias <etiqueta>
```
Si se solicita una contraseña, utilice: *changeit*. keytool se encuentra en el directorio <directorio de instalación de Modeler>\jre\bin (o en el directorio <directorio de instalación de Modeler>/SPSSModeler.app/Contents/PlugIns/jre/Contents/Home/bin en Mac).

4. Valide la base de datos de claves del servidor con el certificado de la entidad de certificación raíz utilizando el comando siguiente:

```
gsk<ver>capicmd[_64} -cert -validate -db <nombre_archivo>.kdb -stashed
-label <etiqueta>
```
El mensaje devuelto indica si la validación se ha realizado satisfactoriamente.

**Nota:** los comandos descritos anteriormente utilizan un certificado raíz de entidad de certificación externa que está en formato binario. Si el certificado está en formato ASCII, utilice la opción -format ascii.

El parámetro -db especifica el nombre de la base de datos de claves a la que importa el certificado raíz de la entidad de certificación externa.

El parámetro -label especifica la etiqueta que se debe utilizar para el certificado raíz de la entidad externa dentro del archivo de base de datos de claves. Puede utilizar aquí cualquier etiqueta, pues no tiene ninguna relación con las etiquetas utilizadas en el archivo options.cfg de IBM SPSS Modeler.

El parámetro -file especifica el archivo donde reside el certificado raíz de la entidad de certificación externa

## **Habilite y configure SSL en el Gestor de despliegue de IBM SPSS**

- 1. Si se instala un certificado SSL autofirmado, copie el archivo cacerts que ha creado en el directorio *<directorio de instalación de Gestor de despliegue>\jre\lib\security*. Consulte el tema ["Instalación de un](#page-57-0) [certificado SSL autofirmado" en la página 52](#page-57-0) para obtener más información.
- 2. Inicie la aplicación de administración de servidor (Gestor de despliegue de IBM SPSS ) y conéctese al servidor.
- 3. En la página de configuración, asigne **Secure Sockets Layer** a Sí.
- 4. En el **archivo de clave pública SSL**, especifique la ruta completa al archivo de clave pública.
- 5. En el **archivo de clave privada SSL**, especifique la ruta completa al archivo de clave privada. *Nota*: Si las claves pública y privada están almacenadas en un archivo, especifique el mismo archivo en el **archivo de clave pública SSL** y en el **archivo de clave privada SSL**.
- 6. Seleccione en los menús:

### **Archivo** > **Guardar**

7. Reinicie el servicio o centinela servidor. Cuando reinicie, se le solicitará la contraseña SSL. En Windows, puede seleccionar **Recordar contraseña** para almacenar la contraseña de forma segura. Esta opción elimina la necesidad de introducir la contraseña cada vez que se inicia el servidor.

## **Instalación de cifrado de potencia ilimitada**

Java Runtime Environment, que se incluye como parte del producto, tiene activado el cifrado de potencia para exportación de EE.UU. Para obtener una mejor seguridad de los datos, se recomienda actualizar a un cifrado de potencia ilimitada. Este procedimiento se debe repetir para ambas instalaciones, cliente y servidor.

### **Para instalar un cifrado de fuerza ilimitada**

- 1. Descargue los [archivos de política JCE SDK sin restricciones](https://www14.software.ibm.com/webapp/iwm/web/reg/pick.do?source=jcesdk) desde IBM.com (seleccione los archivos aplicables a Java 7).
- 2. Extraiga los archivos de políticas de jurisdicción sin limitaciones que están empaquetados en el archivo comprimido. El archivo comprimido contiene un archivo US\_export\_policy.jar y un archivo local\_policy.jar.
- 3. Haga una copia de seguridad de las copias existentes de US\_export\_policy.jar y local\_policy.jar desde el directorio jre/lib/security.
- 4. Sustituya las copias existentes de los archivos *US\_export\_policy.jar* y *local\_policy.jar* con los dos archivos que ha descargado y extraído.
- 5. Reinicie el cliente o servidor de IBM SPSS Modeler según proceda.

## **Indicar a los usuarios que habiliten SSL**

Cuando los usuarios conecten con el servidor a través de un producto cliente, tendrán que activar SSL en el cuadro de diálogo para conectar con el servidor.

# **Conexión SSL de Cognos**

Para conectarse a un servidor Cognos Analytics con HTTPS y un puerto protegido SSL, en primer lugar, debe cambiar algunos de los valores del asignador interno y externo de Cognos. Si desea más detalles sobre cómo realizar los cambios necesarios, consulte la Guía de configuración y administración del servidor de Cognos.

Tras cambiar la configuración del asignador, importe la certificación SSL que ha creado en Cognos en SPSS Modeler JRE siguiendo estos pasos:

- 1. En la configuración de Cognos, defina una contraseña para el almacén de claves de IBM Cognos:
	- a. En la ventana Explorador, pulse **Criptografía** > **Cognos**.
	- b. En la ventana Propiedades, en **Configuración de la clave de cifrado**, establezca la contraseña del almacén de claves de cifrado.
	- c. Desde el menú Archivo, seleccione Guardar.
	- d. Desde el menú Acciones, seleccione Reiniciar.
- 2. Desde la línea de comandos, vaya al directorio c10 location\bin.
- 3. Establezca la variable de entorno *JAVA\_HOME* en la ubicación de Java™ Runtime Environment utilizada por el servidor de aplicaciones que ejecuta Cognos. Por ejemplo: set JAVA HOME=c11 location\bin\jre\<versión>
- 4. Desde la línea de comandos, ejecute la herramienta de certificado. Por ejemplo:

```
ThirdPartyCertificateTool.bat -E -T -r ca.cer -k
..\configuration\encryptkeypair\jEncKeystore
-p <password>
```
- 5. Copie el archivo ca.cer en la ubicación SPSS Modeler Server.
- 6. Abra una línea de comandos y cambie a la carpeta <ModelerInstallationLocation>\jre\bin.
- 7. Ejecute el comando para importar el certificado. Por ejemplo:

```
.\keytool -import -alias ca -file <Directory where ca.cer is
located>\ca.cer
 -keystore "<ModelerInstallationLocation>\jre\lib\security\cacerts"
```
A continuación, puede utilizar HTTPS y el asignador protegido de SSL para conectarse a Cognos. Por ejemplo:

https://9.119.83.37:9343/p2pd/servlet/dispatch

# **Conexión SSL de Cognos TM1**

Para conectarse a Cognos TM1 con HTTPS y un puerto protegido SSL, siga estos pasos:

- <span id="page-60-0"></span>1. Configure Tomcat SSL. (Por ejemplo, si desea más información, consulte: http://tomcat.apache.org/ tomcat-7.0-doc/ssl-howto.html).
	- a. Desde la línea de comandos, vaya al directorio C:\Archivos de programa\ibm\cognos\tm1\_64\ bin64\jre\7.0\bin (este es la vía de acceso de instalación predeterminada) y ejecute el comando siguiente para generar un archivo llamado .keystore en la carpeta de inicio: keytool -genkey -alias tomcat -keyalg RSA
	- b. En la carpeta C:\Archivos de programa\ibm\cognos\tm1\_64\tomcat\conf, añada los valores del conector siguientes al archivo server.xml:

```
<Connector SSLEnabled="true" acceptCount="100" clientAuth="false"
 disableUploadTimeout="true" enableLookups="false" maxThreads="25"
 port="8443" keystoreFile="/Users/loiane/.keystore" keystorePass="password"
 protocol="org.apache.coyote.http11.Http11NioProtoco l" scheme="https"
 secure="true" sslProtocol="TLS" />
```
- c. Reinicie el servicio TM1 Application Server de IBM Cognos.
- 2. Desde la línea de comandos, utilice el comando siguiente para exportar el archivo de certificación para el almacén de claves recién creado:

keytool -export -alias tomcat -file certfile.cer -keystore C:\Users\Administrator\.keystore

3. Desde la línea de comandos, utilice el comando siguiente para importar el archivo de certificación al JRE utilizado por SPSS Modeler Server:

keytool -import -alias as -file C:\Leon\Temp\certfile.cer -keystore "c:\Archivos de programa\IBM\SPSS\Modeler\<versión>\jre\lib\security\cacerts"

Puede utilizar HTTPS y el número de puerto protegido SSL para conectarse a Cognos TM1.

# **Configuración de grupos**

Normalmente, un usuario autenticado pertenece a uno o varios grupos de seguridad, y cuando está habilitada la configuración basada en grupo para SPSS Modeler Server, estos grupos se pueden utilizar para permitir o rechazar el inicio de sesión del servidor, o para personalizar los valores de opción para la sesión de usuario.

La configuración de grupos está soportada en los escenarios siguientes:

- v En una instalación *predeterminada* donde el servicio SPSS Modeler Server se ejecuta bajo la cuenta raíz o del sistema local y el usuario inicia una sesión con las credenciales explícitas o utilizando el inicio de sesión único (SSO): en este caso, los grupos son los grupos de seguridad del sistema operativo del usuario que se utilizan para controlar el acceso a archivos, etc.
- v En una instalación *no raíz* donde el servicio SPSS Modeler Server se ejecuta bajo una cuenta sin privilegios y el usuario inicia una sesión utilizando el SSO: en este caso, los grupos son los grupos LDAP asociados al principal de SSO. Estos grupos se obtienen del proveedor de seguridad LDAP en IBM SPSS Collaboration and Deployment Services, así pues, es necesaria más configuración para habilitar este escenario. Consulte ["Obtener el grupo al que pertenece el usuario del inicio de sesión](#page-25-0) [único" en la página 20](#page-25-0) si desea obtener más información.

Si no se aplica ninguno de estos escenarios, los grupos del usuario no están disponibles y la configuración de grupos no está soportada. En particular, en una instalación *no raíz* donde se ejecuta el servicio SPSS Modeler Server bajo una cuenta sin privilegios y el usuario inicia una sesión utilizando un nombre de usuario y contraseña, los grupos del sistema operativo no están disponibles en el servidor y la configuración de grupos no está soportada.

El principio de la configuración basada en grupos es que los valores de las opciones aplicadas a una sesión de usuario pueden ser diferentes en función del grupo al que pertenece el usuario. Estos son los valores del extremo del servidor, los cuales se leen normalmente en el archivo options.cfg de SPSS Modeler Server y se establecen de forma idéntica para todas las sesiones. El archivo options.cfg

proporciona los valores predeterminados para todas las sesiones, pero es posible que hayan archivos de configuración específicos de grupos que alteren temporalmente un subconjunto de valores para sesiones concretas.

La configuración de grupos permite controlar diferentes valores, tales como:

- El control del acceso a archivos y DSN
- v El control del uso de recursos

Cuando se habilita la opción group\_configuration en options.cfg, IBM SPSS Modeler Server comprueba el archivo groups.cfg, el cual controla quién puede iniciar la sesión en el servidor. El valor predeterminado es N. El siguiente es un ejemplo de archivo groups.cfg que deniega al grupo Test el acceso al servidor y permite que el grupo Fraud acceda a una configuración especificada. El asterisco permite que todos los otros grupos accedan con la configuración predeterminada.

```
Test, DENY
Fraud, "groups/fraud.cfg"
*,
```
Una configuración de grupo específica como, por ejemplo, la anterior de Fraude, podría restringir el acceso a orígenes de datos particulares o cambiar los valores de recurso (en relación con el envío de SQL, el uso de memoria, el uso de varias hebras, etc.) para mejorar el rendimiento para los miembros de dicho grupo.

## **Control de acceso de un grupo a DSN**

La autenticación de varios factores (MFA) requiere que se puedan restringir los usuarios en el conjunto de nombres de orígenes de datos (DSN) de ODBC para el que tienen permiso de acceso, en función de su pertenencia a grupos.

El esquema para realizarlo es similar al esquema existente para el acceso a archivos. Hay dos valores de configuración disponibles en options.cfg:

```
sql data sources restricted, N
sql data source path, ""
```
Si se establece sql data sources restricted en Y, el usuario estará limitado a los DSN que se listan en la vía de acceso asociada. Los DSN están separados por el carácter separador de vías de acceso estándar, que es el signo de punto y coma (;) en Windows y el signo de dos puntos (:) en UNIX. Por ejemplo, en Windows:

```
sql data sources restricted, Y
sql_data_source_path, "Fraud - Analytic;Fraud - Operational"
```
Cuando está habilitada esta restricción, los resultados son los siguientes:

- v Cuando un usuario explora los orígenes de datos, por ejemplo, desde el diálogo de conexión de ODBC, o cuando utiliza la API getServerDataSourceNames de la sesión PSAPI, en lugar de visualizar todos los DSN definidos en el sistema del servidor, el usuario solo verá el subconjunto de DSN que se ha definido en la vía de acceso del archivo options.cfg. Tenga en cuenta que la vía de acceso puede contener los DSN que no están definidos en el servidor y estos se omitirán, de modo que el usuario no verá estos nombres.
- v Si un usuario crea un nodo ODBC, o cualquier otro nodo mediante una conexión ODBC, que utiliza un script o PSAPI, y el usuario especifica un DSN que no está incluido en la vía de acceso de options.cfg, el nodo no se ejecutará y el usuario verá un error similar al siguiente :**Se ha denegado el acceso al origen de datos: <X>**.

La vía de acceso al origen de datos puede incluir las inserciones PATH, GROUP y USER, que se describen para vías de acceso en todas las otras ubicaciones. Cuando se utiliza la configuración basada en grupo, la inserción PATH permite crear la vía de acceso de forma incremental, en función del grupo al que pertenezca el usuario. Hay situaciones en las que puede tener sentido asignar a un DSN el nombre del grupo propietario.

Tomando como base el ejemplo anterior, si el acceso a los orígenes de datos Fraud data solo está permitido al grupo Fraud Analysts, el sitio puede habilitar la configuración de grupo y crear una configuración específica de Fraud Analysts que contenga al menos esta línea:

sql data source path, "\${PATH};Fraud - Analytic;Fraud - Operational"

En este ejemplo, se ha añadido el prefijo PATH para garantizar que el grupo Fraud Analysts pueda continuar accediendo a otros orígenes de datos permitidos a todos los usuarios o a otros grupos a los que pertenecen.

# **Registro de servidor**

IBM SPSS Modeler Server mantiene un registro de sus acciones importantes en un archivo de registro denominado server\_logging.log. En UNIX, este archivo se encuentra en al carpeta log del directorio de instalación, en Windows este archivo se encuentra en: %ALLUSERSPROFILE%/IBM/SPSS/Modeler Server/<versión>/log.

Los valores que controlan cómo se lleva a cabo el registro en su instalación se encuentran en el archivo log4cxx.properties.

## **Cambie la ubicación del archivo de registro**

La ubicación predeterminada del archivo de registro se establece en el archivo log4cxx.properties, como: log4j.appender.MainLog.File=\${app\_log\_location}/\${PROFILE\_NAME}/\${app\_type}logging.log

Para cambiar la ubicación del archivo de registro, edite esta entrada.

## **Habilitar el rastreo**

Hay ocasiones en las que requiere una información más detallada, y no simplemente una lista básica de información que muestre las acciones principales, por ejemplo, el personal de soporte puede solicitarle esta información detallada para identificar un problema. En estas situaciones, puede enmendar el registro para proporciona información de rastreo más detallada.

Para habilitar el rastreo, en el archivo log4cxx.properties, inhabilite la línea log4j.rootLogger=INFO, MainLog, ConsoleLog y habilite la línea siguiente en su lugar: log4j.rootLogger=TRACE, MainLog, TraceLog

Para cambiar la ubicación del archivo de rastreo, edite la entrada: log4j.appender.TraceLog.File=\${app\_log\_location}/\${PROFILE\_NAME}/\${app\_type}tracing\_\${PROCESS\_ID}.log

## **Modificar las opciones de registro**

El archivo log4cxx.properties contiene los controles que definen cómo se registran los diferentes sucesos. Normalmente estos controles se establecen en **INFO** para registrar las opciones en el archivo de registro, o en **WARN** para notificar al usuario acerca de un problema potencial. Si está utilizando el archivo de registro para identificar errores potenciales, también puede establecer algunos de los controles en **TRACE**.

## **Control del tamaño del archivo de registro**

De forma predeterminada, el archivo de registro continúa creciendo cada vez que utiliza SPSS Modeler Server. Para impedir que el archivo de registro pase a ser demasiado grande, puede establecerlo de modo que se inicie de cero cada día o puede definir un límite de tamaño para el mismo.

Para establecer el registro de modo que cada sea un nuevo archivo de registro, en el archivo log4cxx.properties, utilice las entradas siguientes: log4j.appender.MainLog=org.apache.log4j.DailyRollingFileAppender log4j.appender.MainLog.DatePattern='.'aaaa-MM-dd

De forma alternativa, para definir un límite de tamaño para el registro (por ejemplo, 8 MB), en el archivo log4cxx.properties, utilice las entradas siguientes:

log4j.appender.MainLog=org.apache.log4j.RollingFileAppender

log4j.appender.MainLog.MaxFileSize=8MB

# <span id="page-64-0"></span>**Capítulo 5. Conceptos básicos de rendimiento**

El rendimiento real cuando se analizan datos se ve afectado por una serie de factores, que abarcan desde la configuración de la base de datos y el servidor hasta el ordenamiento de nodos individuales dentro de una ruta. En general, puede obtener el mejor rendimiento realizando lo siguiente:

- v Almacenar los datos en un DBMS y utilizar la optimización y generación de SQL cuando sea posible.
- v Utilizar hardware que cumpla o supere las recomendaciones proporcionadas en [Capítulo](#page-12-0) 2, ["Arquitectura y recomendaciones de hardware", en la página 7.](#page-12-0)
- v Asegurarse de que la configuración de rendimiento y optimización de cliente y servidor se ha establecido correctamente. Tenga en cuenta que si SPSS Modeler está conectado con una instalación de SPSS Modeler Server, la configuración de optimización y rendimiento del servidor sustituye a la del cliente.
- v Diseñar las rutas para rendimiento máximo.

Dispone de más información acerca de cada uno de estos factores del rendimiento en las siguientes secciones.

# **Valores de rendimiento y optimización del servidor**

Se pueden configurar ciertos valores de IBM SPSS Modeler Server para optimizar el rendimiento. Puede ajustar estos valores utilizando la interfaz de Consola de administración de IBM SPSS Modeler incluida en el Gestor de despliegue de IBM SPSS. Consulte el tema ["Administración de IBM SPSS Modeler](#page-43-0) [Server" en la página 38](#page-43-0) para obtener más información.

Los valores se agrupan bajo la cabecera **Rendimiento y optimización** en la ventana de configuración de Consola de administración de IBM SPSS Modeler. Estos valores están configurados previamente para un rendimiento óptimo en la mayoría de instalaciones. Sin embargo, puede necesitar ajustarlos dependiendo del hardware en concreto, el tamaño de los conjuntos de datos y el contenido de las rutas. Consulte el tema ["Rendimiento/Optimización" en la página 42](#page-47-0) para obtener más información.

# **Configuración de rendimiento y optimización de cliente**

La configuración de optimización y rendimiento del cliente está disponible en la pestaña Opciones del cuadro de diálogo Propiedades de ruta. Para mostrar estas opciones, seleccione las siguientes opciones desde el menú del cliente.

### **Herramientas** > **Propiedades de ruta** > **Opciones** > **Optimización**

Puede utilizar la configuración de optimización para optimizar el rendimiento de la ruta. Tenga en cuenta que la configuración de la optimización y el rendimiento en IBM SPSS Modeler Server (si se utiliza) reemplaza cualquier configuración equivalente en el cliente. Si estos valores están inhabilitados en el servidor, el cliente no los puede habilitar. Pero si están habilitados en el servidor, el cliente puede optar por inhabilitarlos.

*Nota*: Optimización de SQL y modelado de bases de datos requieren que la conectividad de IBM SPSS Modeler Server esté activada en el equipo con IBM SPSS Modeler. Con esta configuración activada, puede acceder a los algoritmos de bases de datos, devolver SQL directamente desde IBM SPSS Modeler y acceder a IBM SPSS Modeler Server. Para verificar el estado de la licencia actual, seleccione las siguientes opciones en el menú de IBM SPSS Modeler.

### **Ayuda** > **Acerca de** > **Detalles adicionales**

Si la conectividad está activada, verá la opción **Activación de servidor** en la pestaña Estado de licencia.

Consulte el tema ["Conexión con IBM SPSS Modeler Server" en la página 15](#page-20-0) para obtener más información.

**Nota:** La compatibilidad con retrotracción y optimización de SQL depende del tipo de base de datos en uso. Si desea obtener la información más reciente acerca de las bases de datos y los controladores ODBC compatibles y cuyo uso se ha comprobado con IBM SPSS Modeler, visite el sitio de asistencia corporativo [http://www.ibm.com/support.](http://www.ibm.com/support)

**Activar reescritura de rutas.** Seleccione esta opción para activar la reescritura de rutas en IBM SPSS Modeler. Hay cuatro tipos de reescritura disponibles, y puede seleccionar una o más. La reescritura reordena los nodos de una ruta en segundo plano para obtener un funcionamiento más eficiente sin alterar la semántica de la ruta.

- v **Optimizar generación de SQL.** Esta opción permite reordenar los nodos de la ruta de manera que se puedan retrotraer más operaciones usando la generación de SQL para su ejecución en la base de datos. Si encuentra un nodo que no se puede representar en SQL, el optimizador leerá previamente para comprobar si hay algún nodo posterior en la ruta que se pueda representar en SQL y mover con seguridad al nodo problema sin que la semántica de la ruta se vea afectada. No sólo la base de datos puede realizar operaciones de un modo más eficiente que IBM SPSS Modeler, sino que los puntos de retrotracción actúan para reducir el tamaño del conjunto de datos que se devuelve a IBM SPSS Modeler para su procesamiento. A su vez, esto puede reducir el tráfico de red y acelerar las operaciones de las rutas. Tenga en cuenta que la casilla de verificación **Generar SQL** debe estar seleccionada para que la optimización de SQL tenga algún efecto.
- v **Optimizar expresión CLEM.** Esta opción permite al optimizador buscar expresiones CLEM que pueden procesarse previamente antes de ejecutar la ruta, para aumentar la velocidad de proceso. Como ejemplo simple, si tiene una expresión como *log(salary)*, el optimizador podría calcular el salario real y pasarlo para su proceso. Esto puede utilizarse para mejorar la retrotracción SQL y el rendimiento de IBM SPSS Modeler Server.
- v **Optimizar ejecución de sintaxis.** Este método de reescritura de rutas incrementa la eficiencia de las operaciones que incorporan más de un nodo con la sintaxis de IBM SPSS Statistics. La optimización se logra combinando los comandos de sintaxis en una única operación, en lugar de ejecutar cada operación como separada.
- v **Optimizar otra ejecución.** Este método de reescritura de rutas incrementa la eficiencia de las operaciones que no se pueden delegar a la base de datos. La optimización se consigue reduciendo la cantidad de datos de la ruta lo antes posible. Al tiempo que se mantiene la integridad de los datos, la ruta se reescribe para colocar las operaciones más cerca del origen de datos, reduciendo de este modo los datos de la parte de abajo en la ruta en el caso de operaciones costosas, como las uniones.

**Activar procesamiento paralelo.** Cuando trabaje en un ordenador con varios procesadores, esta opción permite al sistema equilibrar la carga a través de estos procesadores, que puede resultar en rendimiento más rápido. El uso de varios nodos, o de los siguientes nodos individuales, puede mejorar gracias al procesamiento paralelo: C5.0, Fundir (por clave), Ordenar, Intervalo (métodos de mosaico y rango) y Agregar (utilizando uno o más campos clave).

**Generar SQL.** Seleccione esta opción para activar la optimización de SQL, permitiendo que las operaciones de ruta se retrotraigan a la base de datos mediante el código SQL para generar los procesos de ejecución, que puede mejorar el rendimiento. Para mejorar aún más el rendimiento, se puede seleccionar **Optimizar generación de SQL** para maximizar el número de operaciones retrotraídas a la base de datos. Si las operaciones de un nodo se han retrotraído a la base de datos, el nodo se resaltará en color púrpura cuando se ejecute la ruta.

v **Almacenamiento en caché de base de datos.** Para que se ejecuten las rutas que generan SQL en la base de datos, los datos se pueden almacenar en caché en medio de la ruta en una tabla temporal en la base de datos en lugar de en el sistema de archivos. Al combinarlo con la optimización de SQL, se puede mejorar considerablemente el rendimiento. Por ejemplo, el resultado de una ruta que fusiona varias

tablas para crear una vista de minería de datos se puede guardar en caché y reutilizar cuando sea necesario. Con el almacenamiento en caché de la base de datos activado, sólo tiene que pulsar con el botón derecho del ratón en cualquier nodo no terminal para almacenar en caché los datos en ese punto, y la caché se creará de forma directa y automática en la base de datos la próxima vez que se ejecute la ruta. Esto permite generar SQL para nodos posteriores en la ruta, mejorando aún más el rendimiento. Si lo prefiere, esta opción se puede desactivar si es necesario, por ejemplo, cuando las directivas o los permisos excluyen los datos que se escriben en la base de datos. Si no se activa el almacenamiento en caché de la base de datos o la optimización de SQL, la caché se escribirá en el sistema de archivos en lugar de en la base de datos.

v **Utilizar conversión relajada.** Esta opción permite la conversión de datos de cadenas a números y viceversa si están almacenados en un formato adecuado. Por ejemplo, si los datos se almacenan como cadena en una base de datos, pero contienen un número significativo, los datos se pueden convertir para utilizarlos cuando se realice la retrotracción.

**Nota:** Debido a diferencias menores en la implementación de SQL, las rutas ejecutadas en una base de datos pueden devolver resultados ligeramente diferentes cuando se ejecutan en IBM SPSS Modeler. Por motivos similares, estas diferencias también pueden variar en función del proveedor de la base de datos.

# **Optimización y uso de bases de datos**

**Servidor de base de datos.** Si es posible, cree una instancia de base de datos dedicada para la minería de datos, de manera que el servidor de producción no se vea afectado por las consultas de IBM SPSS Modeler. Las declaraciones SQL generadas por IBM SPSS Modeler pueden ser muy exigentes: varias tareas de la máquina IBM SPSS Modeler Server pueden estar ejecutando SQL en la misma base de datos.

**Minería interna de bases de datos.** Muchos proveedores de bases de datos proporcionan extensiones de minería de datos para sus productos. Tales extensiones permiten que se ejecuten actividades de minería de datos (como generación de modelos o puntuación) en el servidor de la base de datos o en un servidor dedicado diferente. Las características de minería interna de bases de datos de IBM SPSS Modeler complementan y amplían la capacidad de generación de SQL, proporcionando una manera de controlar las extensiones de la base de datos específicas del proveedor. En algunos casos, este método evita la sobrecarga potencialmente costosa de transferencia de datos entre IBM SPSS Modeler y la base de datos. El almacenamiento en caché de la base de datos puede aumentar aún más las ventajas. Si desea más información, consulte el archivo *DatabaseMiningGuide.pdf*, que está disponible como parte de la eImage descargada.

# **Optimización de SQL**

Para obtener el mejor rendimiento, debe intentar siempre maximizar la cantidad de SQL generado para aprovechar el rendimiento y la escalabilidad de la base de datos. Sólo las partes de la ruta que no se pueden compilar en SQL se deben ejecutar en IBM SPSS Modeler Server. Si desea obtener más información, consulte Capítulo [6, "Optimización de SQL", en la página 63.](#page-68-0)

### **Carga de datos de archivo**

Los datos que no están almacenados en la base de datos no se pueden beneficiar de la optimización de SQL. Si los datos que desea analizar no están ya en una base de datos, puede cargarlo utilizando un nodo de resultado Base de datos. También se puede utilizar este nodo para almacenar conjuntos de datos intermedios procedentes de la preparación de los datos y los resultados del despliegue.

IBM SPSS Modeler puede interactuar con los cargadores externos para muchos sistemas de base de datos habituales. Se incluye una serie de scripts con el software y están disponibles (con documentación) en el subdirectorio */scripts* en su carpeta de instalación de IBM SPSS Modeler.

La siguiente tabla muestra las ventajas potenciales de la carga masiva para el rendimiento. La figura muestra el tiempo transcurrido para exportar 250.000 registros y 21 campos a una base de datos de Oracle. El cargador externo era la utilidad sqlldr de Oracle.

*Tabla 2. Ventajas de la carga masiva para el rendimiento*

| Opción de exportación                      | Tiempo (en segundos) |
|--------------------------------------------|----------------------|
| Valor predeterminado (ODBC)                | 409                  |
| Carga masiva a través de ODBC              | 52                   |
| Carga masiva a través del cargador externo | 33                   |

# <span id="page-68-0"></span>**Capítulo 6. Optimización de SQL**

Una de las características más eficaces de IBM SPSS Modeler es la capacidad de realizar multitud de operaciones de preparación y minería de datos directamente en la base de datos. Al generar código SQL que se puede retrotraer a la base de datos para su ejecución, se podrán realizar muchas operaciones (como muestreo, ordenación y derivación de nuevos campos, así como determinados tipos de gráficos) en la base de datos en lugar de en el ordenador de IBM SPSS Modeler o IBM SPSS Modeler Server. Cuando se trabaja con conjuntos de datos de gran volumen, estos **puntos de retrotracción** pueden mejorar considerablemente el rendimiento de varias maneras:

- v Reduciendo el tamaño del conjunto de resultados que se va a transferir de DBMS a IBM SPSS Modeler. Cuando se leen conjuntos de resultados de gran tamaño a través de un controlador ODBC, pueden surgir deficiencias del controlador o de E/S en la red. Por este motivo, las operaciones que más se benefician de la optimización de SQL son la agregación y selección de filas y columnas (nodos Seleccionar, Muestrear, Agregar), que suelen reducir el tamaño del conjunto de datos que se va a transferir. Los datos también pueden almacenarse en la caché de una tabla temporal de la base de datos en puntos críticos de la ruta (por ejemplo, después de un nodo Fundir o Seleccionar) para mejorar aún más el rendimiento.
- v Beneficiándose del rendimiento y la escalabilidad de la base de datos. La eficacia se mejora porque un DBMS puede, a menudo, sacar partido del procesamiento paralelo, un hardware más potente, una gestión más sofisticada de almacenamiento en disco y la presencia de índices.

Dadas estas ventajas, IBM SPSS Modeler está diseñado para maximizar la cantidad de SQL generado por cada ruta de forma que IBM SPSS Modeler Server sólo ejecuta las operaciones que no se puedan compilar en SQL. No obstante, ciertas operaciones podrían ser incompatibles debido a las limitaciones en lo que se puede expresar en estándar de SQL (SQL 92). Consulte el tema ["Sugerencias para maximizar la](#page-72-0) [generación de SQL" en la página 67](#page-72-0) para obtener más información.

**Nota:** Tenga en cuenta la información siguiente en relación a SQL:

- v Debido a diferencias menores en la implementación de SQL, las rutas ejecutadas en una base de datos pueden devolver resultados ligeramente diferentes cuando se ejecutan en IBM SPSS Modeler. Por motivos similares, estas diferencias también pueden variar dependiendo del proveedor de la base de datos. Por ejemplo, dependiendo de la configuración de la base de datos respecto al uso de mayúsculas y minúsculas al comparar y ordenar cadenas, las rutas de IBM SPSS Modeler ejecutadas mediante retrotracción SQL pueden generar resultados diferentes de los obtenidos al ejecutar dichas rutas sin retrotracción SQL. Póngase en contacto con el administrador de la base de datos para solicitar ayuda sobre la configuración de la base de datos. Para maximizar la compatibilidad con IBM SPSS Modeler, las comparaciones de cadena de la base de datos deben tener en cuenta mayúsculas y minúsculas.
- v Optimización de SQL y modelado de bases de datos requieren que la conectividad de IBM SPSS Modeler Server esté activada en el equipo con IBM SPSS Modeler. Con esta configuración activada, puede acceder a los algoritmos de bases de datos, devolver SQL directamente desde IBM SPSS Modeler y acceder a IBM SPSS Modeler Server. Para verificar el estado de la licencia actual, seleccione las siguientes opciones en el menú de IBM SPSS Modeler.
- v Cuando utilice IBM SPSS Modeler para generar SQL, es posible que el resultado obtenido mediante la retrotracción de SQL no sea coherente con IBM SPSS Modeler nativo en algunas plataformas, por ejemplo, en Linux/zLinux. Esto es debido a que el punto flotante se maneja de forma diferente en las plataformas diferentes.

### **Ayuda** > **Acerca de** > **Detalles adicionales**

Si la conectividad está activada, verá la opción **Activación de servidor** en la pestaña Estado de licencia.

Consulte el tema ["Conexión con IBM SPSS Modeler Server" en la página 15](#page-20-0) para obtener más información.

**Nota:** Cuando se ejecutan rutas en una base de datos Netezza, los detalles de fecha y hora se toman de dicha base de datos. Esto puede diferir de la fecha y hora de IBM SPSS Modeler Server o su fecha y hora locales si, por ejemplo, la base de datos está en una máquina que se encuentre en un país o zona horaria diferente.

## **Requisitos de la base de datos**

Si desea obtener la información más reciente acerca de las bases de datos y los controladores ODBC compatibles y cuyo uso se ha comprobado con IBM SPSS Modeler, vea las matrices de compatibilidad de productos disponibles en el sitio de asistencia corporativo [http://www.ibm.com/support.](http://www.ibm.com/support)

Tenga en cuenta que puede conseguir mejoras de rendimiento adicionales al utilizar el modelado de bases de datos.

## **configuración del controlador ODBC**

Para asegurarse de que los detalles de hora (como HH:MM:SS) se procesen correctamente usando SQL 2012 en sistemas Windows 8 de 32 bits, cuando configure su controlador ODBC SQL Server Wire Protocol, debe seleccionar las dos opciones: **Habilitar identificadores entrecomillados** y **Capturar TWFS como Hora**.

# **Cómo funciona la generación de SQL**

Los fragmentos iniciales de una ruta de los nodos de origen de la base de datos son los objetivos principales para la generación de SQL. Cuando se encuentra un nodo que no se puede compilar en SQL, los datos se extraen de la base de datos y IBM SPSS Modeler Server realiza el procesamiento posterior.

Durante la preparación de una ruta y antes de su ejecución, el proceso de generación de SQL tiene lugar como se indica a continuación:

- v El servidor reordena las rutas para mover nodos posteriores en la ruta a la "zona de SQL" donde sea seguro realizar esta operación. (Esta característica puede desactivarse en el servidor.)
- v Si trabaja desde los nodos de origen hacia los nodos terminales, las expresiones SQL se construyen de forma incremental. Esta fase se detiene cuando se detecta que un nodo no se puede convertir a SQL o cuando el nodo terminal (por ejemplo, Tabla o Gráfico) se convierte a SQL. Al final de esta fase, cada nodo se etiqueta con una instrucción SQL si el nodo y sus predecesores tienen un equivalente SQL.
- v Si trabaja desde los nodos con los equivalentes de SQL más complejos hacia los nodos de origen, se comprueba la validez de SQL. A continuación se elige el SQL validado correctamente para su ejecución.
- v Los nodos para los que todas las operaciones tienen SQL generado se resaltan en púrpura en el lienzo de rutas. En función de los resultados, es posible que desee reorganizar la ruta como considere necesario para aprovechar al máximo la ejecución de la base de datos. Consulte el tema ["Sugerencias](#page-72-0) [para maximizar la generación de SQL" en la página 67](#page-72-0) para obtener más información.

### **Dónde se producen mejoras**

La optimización de SQL mejora el rendimiento en determinadas operaciones de datos:

- v **Uniones (fundir por clave).** Las operaciones de unión pueden aumentar la optimización de las bases de datos.
- v **Agregación.** Los nodos Agregar, Distribución y Malla utilizan la agregación para generar los resultados. Los datos resumidos utilizan un ancho de banda considerablemente menor al de los datos originales.
- v **Selección.** La selección de registros en función de ciertos criterios reduce la cantidad de registros.
- v **Ordenación.** La ordenación de los registros es una actividad que requiere un uso intensivo de recursos y que se realiza de una forma más eficaz en una base de datos.
- v **Derivación de campos.** Se generan campos nuevos de una forma más eficaz en una base de datos.
- v **Proyección de campos.** IBM SPSS Modeler Server extrae sólo los campos necesarios para el siguiente procesamiento de la base de datos, lo que minimiza los requisitos de memoria y ancho de banda. Lo mismo se aplica a los campos superfluos de los archivos planos: aunque el servidor debe leer los datos superfluos, no les asigna almacenamiento.
- v **Puntuación.** SQL puede generarse desde árboles de decisión, conjuntos de reglas, regresión linear y modelos generados por factores.

# **Ejemplo de generación de SQL**

En la siguiente ruta se unen tres tablas de base de datos por operaciones principales y, a continuación, se realiza una agregación y una ordenación.

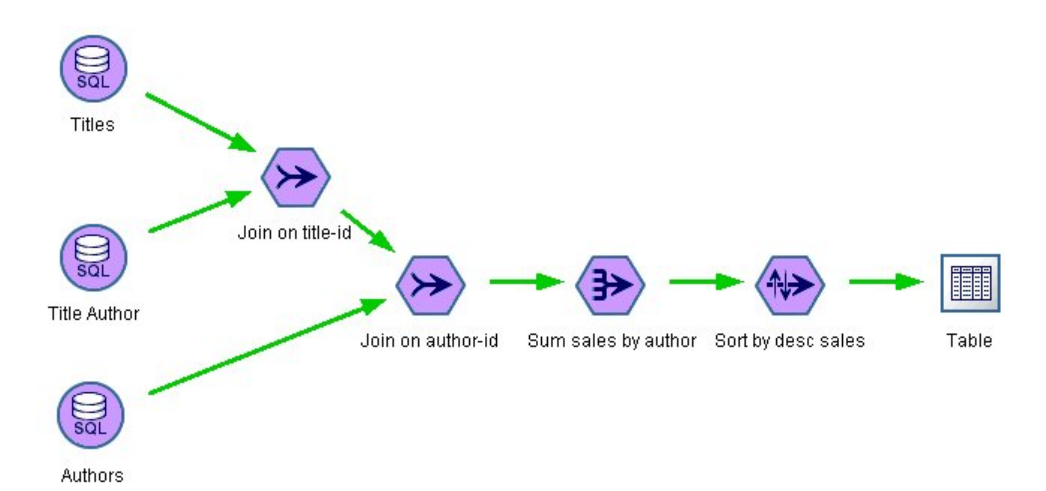

*Figura 3. Ruta optimizada con nodos púrpura que indica puntos de retrotracción SQL (operaciones llevadas a cabo en la base de datos)*

### **SQL generado**

El SQL generado para esta ruta es: SELECT T2. au\_lname AS C0, T2. au fname AS C1, SUM({fn CONVERT(T0. ytd sales ,SQL BIGINT)}) AS C2 FROM dbo . titles T0, dbo . titleauthor T1, dbo . authors T2 WHERE  $(T0.$  title id = T1. title id) AND  $(T1. auid = T2. auid )$ GROUP BY T2. au\_lname ,T2. au\_fname ORDER BY 3 DESC

### **Ejecución de la ruta**

Cuando se completa la ruta con un nodo de exportación de base de datos, se puede ejecutar la ruta completa en la base de datos.

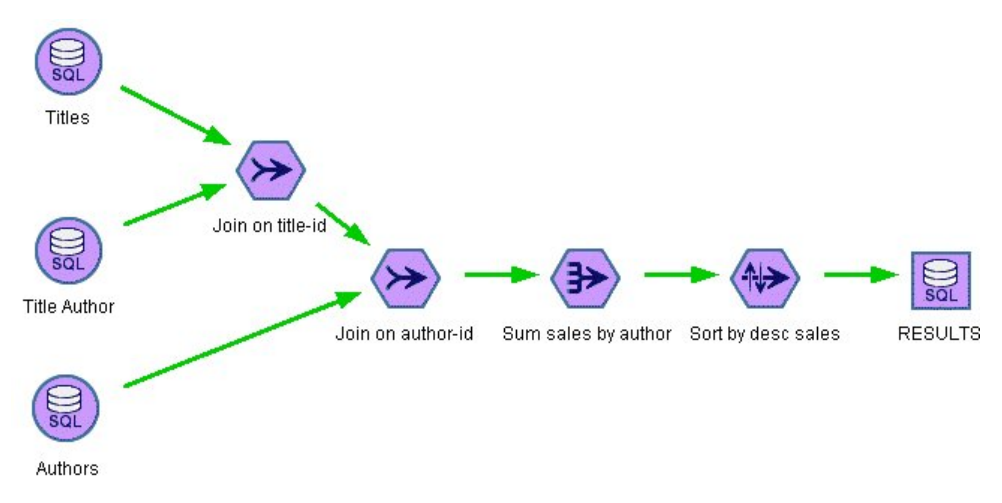

*Figura 4. Ruta completa ejecutada en la base de datos*

# **Configuración de la optimización de SQL**

- 1. Instale un controlador ODBC y configure un origen de datos para la base de datos que desee utilizar. Consulte el tema ["Acceso a los datos" en la página 11](#page-16-0) para obtener más información.
- 2. Cree una ruta que utilice un nodo de origen para obtener datos de dicha base de datos.
- 3. Compruebe que la generación de SQL está activada en el cliente y el servidor, si es necesario. Está activado de forma predeterminada para ambos.

### **Para activar la optimización de SQL en el cliente**

- 1. En el menú Herramientas, elija **Propiedades de ruta** > **Opciones**.
- 2. Pulse en la pestaña Optimización. Seleccione **Generar SQL** para activar la optimización de SQL. De forma opcional, puede seleccionar otra configuración para mejorar el rendimiento. Consulte el tema ["Configuración de rendimiento y optimización de cliente" en la página 59](#page-64-0) para obtener más información.

### **Para activar la optimización de SQL en el servidor**

Dado que la configuración del servidor reemplaza cualquier especificación realizada en el cliente, los valores de configuración del servidor de **reescritura de rutas** y **generación automática de SQL** deben estar activados. Para obtener más información sobre cómo cambiar la configuración de IBM SPSS Modeler Server, consulte la secció[n"Rendimiento/Optimización" en la página 42.](#page-47-0) Tenga en cuenta que si estos valores están inhabilitados en el servidor, el cliente no los puede habilitar. Pero si están habilitados en el servidor, el cliente puede optar por inhabilitarlos.

### **Para activar la optimización al puntuar modelos**

Para realizar la puntuación, la generación de SQL debe estar activada de forma independiente para cada nodo de modelado, sin tener en cuenta ninguna configuración de servidor o cliente. Esta acción se lleva a cabo porque algunos modelos generan expresiones SQL extremadamente complejas que tal vez no se puedan evaluar eficazmente en la base de datos. Puede que la base de datos indique errores al intentar ejecutar el SQL generado, debido al tamaño o complejidad de SQL.

Puede que se necesite cierto número de tareas de ensayo y error para determinar si la generación de SQL mejora el rendimiento de un modelo determinado. Esta acción se lleva a cabo en la pestaña Configuración después de añadir un modelo generado a una ruta.
## <span id="page-72-0"></span>**Presentación preliminar del SQL generado**

El SQL generado se puede ver en el registro de mensajes antes de su ejecución en la base de datos. Esto puede resultar de utilidad para realizar tareas de depuración y también permite la exportación del SQL generado para su edición o ejecución en la base de datos en un futuro. Además, indica los nodos que se devolverán a la base de datos, lo que puede ayudar a determinar si la ruta se puede volver a ordenar para mejorar el rendimiento.

- 1. Asegúrese de que las opciones **Mostrar SQL en el registro de mensajes durante la ejecución de la ruta** y **Mostrar detalles de generación de SQL en el registro de mensajes durante la preparación de la ruta** están activadas en el cuadro de diálogo Opciones de usuario. Consulte el tema ["Configuración](#page-64-0) [de rendimiento y optimización de cliente" en la página 59](#page-64-0) para obtener más información.
- 2. En el lienzo de rutas seleccione el nodo o la ruta cuya presentación preliminar desee ver.
- 3. Pulse en el botón **Presentación preliminar...** de la barra de herramientas.

Todos los nodos para los que se genera SQL (y que se devolverán a la base de datos cuando se ejecute la ruta) aparecen en color púrpura en el lienzo de rutas.

4. Para ver la presentación preliminar del SQL, seleccione en los menús: **Herramientas** > **Propiedades de ruta** > **Mensajes...**

#### **Visualización de SQL de nuggets de modelo**

En algunos modelos se puede generar SQL para el nugget de modelo y devuelve la etapa de puntuación de modelo a la base de datos. El uso principal de esta característica no es mejorar el rendimiento, sino permitir que las rutas que contienen estos nuggets tengan su SQL devueltos. Consulte el tema ["Nodos](#page-73-0) [que admiten la generación de SQL" en la página 68](#page-73-0) para obtener más información.

Para ver la SQL de un nugget de modelo que admite la generación de SQL:

- 1. Seleccione la pestaña Configuración del nugget de modelo.
- 2. Seleccione una de las opciones **Generar con/sin compatibilidad de valores perdidos** o **Generar SQL para este modelo**, como adecuadas.
- 3. En el menú de nugget de modelo, seleccione: **Archivo** > **Exportar SQL**
- 4. Guarde el archivo.
- 5. Abra el archivo para ver la SQL.

## **Sugerencias para maximizar la generación de SQL**

Para obtener el mejor aumento del rendimiento de la optimización de SQL, preste atención a los siguientes elementos.

**Orden de rutas.** La generación de SQL puede detenerse cuando la función del nodo no tiene ningún equivalente semántico en SQL debido a que la funcionalidad de minería de datos de IBM SPSS Modeler es más importante que las operaciones de procesamiento de datos tradicionales admitidas por SQL estándar. Cuando esto sucede, la generación de SQL también se suprime para cualquier nodo posterior en la ruta. Por tanto, es posible que pueda mejorar significativamente el rendimiento al reordenar los nodos para colocar las operaciones que detengan SQL en el nivel más inferior de la ruta posible. El optimizador de SQL puede realizar el reordenamiento de forma automática hasta cierto punto (asegúrese de que la reescritura de rutas está activada), pero se pueden realizar más mejoras. Un buen candidato para ello es el nodo Seleccionar, que se puede adelantar. Consulte el tema ["Nodos que admiten la generación de](#page-73-0) [SQL" en la página 68](#page-73-0) para obtener más información.

**Expresiones de CLEM** Si no se puede reordenar una ruta, puede cambiar las opciones de nodo, las expresiones CLEM o, de otro modo, volver a distribuir la forma de realizar la operación, para que no inhiba la generación de SQL. Normalmente, los nodos Derivar, Seleccionar y similares pueden

<span id="page-73-0"></span>representarse en SQL, siempre y cuando todos los operadores de expresiones CLEM tengan equivalentes en SQL. La mayoría de los operadores se pueden representar, pero hay algunos que inhiben la generación de SQL (en especial, las funciones de secuencia o ["@ funciones"]). En ocasiones, la generación se detiene porque la consulta generada se vuelve demasiado compleja para que la base de datos la controle. Consulte el tema ["Operadores y expresiones CLEM que admiten la generación de SQL." en la página 73](#page-78-0) para obtener más información.

**Nodos de diversos orígenes.** Cuando una ruta tiene varios nodos de origen de base de datos, la generación de SQL se aplica a cada rama de entrada de manera independiente. Si la generación se detiene en una rama, puede continuar en otra. Cuando dos ramas se fusionan (y ambas pueden expresarse en SQL hasta la fusión), la propia fusión puede a menudo sustituirse por una unión de base de datos y la generación se puede continuar por debajo de la ruta.

**Algoritmos de la base de datos.** La estimación de modelos siempre se lleva a cabo en IBM SPSS Modeler Server en lugar de en la base de datos, excepto al utilizar algoritmos nativos de base de datos de Microsoft, IBM u Oracle.

**Modelos de puntuación.** La puntuación interna de la base de datos es compatible con algunos modelos al representar el modelo generado en SQL. Sin embargo, algunos modelos generan expresiones SQL extremadamente complejas que no siempre se evalúan de forma eficaz en la base de datos. Por este motivo, la generación de SQL debe estar activada independientemente para cada nodo de modelo. Si descubre que un nodo de modelo está inhibiendo la generación de SQL, vaya a la pestaña Configuración del cuadro de diálogo del nodo y seleccione **Generar SQL para este modelo** (con algunos modelos, es posible que existan opciones adicionales que controlan la generación). Ejecute comprobaciones para confirmar que la opción es beneficiosa para la aplicación. Consulte el tema "Nodos que admiten la generación de SQL" para obtener más información.

Al probar nodos de modelado para verificar si la generación de SQL para modelos funciona de manera eficaz, recomendamos que en primer lugar guarde todas las rutas de IBM SPSS Modeler. Es posible que algunos sistemas de bases de datos se cuelguen al intentar procesar el SQL generado (potencialmente complejo) y deba cerrar IBM SPSS Modeler desde el Administrador de tareas de Windows.

**Almacenamiento en caché de base de datos.** Si utiliza una caché de nodo para guardar datos en puntos críticos de la ruta (por ejemplo, tras un nodo Fundir o Agregar), asegúrese de que el almacenamiento en caché de base de datos está activado con la optimización de SQL. Esto permite almacenar los datos en caché en una tabla temporal en la base de datos (en lugar de en el sistema de archivos) en la mayoría de los casos. Consulte el tema ["Configuración de la optimización de SQL" en la página 66](#page-71-0) para obtener más información.

**SQL específico del proveedor.** La mayor parte del SQL generado se ajusta a los estándares (SQL-92), aunque algunas características específicas del proveedor no estándar se explotan en los casos donde son prácticas. El grado de optimización de SQL puede variar en función del origen de base de datos.

#### **Nodos que admiten la generación de SQL**

Las tablas siguientes muestran los nodos que representan operaciones de minería de datos que admiten la generación de SQL. A excepción de los nodos de modelado de bases de datos, si un nodo no aparece en estas tablas, no admite la generación de SQL.

Puede obtener una presentación preliminar de la SQL que se genera antes de ejecutarla. Consulte el tema ["Presentación preliminar del SQL generado" en la página 67](#page-72-0) para obtener más información.

*Tabla 3. Orígenes*

| Nodo que admite la generación de<br> SOL | <b>Notas</b>                                                                                                    |
|------------------------------------------|----------------------------------------------------------------------------------------------------|
| Base de datos                            | Este nodo se utiliza para especificar tablas y vistas que se pueden usar para<br>realizar análisis adicionales. Este nodo permite la entrada de consultas SQL.<br>Evite conjuntos de resultados con nombres de columna duplicados. Consulte<br>el tema "Escritura de consultas SQL" en la página 75 para obtener más<br>información. |

*Tabla 4. Registrar operaciones*

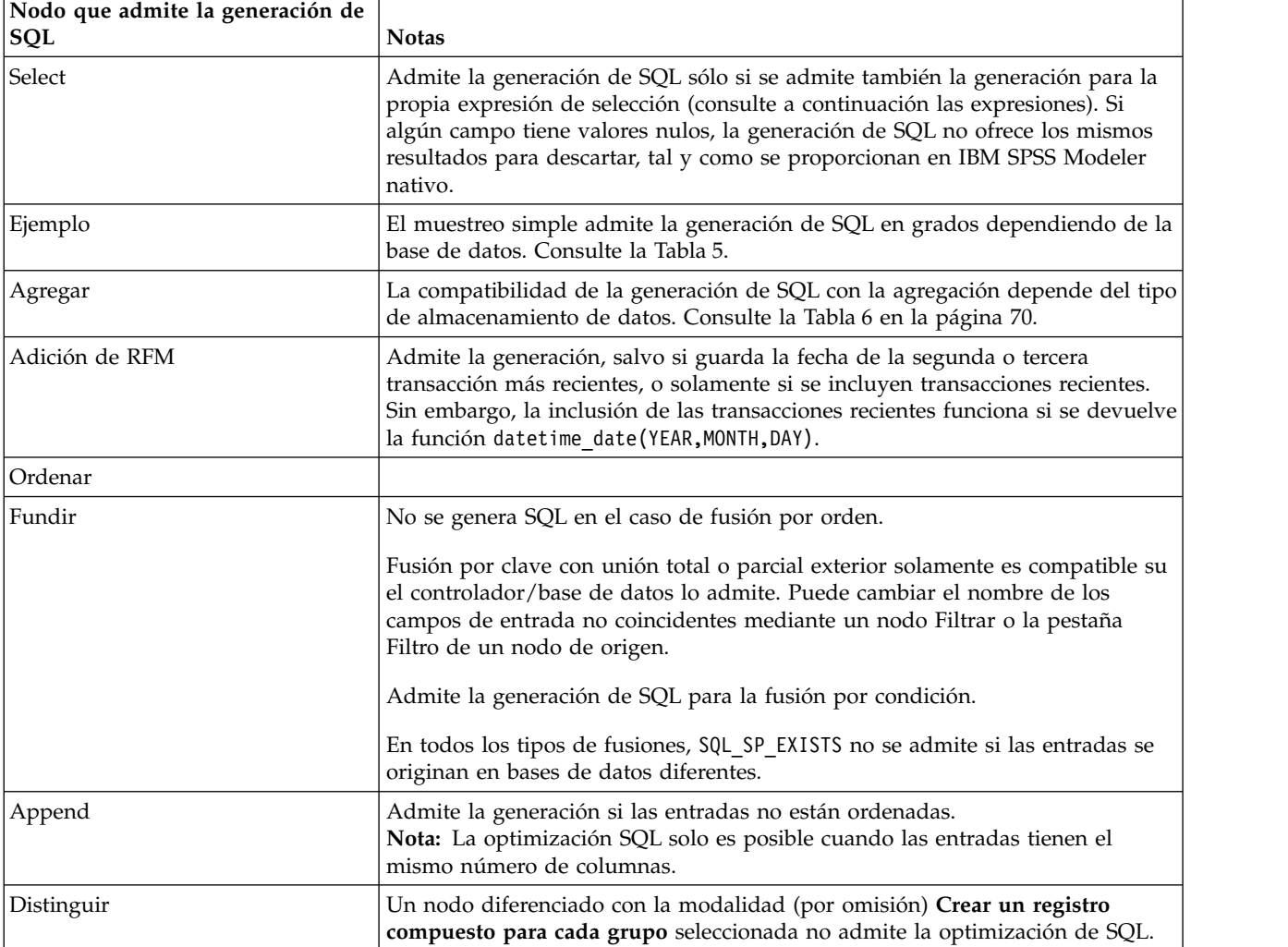

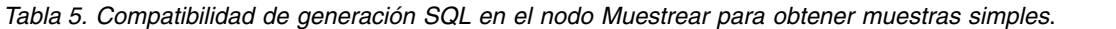

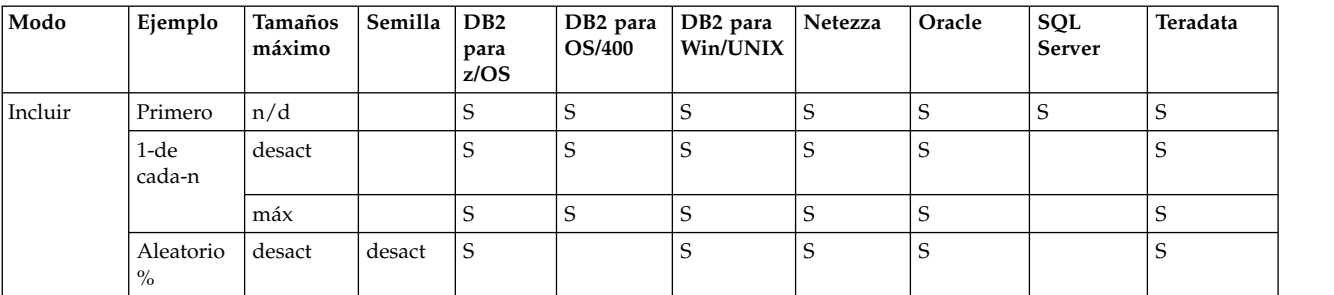

| Modo      | Ejemplo           | Tamaños<br>máximo | Semilla | D <sub>B2</sub><br>para<br>z/OS | DB2 para<br><b>OS/400</b> | DB2 para<br>Win/UNIX | Netezza      | Oracle      | SQL<br><b>Server</b> | Teradata |
|-----------|-------------------|-------------------|---------|---------------------------------|---------------------------|----------------------|--------------|-------------|----------------------|----------|
|           |                   |                   | act     | S                               |                           | S                    |              | $\mathbf S$ |                      |          |
|           |                   | máx               | desact  | $\mathbf S$                     |                           | S                    | $\mathsf{S}$ | $\,$ S      |                      | S        |
|           |                   |                   | act     | S                               |                           | S                    |              | $\mathbf S$ |                      |          |
| Descartar | Primero           | desact            |         |                                 |                           |                      | S            | $\mathbf S$ |                      |          |
|           |                   | máx               |         |                                 |                           |                      | S            | $\mathbf S$ |                      |          |
|           | $1-de$<br>cada-n  | desact            |         | S                               | $\mathbf S$               | S                    | $\mathsf{S}$ | S           |                      | S        |
|           |                   | máx               |         | S                               | S                         | S                    | $\vert$ S    | $\,$ S      |                      | S        |
|           | Aleatorio<br>$\%$ | desact            | desact  | $\mathbf S$                     |                           | S                    | $\mathbf S$  | $\,$ S      |                      | S        |
|           |                   |                   | act     | $\mathbf S$                     |                           | S                    |              | $\mathbf S$ |                      |          |
|           |                   | máx               | desact  | $\mathbf S$                     |                           | S                    | S            | $\mathbf S$ |                      | S        |
|           |                   |                   | act     | S                               |                           | S                    |              | S           |                      |          |

<span id="page-75-0"></span>*Tabla 5. Compatibilidad de generación SQL en el nodo Muestrear para obtener muestras simples (continuación)*.

*Tabla 6. Compatibilidad de generación SQL en el nodo Agregar*.

| Almacenam.         | Sum | Media | Mín | Máx | D.T. | Mediana | Recuento | Varianza | Percentil |
|--------------------|-----|-------|-----|-----|------|---------|----------|----------|-----------|
| Entero             |     |       |     | S   |      |         |          |          |           |
| Real               |     |       |     | S   |      |         |          |          |           |
| Fecha              |     |       |     | S   |      |         |          |          |           |
| Hora               |     |       |     | S   |      |         |          |          |           |
| Marca de<br>tiempo |     |       |     | S   |      |         |          |          |           |
| Cadena             |     |       |     | S   |      |         |          |          |           |

*Tabla 7. Las operaciones de campo*

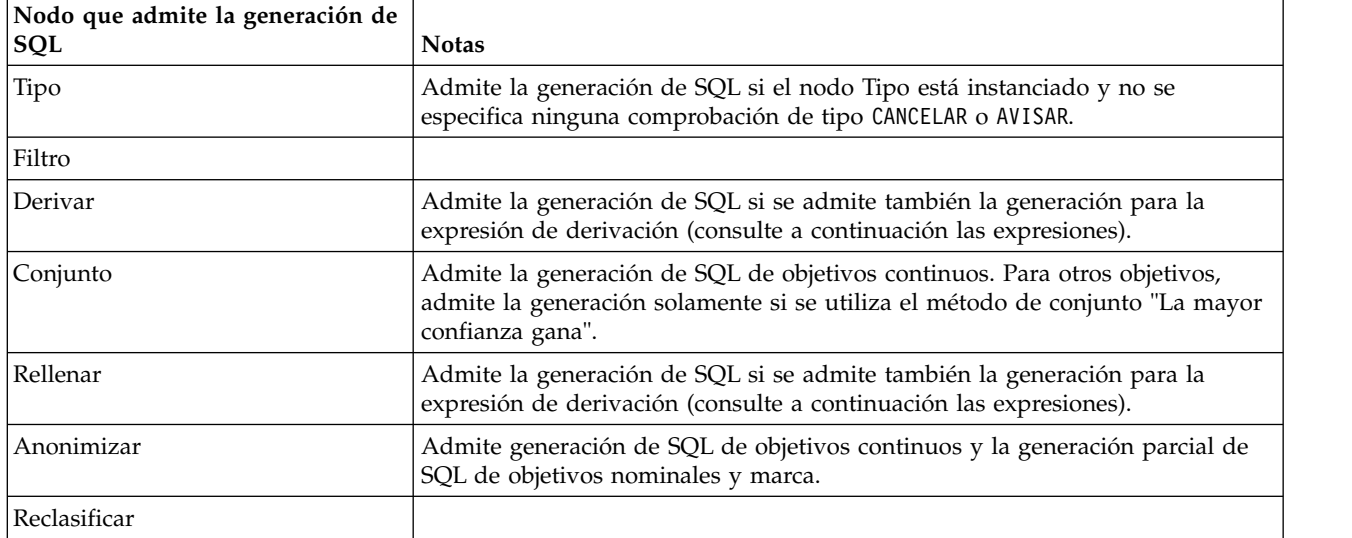

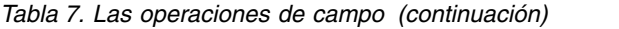

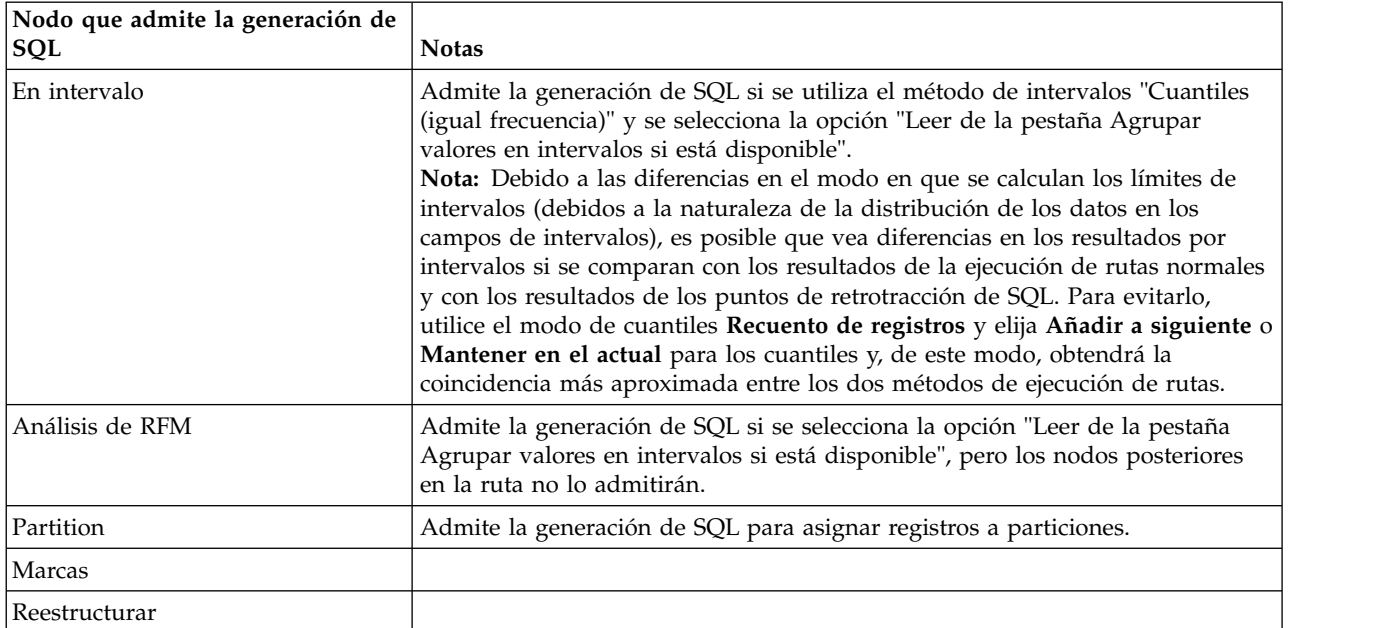

#### *Tabla 8. Gráficos*

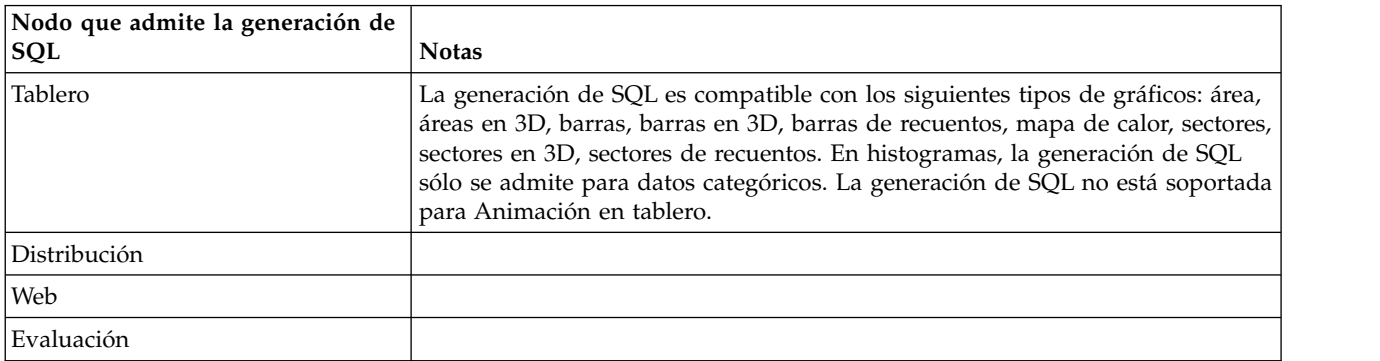

En algunos modelos se puede generar SQL para el nugget de modelo y devuelve la etapa de puntuación de modelo a la base de datos. El uso principal de esta característica no es mejorar el rendimiento, sino permitir que las rutas que contienen estos nuggets tengan su SQL devueltos. Consulte el tema ["Visualización de SQL de nuggets de modelo" en la página 67](#page-72-0) para obtener más información.

*Tabla 9. Nuggets de modelo*

![](_page_76_Picture_188.jpeg)

*Tabla 9. Nuggets de modelo (continuación)*

![](_page_77_Picture_163.jpeg)

#### *Tabla 10. Resultado*

![](_page_77_Picture_164.jpeg)

#### *Tabla 11. Exportar*

![](_page_77_Picture_165.jpeg)

# <span id="page-78-0"></span>**Operadores y expresiones CLEM que admiten la generación de SQL.**

Estas tablas muestran las operaciones y expresiones matemáticas que admiten la generación de SQL y que a veces se usan durante la minería de datos. Los operadores ausentes en estas tablas no admiten la generación de SQL en la versión actual.

#### *Tabla 12. Operadores*

![](_page_78_Picture_151.jpeg)

#### *Tabla 13. Operadores relacionales*

![](_page_78_Picture_152.jpeg)

#### *Tabla 14. Funciones*

![](_page_78_Picture_153.jpeg)

*Tabla 14. Funciones (continuación)*

| Operación que admite la generación<br>de SQL | <b>Notas</b> |
|----------------------------------------------|--------------|
| islowercode                                  |              |
| isnumbercode                                 |              |
| isstartstring                                |              |
| issubstring                                  |              |
| isuppercode                                  |              |
| last                                         |              |
| length                                       |              |
| locchar                                      |              |
| registro                                     |              |
| log10                                        |              |
| lowertoupper                                 |              |
| $m\tilde{a}x$                                |              |
| member                                       |              |
| min                                          |              |
| negate                                       |              |
| not                                          |              |
| número                                       |              |
| o                                            |              |
| рi                                           |              |
| real                                         |              |
| rem                                          |              |
| round                                        |              |
| sign                                         |              |
| sin                                          |              |
| sqrt                                         |              |
| cadena                                       |              |
| strmember                                    |              |
| subscrs                                      |              |
| substring                                    |              |
| substring_between                            |              |
| uppertolower                                 |              |
| to_string                                    |              |

#### *Tabla 15. Funciones especiales*

![](_page_79_Picture_150.jpeg)

<span id="page-80-0"></span>*Tabla 15. Funciones especiales (continuación)*

| Operación que admite la generación Notas<br>de SQL |  |
|----------------------------------------------------|--|
| <b>@GLOBAL MAX</b>                                 |  |
| <b>@GLOBAL MEAN</b>                                |  |
| <b>@GLOBAL MIN</b>                                 |  |
| <b>@GLOBALSDEV</b>                                 |  |

*Tabla 16. Funciones de adición*

![](_page_80_Picture_206.jpeg)

### **Uso de funciones SQL en expresiones CLEM**

La función @SQLFN se puede utilizar para añadir funciones SQL con nombre en expresiones CLEM, sólo para su ejecución en bases de datos. Puede ser de gran utilidad en casos especiales en los que es necesario un SQL patentado o cualquier otra personalización específica del proveedor.

El uso de esta función no queda cubierto por el acuerdo de soporte estándar de IBM SPSS Modeler, ya que la ejecución depende de componentes de la base de datos externa que escapan al control de IBM Corp., pero puede desplegarse en casos especiales, normalmente como parte de un contrato de servicios. Si es necesario, póngase en contacto con<http://www.ibm.com/software/analytics/spss/services/>para obtener más información.

### **Escritura de consultas SQL**

Cuando se usa el nodo Base de datos, se debe prestar especial atención a cualquier consulta SQL que resulte en un conjunto de datos con nombres de columna duplicados. Estos nombres duplicados evitan a menudo la optimización de SQL para cualquier nodo posterior en la ruta.

IBM SPSS Modeler usa instrucciones SELECT para retrotraer SQL en rutas que usan una consulta SQL en el nodo de origen Base de datos. En otras palabras, la ruta anida la consulta especificada en el nodo de origen Base de datos dentro de una o varias instrucciones SELECT generadas durante la optimización de nodos posteriores en la ruta. Por tanto, si el conjunto de resultados de una consulta contiene nombres de columna duplicados, la instrucción no puede ser anidada por RDBMS. Las dificultades de anidación surgen más a menudo durante una unión de tablas cuando se selecciona una columna con el mismo nombre en varias de las tablas unidas. Por ejemplo, observe esta consulta en el nodo de origen:

SELECT e.ID, e.LAST NAME, d.\* FROM EMP e RIGHT OUTER JOIN DEPT  $d$  ON  $e$ . ID =  $d$ . ID;

La consulta evitará cualquier optimización de SQL posterior, puesto que esta instrucción SELECT resultará en un conjunto de datos con dos columnas denominadas ID.

<span id="page-81-0"></span>Para permitir la optimización completa de SQL, se debe ser más explícito al escribir consultas SQL y especificar alias de columna cuando surja una situación de conflicto por nombres de columna duplicados. La siguiente instrucción ejemplifica una consulta más explícita:

SELECT e.ID AS ID1, e.LAST NAME, d.\* FROM EMP e RIGHT OUTER JOIN DEPT  $d$  ON  $e$ . ID =  $d$ . ID;

### **Adaptador de puntuación para Teradata: filas duplicadas**

El adaptador de puntuación de IBM SPSS Modeler Server para Teradata espera filas no idénticas en los datos de entrada. Teradata no permite la existencia de dos filas idénticas en una tabla. Sin embargo, puede existir filas duplicadas al unir tablas o si el usuario utiliza solo parte de los campos de la tabla como entrada. Estas filas duplicadas darán lugar a un número incorrecto de registros después de una unión cartesiana.

# <span id="page-82-0"></span>**Apéndice A. Configuración de Oracle para plataformas UNIX**

## **Configuración de Oracle para la optimización de SQL**

Cuando se ejecuta IBM SPSS Modeler Server en plataformas UNIX y que leen la información de una base de datos de Oracle, tenga en cuenta las siguientes sugerencias para garantizar que el SQL generado se optimiza totalmente dentro de la base de datos.

#### **Especificación de configuración regional apropiada**

Cuando ejecute IBM SPSS Modeler Server en una ubicación regional distinta a la de procedencia de los controladores de Connect ODBC, debe volver a configurar el equipo para mejorar la optimización de SQL. Los controladores de Connect ODBC se envían sólo con los archivos de configuración regional *en\_US* (inglés de Estados Unidos). Por lo tanto, si el equipo de IBM SPSS Modeler Server se está ejecutando con una configuración regional diferente o si el shell en que se inició IBM SPSS Modeler Server no tiene definida totalmente la configuración regional, puede que el SQL generado no esté totalmente optimizado en Oracle. Los motivos son los siguientes:

- v IBM SPSS Modeler Server usa los archivos de configuración regional de ODBC correspondientes a la configuración regional en la que se ejecuta para traducir a cadenas de texto los códigos devueltos desde la base de datos. A continuación utiliza estas cadenas de texto para determinar a qué base de datos se está conectando actualmente.
- v Si la configuración regional (tal como devuelve a IBM SPSS Modeler Server la consulta \$LANG del sistema) no es *en\_US*, IBM SPSS Modeler no puede traducir a texto los códigos que recibe del controlador ODBC. En otras palabras, un código no traducido en lugar de la cadena *Oracle* se devuelve a IBM SPSS Modeler Server al comienzo de una conexión base de datos Esto quiere decir que IBM SPSS Modeler no puede optimizar las rutas por Oracle.

Para comprobar y restablecer las especificaciones de configuración regional:

1. En un shell de UNIX, ejecute:

#locale

Se devolverá información de configuración regional para el shell. Por ejemplo:

```
$ locale
LANG=en_US.ISO8859-15
LC CTYPE="en US.IS08859-15"
LC_NUMERIC="en_US.ISO8859-15"
LC_TIME="en_US.ISO8859-15"
LC COLLATE="en US.ISO8859-15"
LC MONETARY="en US.ISO8859-15"
LC_MESSAGES="en_US.ISO8859-15"
LC_ALL=en_US.ISO8859-15
```
- 2. Cambie a su directorio de configuración regional/Connect ODBC. (Aquí verá un único directorio: *en\_US*.
- 3. Cree un enlace flexible a este directorio *en\_US*, especificando el nombre de la configuración regional en el shell. A continuación se muestra un ejemplo:

#ln -s en\_US en\_US.ISO8859-15

En el caso de configuraciones locales distintas al inglés, como fr FR.IS08859-1, debe crear el enlace flexible de esta forma:

#ln -s en\_US fr\_FR.ISO8859-1

4. Una vez que haya creado el enlace, reinicie IBM SPSS Modeler Server desde este mismo shell. (IBM SPSS Modeler Server recibe la información de configuración regional del shell desde el que se inició.)

#### **Notas**

Al optimizar una máquina UNIX para puntos de retrotracción de SQL a Oracle, tenga en cuenta estas sugerencias:

- v Se debe especificar totalmente la configuración regional. En el ejemplo anterior, debe crear el enlace en el formato idioma\_territorio.código-página. El directorio de configuración regional existente *en\_US* no es suficiente.
- v Para optimizar totalmente la minería interna de bases de datos, tanto LANG como LC\_ALL se deben definir en el shell que se use para iniciar IBM SPSS Modeler Server. LANG se puede definir en el shell como se haría con cualquier otra variable de entorno antes de reiniciar IBM SPSS Modeler Server. Por ejemplo, consulte la siguiente definición:

#LANG=en\_US.ISO8859-15; export LANG

v Cada vez que inicie IBM SPSS Modeler Server, necesitará comprobar que la información de configuración regional del shell está completamente especificada y que existe el enlace flexible correspondiente en el directorio de configuración regional/ODBC.

# <span id="page-84-0"></span>**Apéndice B. Configuración de scripts de inicio de UNIX**

## **Introducción**

En este apéndice se describen algunos de los scripts que se incluyen con las versiones UNIX de IBM SPSS Modeler Server y, asimismo, se explica el modo de configurarlos. Los scripts se utilizan para:

- v Configurar IBM SPSS Modeler Server para iniciarse automáticamente cuando el equipo servidor se reinicie.
- v Detener automáticamente IBM SPSS Modeler Server y reiniciarlo.
- v Cambiar permisos de los archivos creados con IBM SPSS Modeler Server.
- v Configurar IBM SPSS Modeler Server para que funcione con los controladores de Connect ODBC proporcionados con IBM SPSS Modeler Server. Consulte el tema ["IBM SPSS Modeler Server y el](#page-85-0) [paquete Data Access Pack" en la página 80](#page-85-0) para obtener más información.

## **Scripts**

IBM SPSS Modeler Server utiliza varios scripts, entre otros:

- v **modelersrv.sh.** El script de inicio manual de IBM SPSS Modeler Server se encuentra en el directorio de instalación de IBM SPSS Modeler Server. Configura el entorno del servidor cuando el proceso daemon del servidor se inicia *manualmente*. Ejecútelo cuando desee iniciar y detener el servidor de forma manual. Edítelo cuando necesite cambiar la configuración para iniciar el sistema manualmente.
- v **auto.sh.** Se trata de un script mediante el que se configura el sistema para iniciar automáticamente el proceso daemon del servidor durante el arranque. Ejecútelo una sola vez para configurar el sistema para que se inicie automáticamente. No es necesario editarlo. El script se encuentra en el directorio de instalación de IBM SPSS Modeler Server.
- v **rc.modeler.** Cuando *auto.sh* se ejecuta, se crea este script en una ubicación que depende del sistema operativo del servidor. Configura el entorno del servidor cuando éste se inicia *automáticamente*. Edítelo cuando necesite cambiar la configuración para iniciar el sistema automáticamente.

*Tabla 17. Ubicación de rc.modeler según el sistema operativo*.

![](_page_84_Picture_202.jpeg)

#### **Inicio y parada automáticos de IBM SPSS Modeler Server**

IBM SPSS Modeler Server debe iniciarse como un proceso daemon. El programa de instalación incluye un script (*auto.sh*) que puede ejecutar para configurar el sistema para que detenga y reinicie IBM SPSS Modeler Server de manera automática.

#### **Para configurar el sistema para iniciarse y apagarse automáticamente**

- 1. Inicie la sesión como root.
- 2. Cambie al directorio de instalación de IBM SPSS Modeler Server.
- 3. Ejecute el script. En el indicador de comandos de UNIX, escriba:
- ./auto.sh

Se creará un script de inicio automático (*rc.modeler*) en la ubicación que indica la tabla anterior. El sistema operativo usará *rc.modeler* para iniciar el proceso daemon de IBM SPSS Modeler Server cuando el equipo servidor se reinicie. El sistema operativo también utilizará *rc.modeler* para detener el centinela cuando el sistema esté apagado.

#### <span id="page-85-0"></span>**Inicio y parada manuales de IBM SPSS Modeler Server**

Puede iniciar y detener manualmente IBM SPSS Modeler Server ejecutando el script *modelersrv.sh*.

#### **Para iniciar y detener IBM SPSS Modeler Server manualmente**

- 1. Cambie al directorio de instalación de IBM SPSS Modeler Server.
- 2. Para iniciar el servidor, en el indicador de comandos de UNIX, escriba: ./modelersrv.sh start
- 3. Para detener el servidor, en el indicador de comandos de UNIX, escriba: ./modelersrv.sh stop

## **Edición de scripts**

Si emplea el inicio tanto manual como automático, realice los mismos cambios en *modelersrv.sh* y en *rc.modeler*. Si solamente utiliza el inicio manual, efectúe los cambios en *modelersrv.sh*. Si solamente utiliza el inicio automático, realice los cambios en *rc.modeler*.

#### **Para editar los scripts**

- 1. Detenga IBM SPSS Modeler Server. (Consulte el tema "Inicio y parada manuales de IBM SPSS Modeler Server" para obtener más información.)
- 2. Busque el script adecuado. (Consulte el tema ["Scripts" en la página 79](#page-84-0) para obtener más información.)
- 3. Abra el script en un editor de texto, realice los cambios y guarde el archivo.
- 4. Inicie IBM SPSS Modeler Server, ya sea automáticamente (reiniciando el equipo servidor) o de forma manual.

#### **Control de permisos en la creación de archivos**

IBM SPSS Modeler Server crea archivos temporales con permisos de lectura, escritura y ejecución para todos. Puede omitir este comportamiento predeterminado si edita el valor UMASK en el script de inicio, ya sea en *modelersrv.sh*, en *rc.modeler* o en ambos. (Para obtener más información, consulte "Edición de scripts" anteriormente.) Le recomendamos 077 como el valor UMASK más restrictivo a utilizar. Aquellos valores que sean más restrictivos podrían provocar problemas relacionados con los permisos de IBM SPSS Modeler Server.

### **IBM SPSS Modeler Server y el paquete Data Access Pack**

Si desea usar los controladores de ODBC con IBM SPSS Modeler Server, el entorno de ODBC debe estar configurado mediante odbc.sh cuando se inicie el proceso de IBM SPSS Modeler Server. Para ello, puede editar el script de inicio de IBM SPSS Modeler pertinente, ya sea en modelersrv.sh, en rc.modeler o en ambos. (Consulte el apartado "Edición de scripts" para obtener más información. )

Si desea obtener más información, consulte el sitio Web de asistencia técnica [http://www.ibm.com/](http://www.ibm.com/support) [support.](http://www.ibm.com/support) Si tiene alguna pregunta acerca de la creación o configuración de permisos de los orígenes de datos ODBC, póngase en contacto con el administrador de la base de datos.

#### **Para configurar ODBC para iniciarse con IBM SPSS Modeler Server**

- 1. Detenga el host de IBM SPSS Modeler Server si se está ejecutando.
- 2. Descargue el archivo TAR comprimido relevante para la plataforma en la cual tiene IBM SPSS Modeler Server instalado. Asegúrese de descargar los controladores correctos para la versión de IBM SPSS Modeler Server que tenga instalada. Copie el archivo a la ubicación en la que desea instalar los controladores ODBC (por ejemplo, /usr/spss/odbc).
- 3. Extraiga el archivo de archivado TAR utilizando **tar -xvof**.
- 4. Ejecute el script setodbcpath.sh que se ha extraído del archivo.
- 5. Modifique el script odbc.sh para agregar la definición de ODBCINI a la parte inferior de este script y expórtelo, por ejemplo:

ODBCINI=/usr/spss/odbc/odbc.ini; exportar ODBCINI

ODBCINI debe apuntar al nombre de ruta completo del archivo odbc.ini que desea que lea IBM SPSS Modeler para obtener una lista de los orígenes de datos ODBC que defina (se ha instalado un odbc.ini predeterminado con los controladores).

- 6. Guarde odbc.sh.
- 7. (Solamente para la instalación de IBM SPSS Modeler Server de 64 bits; para otras instalaciones, continúe desde el paso siguiente) Defina y exporte LD\_LIBRARY\_PATH\_64 en odbc.sh:

```
if \lceil "$LD LIBRARY PATH 64" = "" ]; then
          LD LIBRARY PATH 64=<library path>
```
else

```
LD_LIBRARY_PATH_64=<library_path>:$LD_LIBRARY_PATH_64
```
fi export LD\_LIBRARY\_PATH\_64

donde library\_path es lo mismo que para la definición de LD\_LIBRARY\_PATH del script que se ha inicializado con su ruta de instalación (por ejemplo, /usr/spss/odbc/lib). La forma más fácil de hacerlo es copiar las instrucciones if y export para LD\_LIBRARY\_PATH en el archivo odbc.sh, adjuntarlas al final del archivo y, a continuación, sustituir las cadenas "LD\_LIBRARY\_PATH" de las instrucciones if y export recién añadidas con "LD\_LIBRARY\_PATH\_64".

Como ejemplo, el archivo odbc.sh final en una instalación de IBM SPSS Modeler Server de 64 bits podría tener un aspecto parecido a esto:

```
if \lceil "$LD LIBRARY PATH" = "" ]; then
          LD_LIBRARY_PATH=/usr/spss/odbc/lib
else
          LD_LIBRARY_PATH=/usr/spss/odbc/lib:$LD_LIBRARY_PATH
fi
export LD_LIBRARY_PATH
if [ "$LD-LIBRARY"PATH_64" = ""]; then
          LD LIBRARY PATH 64=/usr/spss/odbc/lib
else
          LD LIBRARY PATH 64=/usr/spss/odbc/lib:$LD LIBRARY PATH 64
fi
export LD_LIBRARY_PATH_64
ODBCINI=/usr/spss/odbc/odbc.ini; exportar ODBCINI
```
No olvide exportar LD\_LIBRARY\_PATH\_64, así como definirlo con el bucle if.

- 8. Modifique el archivo odbc.ini que ha definido anteriormente con \$ODBCINI. Defina los nombres de origen de datos que necesite (estos nombres dependen de la base de datos a la que esté accediendo).
- 9. Guarde el archivo odbc.ini.
- 10. Configure IBM SPSS Modeler Server para utilizar estos controladores. Para ello, modifique modelersrv.sh y añada la siguiente línea inmediatamente a continuación de la línea que define SCLEMDNAME:

. < odbc.sh path>

donde odbc.sh path es la ruta completa al archivo odbc.sh que ha modificado al principio de este procedimiento, por ejemplo:

. /usr/spss/odbc/odbc.sh

**Nota:** Aquí la sintaxis es importante; asegúrese de dejar un espacio entre el primer punto y la ruta al archivo.

11. Guarde modelersrv.sh.

**Importante:** En el caso del controlador SDAP 7.1 para trabajar en DB2 en z/OS, debe conceder acceso a SYSIBM.SYSPACKSTMT.

#### **Para probar la conexión**

- 1. Reinicie IBM SPSS Modeler Server.
- 2. Conéctese a IBM SPSS Modeler Server desde un cliente.
- 3. En el cliente, agregue un nodo de origen Base de datos al lienzo.
- 4. Abra el nodo y verifique que puede ver los nombres de origen de datos que ha definido en el archivo odbc.ini anterior en el procedimiento de configuración.

Si no ve aquí lo que esperaba, u obtiene errores al intentar conectarse a un origen de datos que ha definido, siga el procedimiento de solución de problemas. Consulte el tema ["Resolución de problemas de](#page-88-0) [la configuración de ODBC" en la página 83](#page-88-0) para obtener más información.

#### **Para configurar ODBC para iniciarse con IBM SPSS Modeler Solution Publisher Runtime**

Cuando pueda conectarse correctamente a la base de datos desde IBM SPSS Modeler Server, puede configurar una instalación de IBM SPSS Modeler Solution Publisher Runtime en el mismo servidor haciendo referencia al mismo script de odbc.sh desde el script de inicio de IBM SPSS Modeler Solution Publisher Runtime.

- 1. Modifique el script modelerrun en IBM SPSS Modeler Solution Publisher Runtime para añadir la siguiente línea inmediatamente por encima de la última línea del script:
	- . < odbc.sh path>

donde odbc.sh path es la ruta completa al archivo odbc.sh que ha modificado al principio de este procedimiento, por ejemplo:

. /usr/spss/odbc/odbc.sh

**Nota:** Aquí es importante la sintaxis. Asegúrese de dejar un espacio entre el primer periodo y la ruta al archivo.

- 2. Guarde el archivo del script modelerrun.
- 3. De forma predeterminada, Driver Manager de DataDirect no está configurado para que IBM SPSS Modeler Solution Publisher Runtime utilice ODBC en sistemas UNIX. Para configurar UNIX para que cargue Driver Manager de DataDirect, introduzca los siguientes comandos (donde dir\_instalación\_sp es el directorio de instalación de Solution Publisher Runtime):
	- cd dir\_instalación\_sp rm -f libspssodbc.so ln -s libspssodbc\_datadirect.so libspssodbc.so

#### **Para configurar ODBC para iniciarse con IBM SPSS Modeler Batch**

No es necesario configurar el script de IBM SPSS Modeler Batch para ODBC. Se debe a que se conecta a IBM SPSS Modeler Server desde IBM SPSS Modeler Batch para ejecutar rutas. Asegúrese de que se ha realizado la configuración ODBC de IBM SPSS Modeler Server y de que está funcionando correctamente, tal y como se ha descrito anteriormente.

#### **Para añadir o modificar un nombre de origen de datos**

- 1. Modifique el archivo odbc.ini para incluir el nombre nuevo o modificado.
- 2. Pruebe la conexión tal y como se ha descrito anteriormente.

Si la conexión con IBM SPSS Modeler Server funciona correctamente, el origen de datos nuevo o modificado debería funcionar también correctamente con IBM SPSS Modeler Solution Publisher Runtime y IBM SPSS Modeler Batch.

#### <span id="page-88-0"></span>**Soporte de SQL Server con el controlador Data Access Pack**

La configuración de ODBC para SQL Server debe tener el atributo de la conexión ODBC Habilitar identificadores entrecomillados en Yes (el valor predeterminado para este controlador es No). En UNIX, este atributo se configura en el archivo de información del sistema (odbc.ini) utilizando la opción QuotedId.

### **Resolución de problemas de la configuración de ODBC**

**No se muestran orígenes de datos ni texto aleatorio**

Si abre un nodo de origen de base de datos y la lista de orígenes de datos disponibles está vacía o contiene entradas inesperadas, es posible que se deba a un problema con el script de inicio.

- 1. Compruebe que se haya definido \$ODBCINI en *modelersrv.sh*, tanto explícitamente en el propio script, como en el script *odbc.sh* al que se hace referencia en *modelersrv.sh*.
- 2. En el caso siguiente, asegúrese de que ODBCINI apunta a la ruta completa del archivo *odbc.ini* que ha utilizado para definir sus orígenes de datos ODBC.
- 3. Si la especificación de ruta en ODBCINI es correcta, compruebe el valor de \$ODBCINI que se está utilizando en el entorno de IBM SPSS Modeler Server iterando la variable en *modelersrv.sh*. Para ello, añada la línea siguiente a *modelersrv.sh* después del punto en el que defina ODBCINI: iterar \$ODBCINI
- 4. Guarde y ejecute *modelersrv.sh* a continuación. El valor de \$ODBCINI que se está estableciendo en el entorno de IBM SPSS Modeler Server se escribe en *stdout* para su verificación.
- 5. Si no se devuelve ningún valor a *stdout* y si está definiendo \$ODBCINI en el script de *odbc.sh* al que hace referencia desde *modelersrv.sh*, compruebe que la sintaxis de referencia sea la correcta. Debería ser:
	- . < odbc.sh path>

donde *odbc.sh\_path* es la ruta completa al archivo *odbc.sh* que ha modificado al principio de este procedimiento, por ejemplo:

. /usr/spss/odbc/odbc.sh

*Nota*: Aquí la sintaxis es importante; asegúrese de dejar un espacio entre el primer periodo y la ruta al archivo.

Cuando se itera el valor correcto en *stdout* en la ejecución de *modelersrv.sh*, se deberían poder ver los nombres de origen de datos en el nodo de origen de base de datos al reiniciar IBM SPSS Modeler Server y conectarse al mismo desde el cliente.

#### El cliente de **IBM SPSS Modeler se cuelga al pulsar en el cuadro de diálogo Connect en Conexiones a la base de datos**

Este comportamiento puede deberse a que su ruta de la biblioteca que no se ha definido correctamente para incluir la ruta a las bibliotecas de ODBC. La ruta de la biblioteca se define por \$LD\_LIBRARY\_PATH (y \$LD\_LIBRARY\_PATH\_64 en versiones de 64 bits).

Para ver el valor de la ruta de la biblioteca en el entorno de daemon de IBM SPSS Modeler Server, itere el valor de la variable de entorno adecuada desde *modelersrv.sh* después de la línea donde está agregando la ruta de la biblioteca de ODBC a la ruta de la biblioteca, y ejecute el script. Se iterará el valor de la ruta de la biblioteca en el terminal la próxima vez que se ejecute el script.

Si está haciendo referencia a *odbc.sh* desde *modelersrv.sh* para configurar su entorno de ODBC de IBM SPSS Modeler Server, itere el valor de la ruta de su biblioteca desde la línea posterior desde donde hace referencia al script de *odbc.sh*. Para iterar el valor, añada la siguiente línea al script, y guarde y ejecute el archivo de script:

echo \$<variable ruta biblioteca>

donde *<variable\_ruta\_biblioteca>* es la variable de la ruta de la biblioteca adecuada para el sistema operativo de su servidor.

El valor devuelto de su ruta de biblioteca debe incluir la ruta al subdirectorio *lib* de su instalación de ODBC. Si no es así, añada esta ubicación al archivo.

Si está ejecutando la versión de 64 bits de IBM SPSS Modeler Server, \$LD\_LIBRARY\_PATH\_64 ignorará \$LD\_LIBRARY\_PATH, si se ha establecido. Si está teniendo este problema en una de estas plataformas de 64 bits, itere LD\_LIBRARY\_PATH\_64 y también \$LD\_LIBRARY\_PATH desde *modelersrv.sh* y, si es necesario, defina \$LD\_LIBRARY\_PATH\_64 de modo que incluya el subdirectorio *lib* de su instalación de ODBC, y exporte la definición.

#### **No se ha encontrado el nombre de origen de datos y no se ha especificado ningún controlador predeterminado**

Si ve este error al pulsar en el cuadro de diálogo Connect en Conexiones a la base de datos, indicará normalmente que su archivo *odbc.ini* se ha definido de manera incorrecta. Compruebe que el nombre de origen de datos (DSN) tal y como se define en la sección [ODBC Data Sources] al principio del archivo, coincide con la cadena especificada entre corchetes más abajo en *odbc.ini* para definir el DSN. Si difieren de alguna manera, verá este error cuando intente conectarse utilizando el DSN en IBM SPSS Modeler. A continuación se muestra un ejemplo de una especificación *incorrecta*:

[Orígenes de datos ODBC] **Oracle**=Oracle Wire Protocol ....

```
....
[Controlador de Oracle]
Driver=/usr/ODBC/lib/XEora22.so
Description=SPSS 5.2 Oracle Wire Protocol
AlternateServers=
....
```
Debe cambiar una de las dos cadenas en negrita para que la coincidencia sea exacta. De esta manera se solucionará el error.

#### **No se ha podido cargar el controlador especificado**

Este error también indica que el archivo *odbc.ini* se ha definido de manera incorrecta. Una posibilidad es que el parámetro Controlador de la estrofa del controlador se haya definido de manera incorrecta, por ejemplo:

```
[Orígenes de datos ODBC]
Oracle=Oracle Wire Protocol
```

```
....
....
[Oracle]
Driver=/nosuchpath/ODBC/lib/XEora22.so
Description=SPSS 5.2 Oracle Wire Protocol
AlternateServers=
```
- 1. Compruebe que el objeto compartido especificado por el parámetro Controlador existe.
- 2. Corrija la ruta del objeto compartido si es incorrecta.
- 3. Si se especifica el parámetro Controlador en este formato:

```
Driver=ODBCHOME/lib/XEora22.so
```
indicará que no ha inicializado sus scripts relacionados con ODBC. Ejecute el script *setodbcpath.sh* que se ha instalado con los controladores. Consulte el tema ["IBM SPSS Modeler Server y el paquete Data](#page-85-0)

<span id="page-90-0"></span>[Access Pack" en la página 80](#page-85-0) para obtener más información. Cuando haya ejecutado este script, debería ver que la cadena "ODBCHOME" se ha sustituido por la ruta que lleva a su instalación de ODBC. Esto debería resolver el problema.

Otra causa puede deberse a un problema con la biblioteca del controlador. Use la herramienta ivtestlib que se proporciona con ODBC para confirmar que el controlador no se puede cargar. Para Connect64, utilice la herramienta ddtestlib. Solucione el problema configurando la variable de la ruta de biblioteca en el script de inicio.

Por ejemplo, si no puede cargarse el controlador de Oracle para una instalación de 32 bits, siga estos pasos:

1. Utilice ivtestlib para confirmar que el controlador no se puede cargar. Por ejemplo, en el indicador de comandos de UNIX, escriba:

sh cd ODBCDIR . odbc.sh ./bin/ivtestlib MFor815

donde ODBCDIR se reemplaza con la ruta del directorio de instalación de ODBC.

- 2. Lea el mensaje para ver si existe algún error. Por ejemplo, el mensaje La carga de MFor815.so ha fallado: ld.so.1: bin/ivtestlib: fatal: libclntsh.so: no se ha podido abrir: No hay dicho archivo o directorio indica que la biblioteca del cliente Oracle, *libclntsh.so*, no está o que no está en la vía de acceso de la biblioteca.
- 3. Confirme que la biblioteca existe. Si no es así, vuelva a instalar el cliente de Oracle. Si la biblioteca está ahí, escriba la siguiente secuencia de comandos desde el indicador de comandos de UNIX:

LD\_LIBRARY\_PATH=\$LD\_LIBRARY\_PATH:/bigdisk/oracle/product/8.1.6/lib export LD\_LIBRARY\_PATH ./bin/ivtestlib Mfor815

donde */bigdisk/oracle/product/8.1.6/lib* se reemplaza con la ruta a *libclntsh.so* y LD\_LIBRARY\_PATH es la variable de la ruta de biblioteca del sistema operativo.

Tenga en cuenta que si está ejecutando IBM SPSS Modeler de 64-bits en Linux, la variable de la vía de acceso de biblioteca contiene el sufijo \_64. Por lo tanto, las primeras dos líneas del ejemplo anterior serían:

```
LD_LIBRARY_PATH_64=$LD_LIBRARY_PATH_64:/bigdisk/oracle/product/8.1.6/lib
export LD_LIBRARY_PATH_64
```
- 4. Lea el mensaje para confirmar que ya se puede cargar el controlador. Por ejemplo, el mensaje: Carga satisfactoria de MFor815.so, qehandle es 0xFF3A1BE4 indica que la biblioteca del cliente Oracle se puede cargar.
- 5. Corrija la ruta de la biblioteca en el script de inicio de IBM SPSS Modeler.
- 6. Reinicie IBM SPSS Modeler Server con el script de inicio que ha editado (*modelersrv.sh* o *rc.modeler*).

### **Rutas de bibliotecas**

El nombre de la variable de la ruta de biblioteca varía en función del sistema operativo. La siguiente tabla se incluye a modo de guía para ayudarle a realizar las sustituciones pertinentes al configurar el sistema o solucionar problemas.

*Tabla 18. Ruta de biblioteca por sistema operativo*.

| Sistema operativo | Nombre de variable de ruta de biblioteca |
|-------------------|------------------------------------------|
| $\overline{AIX}$  | LIBPATH                                  |
| Linux de 64 bits  | LD LIBRARY PATH 64                       |

## **Apéndice C. Configuración y ejecución de SPSS Modeler Server como un proceso no root en UNIX**

## **Introducción**

Estas instrucciones ofrecen información sobre la ejecución de IBM SPSS Modeler Server como un proceso no root en sistemas UNIX.

**Ejecución como root.** La instalación predeterminada de IBM SPSS Modeler Server supone que el proceso daemon del servidor se ejecutará como root. La ejecución como root permite a IBM SPSS Modeler autenticar de forma fiable cada inicio de sesión de un usuario e iniciar cada sesión de un usuario en la cuenta de usuario de UNIX correspondiente, lo que garantiza que los usuarios solamente tengan acceso a sus propios archivos y directorios.

**Ejecución como no root.** La ejecución de IBM SPSS Modeler Server como un proceso no root significa tener los identificadores de usuario efectivo y real del proceso daemon del servidor establecidos en una cuenta de su elección. Todas las sesiones de usuario iniciadas por SPSS Modeler Server utilizarán la misma cuenta de UNIX, lo que significa que los datos de cualquier archivo que lea o escriba SPSS Modeler se compartirán entre todos los usuarios de SPSS Modeler. El acceso a los datos de la base de datos no se ve afectado ya que los usuarios tienen que autenticarse a sí mismos independientemente en cada origen de datos de la base de datos que utilicen. Sin el privilegio root, IBM SPSS Modeler funciona de una de las dos maneras siguientes:

- v **Sin una base de datos privada de contraseñas.** Con este método, SPSS Modeler utiliza la base de datos de contraseñas de UNIX existente, NIS o servidor LDAP que se utilice normalmente para la autenticación de usuarios en el sistema UNIX. Consulte el tema "Configuración como no root sin una base de datos privada de contraseñas" para obtener más información.
- v **Con una base de datos privada de contraseñas.** Con este método, SPSS Modeler autentica a los usuarios mediante una base de datos privada de contraseñas, distinta de la base de datos de contraseñas de UNIX, NIS o servidor LDAP que se utilice normalmente para la autenticación en UNIX. Consulte el tema ["Configuración como no root con una base de datos privada de contraseñas" en la](#page-93-0) [página 88](#page-93-0) para obtener más información.

## **Configuración como no root sin una base de datos privada de contraseñas**

Si desea configurar IBM SPSS Modeler Server para que se ejecute en una cuenta que sea no root sin necesidad de una base de datos privada de contraseñas, siga estos pasos:

- 1. Abra el archivo SPSS Modeler Server *options.cfg* para editarlo.
- 2. Establezca la opción start process as login user en Y.
- 3. Guarde y cierre el archivo *options.cfg*.

De forma predeterminada, SPSS Modeler Server prueba con cada método de autenticación hasta que encuentra uno que funcione. No obstante, si lo prefiere, puede utilizar la opción authentication\_methods de *options.cfg* para configurar el servidor para que sólo pruebe un método de autenticación específico. Los valores posibles para la opción son pasw\_modeler, gss, pam, sspi, unix o windows.

Observe que si ejecuta como no root probablemente se necesitarán actualizaciones de configuración. Consulte el tema ["Resolución de problemas de fallos de autenticación de usuarios" en la página 90](#page-95-0) para obtener más información.

#### <span id="page-93-0"></span>**PRECAUCIÓN:**

**No habilite la opción start\_process\_as\_login\_user e inicie luego el IBM SPSS Modeler Server como root. Si lo hace, los procesos del servidor de todos los usuarios que estén conectados al servidor se ejecutarán como** *root***; esto supone un riesgo para la seguridad. Tenga en cuenta que el servidor se podría detener de forma automática si lo intenta.**

### **Configuración como no root con una base de datos privada de contraseñas**

Si decide autenticar a los usuarios mediante una base de datos privada de contraseñas, todas las sesiones de usuario se iniciarán desde la misma cuenta de usuario no root.

Si desea configurar IBM SPSS Modeler Server para que se ejecute en una cuenta que sea no root de esta manera, siga estos pasos:

- 1. Cree un grupo que contenga todos los usuarios. Puede llamar a este grupo como desee, pero en este ejemplo, lo llamaremos *usuariosmodeler*.
- 2. Cree una cuenta de usuario en la que ejecutar IBM SPSS Modeler Server. Esta cuenta es para uso único del proceso daemon de IBM SPSS Modeler Server. En este ejemplo, le llamaremos *modelerserv*.

Al crear la cuenta, tenga en cuenta que:

- v El grupo principal debería ser el grupo *<usuariosmodeler>>* creado anteriormente.
- v El directorio principal puede ser el directorio de instalación de IBM SPSS Modeler o cualquier otro valor predeterminado conveniente (considere utilizar un directorio diferente al de instalación si necesita que la cuenta perdure a través de las actualizaciones).
- 3. A continuación, configure los scripts de inicio para iniciar IBM SPSS Modeler Server utilizando la cuenta que acaba de crear. Busque el script de inicio adecuado y ábralo en un editor de texto. Consulte el tema ["Scripts" en la página 79](#page-84-0) para obtener más información.
	- a. Cambie la configuración de umask para permitir al menos acceso de lectura del grupo a los archivos creados:

umask 027

4. Edite el archivo de opciones del servidor, *config/options.cfg*, para especificar la autenticación respecto a la base de datos privada de contraseñas, añadiendo la línea:

authentication\_methods, "pasw\_modeler"

- 5. Establezca la opción start\_process\_as\_login\_user en Y.
- 6. A continuación, tendrá que crear una base de datos privada de contraseñas almacenada en el archivo *config/passwords.cfg*. El archivo de contraseñas define las combinaciones de nombre/contraseña de usuario que pueden iniciar la sesión en IBM SPSS Modeler. *Nota*: éstas son privadas para IBM SPSS Modeler y no tienen conexión con los nombres y contraseñas de usuarios utilizadas para iniciar la sesión en UNIX. Se pueden utilizar los mismos nombres de usuarios por comodidad, pero no se pueden utilizar las mismas contraseñas.

Para crear el archivo de contraseña, necesitará utilizar el programa de utilidad de contraseña, *pwutil*, que se encuentra en el directorio *bin* de la instalación de IBM SPSS Modeler Server. La sinopsis de este programa es:

pwutil [ nombre de usuario [ contraseña ] ]

El programa toma un nombre de usuario y una contraseña en texto plano y escribe el nombre de usuario y la contraseña cifrada para el resultado estándar en un formato apropiado para su inclusión en el archivo de contraseña. Por ejemplo, para definir un usuario *modeler* con la contraseña "minería de datos" escribiría:

bin/pwutil modeler "minería de datos" > config/passwords.cfg

En la mayoría de los casos, si todos los usuarios inician sesión con el mismo nombre y la misma contraseña, basta con definir un único nombre de usuario. Sin embargo, se pueden crear usuarios adicionales utilizando el operador >> para añadir cada uno al archivo, por ejemplo:

bin/pwutil modeler "minería de datos2" >> config/passwords.cfg

*Nota*: si se utiliza un único >, se sobrescribirá cada vez el contenido de *passwords.cfg*, reemplazando cualquier usuario establecido anteriormente. Recuerde que todos los usuarios comparten la misma cuenta de usuario de UNIX independientemente.

*Nota*: si añade nuevos usuarios a la base de datos privada de contraseñas mientras que SPSS Modeler Server está en ejecución, tendrá que reiniciar SPSS Modeler Server para que pueda reconocer los usuarios recién definidos. Hasta que lo haga, los inicios de sesión fallarán para los nuevos usuarios añadidos mediante pwutil desde el último reinicio de SPSS Modeler Server.

7. Cambie recursivamente el propietario del directorio de instalación de IBM SPSS Modeler y su contenido para que sea el usuario *<modelerserv>* y grupo *<usuariosmodeler>* donde los nombres a los que se hace referencia son aquellos creados anteriormente. Por ejemplo:

chown -R -h modelerserv:usuariosmodeler.

8. Considere crear subdirectorios en el directorio de datos para los usuarios de IBM SPSS Modeler de manera que tengan un sitio donde almacenar los datos de trabajo sin interferencias. Estos directorios deberían ser propiedad del grupo *<usuariosmodeler>* y tener permisos de grupo de búsqueda, escritura y lectura. Por ejemplo, para crear un directorio de trabajo para el usuario *bob*:

mkdir data/bob chown bob:modelerusers data/bob chmod ug=rwx,o= data/bob

Adicionalmente, puede establecer el bit establecer-ID-grupo del directorio de manera que cualquier archivo de datos copiado en el directorio pase a ser automáticamente propiedad del grupo *<usuariosmodeler>*:

chmod g+s data/bob

#### **Ejecución de SPSS Modeler Server como un usuario no root**

Para ejecutar SPSS Modeler Server como un usuario no root, siga estos pasos:

- 1. Inicie la sesión mediante la cuenta de usuario no root creada anteriormente.
- 2. Si está ejecutando con la opción de archivo de configuración start\_process\_as\_login\_user activada, podrá iniciar, detener y comprobar el estado de SPSS Modeler Server. Consulte el tema ["Para iniciar,](#page-32-0) [detener y comprobar el estado en UNIX" en la página 27](#page-32-0) para obtener más información.

Los usuarios finales se conectan a SPSS Modeler Server iniciando sesión desde el software cliente. Debe proporcionar a los usuarios finales la información que necesitan para poder conectarse, incluida la dirección IP o el nombre del host del equipo servidor.

#### **Ejecución de IBM SPSS Modeler Server como un proceso no root en AIX**

Al iniciar IBM SPSS Modeler Server como un proceso no raíz en AIX, existe la posibilidad de que el error no se encuentra lsattr se imprimirá en la consola. Se debe a que *lsattr* se encuentra en el directorio */usr/sbin*, pero si IBM SPSS Modeler Server registra un nuevo usuario (para que se ejecute como no root) restablece la ruta para incluir únicamente */usr/bin* y */bin*.

Si se produce este error, la solución consiste en crear el siguiente enlace en */usr/bin*:

su cd /usr/bin ln -s /usr/sbin/lsattr lsattr

Después de crear el enlace, reinicie IBM SPSS Modeler Server.

### <span id="page-95-0"></span>**Resolución de problemas de fallos de autenticación de usuarios**

Dependiendo de cómo esté configurado el sistema operativo para realizar la autenticación, puede que experimente fallos a la hora de iniciar la sesión en SPSS Modeler Server cuando esté ejecutando una configuración no root. Por ejemplo, esto puede suceder si su sistema operativo está configurado (mediante el archivo */etc/nsswitch.conf* o similar) para comprobar el archivo de contraseña shadow local, en lugar de utilizar NIS o LDAP. Esto se debe a que SPSS Modeler Server requiere un acceso de lectura a los archivos utilizados para realizar la autenticación, incluido el archivo */etc/shadow* o su equivalente (por ejemplo, */etc/security/passwd* en AIX), el cual almacena información segura sobre cuentas de usuario. Sin embargo, los permisos de archivo del sistema operativo suelen establecerse de modo que únicamente el usuario root pueda acceder a */etc/shadow*. En estas circunstancias, un proceso no root no podrá leer */etc/shadow* para validar contraseñas de usuario, dando como resultado un error de autenticación.

Hay varias formas de resolver este problema:

- v Pida al administrador del sistema que configure el sistema operativo para que utilice NIS o LDAP para la autenticación.
- v Cambie los permisos de archivo de los archivos protegidos, por ejemplo, otorgando un acceso de lectura al archivo */etc/shadow* para que la cuenta de usuario local utilizada para ejecutar SPSS Modeler Server pueda acceder al archivo. Aunque esta solución puede considerarse poco apropiada en entornos de producción, podría aplicarse temporalmente en un entorno de prueba para verificar si el fallo de autorización está relacionado con la configuración del sistema operativo.
- v Especifique una lista de control de acceso (ACL) para el archivo */etc/shadow*.
- v Ejecute SPSS Modeler Server como root para permitir que los procesos del servidor lean el archivo */etc/shadow*.

#### **PRECAUCIÓN:**

**En este caso, asegúrese de que el archivo options.cfg para SPSS Modeler Server contiene la opción start\_process\_as\_login\_user, N para evitar el problema de seguridad explicado anteriormente.**

## **Apéndice D. Configuración y ejecución de SPSS Modeler Server con un archivo de contraseñas privado en Windows**

## **Introducción**

Estas instrucciones proporcionan información sobre la ejecución de IBM SPSS Modeler Server utilizando un archivo de contraseñas privado en sistemas Windows. Con este método, IBM SPSS Modeler autentica a los usuarios mediante una base de datos privada de contraseñas, distinta de la autenticación del sistema en Windows.

### **Configuración de una base de datos privada de contraseñas**

Si elige autenticar a los usuarios utilizando una base de datos privada de contraseñas, todas las sesiones de usuario se inician en la misma cuenta de usuario.

Si desea configurar SPSS Modeler Server de esta forma, siga estos pasos:

- 1. Cree una cuenta de usuario en la que ejecutar SPSS Modeler Server. Esta cuenta es para uso único del proceso daemon de SPSS Modeler Server. Debe iniciar el proceso daemon como dicha cuenta de usuario en la pestaña Iniciar la sesión del servicio SPSS Modeler Server 18.1. En este ejemplo, le llamaremos *modelerserv*.
- 2. Edite el archivo de opciones del servidor (config/options.cfg) para establecer la opción start process as login user en Y y para especificar a autenticación respecto a la base de datos privada de contraseñas, añadiendo la línea:

authentication methods, "pasw modeler"

3. A continuación, tendrá que crear una base de datos privada de contraseñas almacenada en el archivo config/passwords.cfg. El archivo de contraseña define las combinaciones de nombre de usuario/contraseña que están permitidas para iniciar la sesión en SPSS Modeler. Tenga en cuenta que estas combinaciones son privadas para SPSS Modeler y no tienen ninguna conexión con los nombres de usuario y las contraseña que se utilizan para iniciar una sesión en Windows. Se pueden utilizar los mismos nombres de usuarios por comodidad, pero no se pueden utilizar las mismas contraseñas.

Para crear el archivo de contraseña, tendrá que utilizar el programa de utilidad de contraseña, pwutil, en el directorio bin de la instalación de SPSS Modeler Server. La sinopsis de este programa es:

pwutil [ nombre de usuario [ contraseña ] ]

El programa toma un nombre de usuario y una contraseña en texto plano y escribe el nombre de usuario y la contraseña cifrada para el resultado estándar en un formato apropiado para su inclusión en el archivo de contraseña. Por ejemplo, para definir un usuario que se llama modeler con la contraseña data mining, debería utilizar un indicador DOS para ir hasta el directorio de instalación SPSS Modeler Server y, después, escribir:

```
bin\pwutil modeler "data mining" > config\passwords.cfg
```
**Nota:** Asegúrese de que solo tiene 1 instancia de cada usuario en el archivo; los duplicados impiden que se inicie SPSS Modeler Server.

En la mayoría de los casos, si todos los usuarios inician sesión con el mismo nombre y la misma contraseña, basta con definir un único nombre de usuario. Sin embargo, se pueden crear más usuarios utilizando el operador >> para añadirlos al archivo. Por ejemplo:

bin\pwutil modeler "data miner2" >> config\passwords.cfg

**Nota:**

Si se utiliza un solo >, el contenido de passwords.cfg se sobrescribe cada vez, sustituyendo los usuarios establecidos previamente. Recuerde que todos los usuarios comparten la misma cuenta de usuario de UNIX independientemente.

Si añade nuevos usuarios a la base de datos privada de contraseñas mientras se está ejecutando SPSS Modeler Server, no tendrá que reiniciar SPSS Modeler Server de forma que puede reconocer los usuarios recién definidos. Hasta que lo haga, los inicios de sesión fallarán para los nuevos usuarios añadidos mediante pwutil desde el último reinicio de SPSS Modeler Server.

- 4. Proporcione al usuario que se ha creado en el paso 1 el control completo sobre el archivo de las opciones del servidor config\options.cfg y el directorio %ALLUSERSPROFILE%\IBM\SPSS.
- 5. En los servicios del sistema, detenga el servicio **IBM SPSS Modeler Server** y cambie **Inicio de sesión** desde la **Cuenta del sistema local** por la cuenta de usuario que ha creado en el paso 1. A continuación, reinicie el servicio.

## <span id="page-98-0"></span>**Apéndice E. Equilibrado de cargas con clústeres de servidores**

Con IBM SPSS Collaboration and Deployment Services, un complemento denominado Coordinator of Processes que puede utilizarse para gestionar servicios en la red. Coordinator of Processes ofrece funciones de gestión de servidores diseñadas para optimizar la comunicación y el procesamiento entre cliente y servidor.

Los servicios que se van a gestionar, como IBM SPSS Statistics Server o IBM SPSS Modeler Server, se registran con Coordinator of Processes en el inicio y envían mensajes de estado actualizados periódicamente. Los servicios pueden almacenar cualquier archivo de configuración necesario en el Repositorio de IBM SPSS Collaboration and Deployment Services y recuperarlos cuando se inicia.

![](_page_98_Figure_3.jpeg)

*Figura 5. Arquitectura de Coordinator of Processes*

Si ejecuta las rutas de IBM SPSS Modeler en un servidor puede aumentar el rendimiento. En algunos casos, sólo puede elegir entre uno o dos servidores. En otros casos, puede ofrecerle una mayor selección de servidores porque hay una diferencia significativa entre cada servidor, como propietarios, derechos de acceso, datos de servidor, comprobación frente a servidores de producción, etc. Además, si dispone de Coordinator of Processes en su red, es posible que se le ofrezca un clúster de servidores.

Un clúster de servidores es un grupo de servidores intercambiables en términos de configuración y recursos. Coordinator of Processes determina qué servidor se adapta mejor para responder a una solicitud de procesamiento, mediante un algoritmo que equilibrará la carga según varios criterios, entre los que se incluyen las ponderaciones de servidor, las prioridades de usuario y las cargas de procesamiento actual. Para obtener más información, consulte la Guía *Coordinator of Processes Service Developer's Guide* disponible en la suite de la documentación de IBM SPSS Collaboration and Deployment Services.

Si se conecta a un servidor o clúster de servidores en IBM SPSS Modeler, puede introducir un servidor de forma manual o buscar un servidor o clúster mediante Coordinator of Processes. Consulte el tema ["Conexión con IBM SPSS Modeler Server" en la página 15](#page-20-0) para obtener más información.

# <span id="page-100-0"></span>**Apéndice F. Autenticación LDAP**

Estas instrucciones proporcionan directrices básicas sobre cómo configurar SPSS Modeler Server en UNIX para utilizar la autenticación LDAP cuando las identidades de los usuarios que se conectarán al servidor están almacenadas en un directorio LDAP.

**Nota:** como requisito previo, el software de cliente LDAP debe estar configurado correctamente en el sistema operativo de host. Para obtener más información, consulte la documentación original del proveedor.

Normalmente no se necesitan tareas de configuración adicionales y el uso de LDAP es transparente para el servidor. Los ejemplos siguientes son casos en los que no es necesario ningún cambio adicional:

- v El software del cliente y servidor LDAP están configurados de acuerdo con el RFC 2307.
- v El acceso a la base de datos passwd (y, si es aplicable, shadow) está redirigido hacia LDAP, por ejemplo en nsswitch.conf.
- v Cada usuario válido de SPSS Modeler Server tiene una entrada passwd (y shadow) que está almacenada en el directorio LDAP.
- v El servicio de SPSS Modeler Server se inicia utilizando la cuenta raíz.

Existen dos conjuntos de circunstancias en los que puede ser necesario configurar SPSS Modeler Server específicamente para LDAP:

- v Cuando el servicio se inicia mediante una cuenta que no es la cuenta raíz, el servicio puede que no tenga autorización para autenticar utilizando el método predeterminado. Normalmente esto se debe a que el acceso a la base de datos shadow está restringido.
- v Cuando los usuarios no tienen entradas passwd (o shadow) almacenadas en el directorio; es decir, no tienen identidades de usuario que sean válidas para conectar con el sistema host.

El procedimiento de autenticación LDAP utiliza el subsistema PAM y necesita que exista un módulo LDAP PAM y que esté configurado correctamente para el sistema operativo de host. Para obtener más información, consulte la documentación original del proveedor.

Complete los pasos siguientes para configurar SPSS Modeler Server para utilizar la autenticación LDAP exclusivamente.

**Nota:** estos pasos proporcionan la configuración más básica que se espera que funcione. Pueden ser necesarios valores alternativos o más opciones dependiendo del sistema operativo y la política de seguridad local que se utilicen. Para obtener más información, consulte la documentación de utilización original.

- 1. Edite el archivo de configuración de servicio (options.cfg) y añada (o edite) la línea: authentication methods, pam. Esta línea indica al servidor que utilice la autenticación PAM en preferencia a la autenticación predeterminada.
- 2. Proporcione una configuración PAM para el servicio de SPSS Modeler Server, que a menudo necesita privilegios raíz. El servicio se identifica mediante el nombre modelerserver.
- 3. En un sistema Linux/Unix, donde se utiliza /etc/pam.d, cree un archivo en ese directorio con el nombre modelerserver y añadir contenido similar al ejemplo siguiente:

# IBM SPSS Modeler Server auth required pam\_ldap.so account required pam\_ldap.so password required pam\_deny.so session required pam\_deny.so

4. Para sistemas más antiguos, que utilizan /etc/pam.conf, edite ese archivo y añada líneas similares al ejemplo siguiente:

```
# IBM SPSS Modeler Server
modelerserver auth required pam_ldap.so
modelerserver account required pam_ldap.so
modelerserver password required pam_deny.so
modelerserver session required pam_deny.so
```
5. Los nombres de los módulos PAM referenciados varían según el sistema operativo: Compruebe los módulos que son necesarios para el sistema operativo de host que utilice.

**Nota:** Las líneas indicadas en los pasos 3 y 4 especifican que SPSS Modeler Server debe hacer referencia al módulo LDAP PAM para la autenticación y gestión de cuentas. Pero el cambio de contraseñas y la gestión de sesiones no están soportados, por lo que estas acciones no están permitidas. Si la gestión de cuentas no es necesaria o no es apropiada, cambie la línea correspondiente para permitir todas las solicitudes, como en el ejemplo siguiente:

# IBM SPSS Modeler Server auth required pam\_ldap.so account required pam\_permit.so password required pam\_deny.so session required pam deny.so

# **Avisos**

Esta información se ha desarrollado para productos y servicios ofrecidos en los EE.UU. Este material puede estar disponible en IBM en otros idiomas. Sin embargo, es posible que deba ser propietario de una copia del producto o de la versión del producto en dicho idioma para acceder a él.

Es posible que IBM no ofrezca los productos, servicios o características que se tratan en este documento en otros países. El representante local de IBM le puede informar sobre los productos y servicios que están actualmente disponibles en su localidad. Cualquier referencia a un producto, programa o servicio de IBM no pretende afirmar ni implicar que solamente se pueda utilizar ese producto, programa o servicio de IBM. En su lugar, se puede utilizar cualquier producto, programa o servicio funcionalmente equivalente que no infrinja los derechos de propiedad intelectual de IBM. Sin embargo, es responsabilidad del usuario evaluar y comprobar el funcionamiento de todo producto, programa o servicio que no sea de IBM.

IBM puede tener patentes o solicitudes de patente en tramitación que cubran la materia descrita en este documento. Este documento no le otorga ninguna licencia para estas patentes. Puede enviar preguntas acerca de las licencias, por escrito, a:

*IBM Director of Licensing IBM Corporation North Castle Drive, MD-NC119 Armonk, NY 10504-1785 EE.UU.*

Para consultas sobre licencias relacionadas con información de doble byte (DBCS), póngase en contacto con el departamento de propiedad intelectual de IBM de su país o envíe sus consultas, por escrito, a:

*Intellectual Property Licensing Legal and Intellectual Property Law IBM Japan Ltd. 19-21, Nihonbashi-Hakozakicho, Chuo-ku Tokio 103-8510, Japón*

INTERNATIONAL BUSINESS MACHINES CORPORATION PROPORCIONA ESTA PUBLICACIÓN "TAL CUAL", SIN GARANTÍAS DE NINGUNA CLASE, NI EXPLÍCITAS NI IMPLÍCITAS, INCLUYENDO, PERO SIN LIMITARSE A, LAS GARANTÍAS IMPLÍCITAS DE NO VULNERACIÓN, COMERCIALIZACIÓN O ADECUACIÓN A UN PROPÓSITO DETERMINADO. Algunas jurisdicciones no permiten la renuncia a las garantías explícitas o implícitas en determinadas transacciones; por lo tanto, es posible que esta declaración no sea aplicable a su caso.

Esta información puede incluir imprecisiones técnicas o errores tipográficos. Periódicamente, se efectúan cambios en la información aquí y estos cambios se incorporarán en nuevas ediciones de la publicación. IBM puede realizar en cualquier momento mejoras o cambios en los productos o programas descritos en esta publicación sin previo aviso.

Las referencias hechas en esta publicación a sitios web que no son de IBM se proporcionan sólo para la comodidad del usuario y no constituyen de modo alguno un aval de esos sitios web. La información de esos sitios web no forma parte de la información de este producto de IBM y la utilización de esos sitios web se realiza bajo la responsabilidad del usuario.

IBM puede utilizar o distribuir la información que se le proporcione del modo que considere adecuado sin incurrir por ello en ninguna obligación con el remitente.

Los titulares de licencias de este programa que deseen tener información sobre el mismo con el fin de permitir: (i) el intercambio de información entre programas creados independientemente y otros programas (incluido este) y (ii) el uso mutuo de la información que se ha intercambiado, deberán ponerse en contacto con:

*IBM Director of Licensing IBM Corporation North Castle Drive, MD-NC119 Armonk, NY 10504-1785 EE.UU.*

Esta información estará disponible, bajo las condiciones adecuadas, incluyendo en algunos casos el pago de una cuota.

El programa bajo licencia que se describe en este documento y todo el material bajo licencia disponible los proporciona IBM bajo los términos de las Condiciones Generales de IBM, Acuerdo Internacional de Programas Bajo Licencia de IBM o cualquier acuerdo equivalente entre las partes.

Los ejemplos de datos de rendimiento y de clientes citados se presentan solamente a efectos ilustrativos. Los resultados reales de rendimiento pueden variar en función de las configuraciones específicas y condiciones de operación.

La información relacionada con productos no IBM se ha obtenido de los proveedores de esos productos, de sus anuncios publicados o de otras fuentes disponibles públicamente. IBM no ha probado esos productos y no puede confirmar la exactitud del rendimiento, la compatibilidad ni ninguna otra afirmación relacionada con productos no IBM. Las preguntas sobre las posibilidades de productos que no son de IBM deben dirigirse a los proveedores de esos productos.

Las declaraciones sobre el futuro rumbo o intención de IBM están sujetas a cambio o retirada sin previo aviso y representan únicamente metas y objetivos.

Esta información contiene ejemplos de datos e informes utilizados en operaciones comerciales diarias. Para ilustrarlos lo máximo posible, los ejemplos incluyen los nombres de las personas, empresas, marcas y productos. Todos estos nombres son ficticios y cualquier parecido con personas o empresas comerciales reales es pura coincidencia.

### **Marcas comerciales**

IBM, el logotipo de IBM e ibm.com son marcas registradas o marcas comerciales de International Business Machines Corp., registradas en muchas jurisdicciones en todo el mundo. Otros nombres de productos y servicios podrían ser marcas registradas de IBM u otras compañías. En Internet hay disponible una lista actualizada de las marcas registradas de IBM, en "Copyright and trademark information", en [www.ibm.com/legal/copytrade.shtml.](http://www.ibm.com/legal/us/en/copytrade.shtml)

Adobe, el logotipo Adobe, PostScript y el logotipo PostScript son marcas registradas o marcas comerciales de Adobe Systems Incorporated en Estados Unidos y/o otros países.

Intel, el logotipo de Intel, Intel Inside, el logotipo de Intel Inside, Intel Centrino, el logotipo de Intel Centrino, Celeron, Intel Xeon, Intel SpeedStep, Itanium y Pentium son marcas comerciales o marcas registradas de Intel Corporation o sus filiales en Estados Unidos y otros países.

Linux es una marca registrada de Linus Torvalds en Estados Unidos, otros países o ambos.

Microsoft, Windows, Windows NT, y el logotipo de Windows son marcas comerciales de Microsoft Corporation en Estados Unidos, otros países o ambos.

UNIX es una marca registrada de The Open Group en Estados Unidos y otros países.

Java y todas las marcas comerciales y los logotipos basados en Java son marcas comerciales o registradas de Oracle y/o sus afiliados.

### **Términos y condiciones para la documentación del producto**

Los permisos para utilizar estas publicaciones se otorgan de acuerdo con los términos y condiciones siguientes.

#### **Aplicabilidad**

Estos términos y condiciones son adicionales a los términos de uso del sitio web de IBM.

#### **Uso personal**

Estas publicaciones se pueden reproducir para uso personal no comercial siempre que se conserven todos los avisos de propiedad. No puede distribuir, visualizar ni realizar trabajos derivados de estas publicaciones, ni de partes de las mismas, sin el consentimiento expreso de IBM.

#### **Uso comercial**

Puede reproducir, distribuir y visualizar estas publicaciones únicamente dentro de la empresa a condición de que se conserven todos los avisos de propiedad. No puede realizar trabajos derivados de estas publicaciones, ni de partes de las mismas, ni reproducirlas, distribuirlas o visualizarlas fuera de su empresa sin el consentimiento expreso de IBM.

#### **Derechos**

Excepto de la forma explícitamente otorgada en este permiso, no se otorga ningún permiso, licencia ni derecho, ni explícito ni implícito, sobre las publicaciones ni a ninguna otra información, datos, software u otra propiedad intelectual contenida en ellas.

IBM se reserva el derecho de retirar los permisos aquí otorgados siempre que, a su discreción, el uso de las publicaciones sea perjudicial para su interés o cuando, según determine IBM, las instrucciones anteriores no se sigan correctamente.

No puede descargar, exportar ni volver a exportar esta información si no es cumpliendo totalmente todas las leyes y regulaciones aplicables, incluyendo las leyes y regulaciones de exportación de los Estados Unidos.

IBM NO GARANTIZA EL CONTENIDO DE ESTAS PUBLICACIONES. LAS PUBLICACIONES SE PROPORCIONAN "TAL CUAL" Y SIN GARANTÍA DE NINGUNA CLASE, NI EXPLÍCITA NI IMPLÍCITA, INCLUYENDO PERO SIN LIMITARSE A LAS GARANTÍAS IMPLÍCITAS DE COMERCIALIZACIÓN, NO VULNERACIÓN E IDONEIDAD PARA UN FIN DETERMINADO.

# **Índice**

## **A**

[acceso a datos](#page-16-0) 11 acceso del administrador [con Control de acceso de usuario](#page-44-0) [\(UAC\)](#page-44-0) 39 [para IBM SPSS Modeler Server](#page-44-0) 39 administración [de IBM SPSS Modeler Server](#page-42-0) 37 allow\_modelling\_memory\_override [archivo options.cfg](#page-47-0) 42 [almacenamiento en caché, en la base de](#page-53-0) [datos](#page-53-0) 48 almacenamiento en caché de base de datos [controlling from options.cfg](#page-53-0) 48 [generación de SQL](#page-72-0) 67 almacenamiento en caché del nodo [escritura en base de datos](#page-72-0) 67 [generación de SQL](#page-72-0) 67 [almacenamiento en caché en la base de](#page-53-0) [datos](#page-53-0) 48 [añadir conexiones de IBM SPSS Modeler](#page-26-0) [Server](#page-26-0) 2[1, 22](#page-27-0) [archivo options.cfg](#page-53-0) 48 archivos de datos [IBM SPSS Statistics](#page-17-0) 12 [importación y exportación](#page-17-0) 12 archivos de datos de IBM SPSS Statistics [importación y exportación](#page-17-0) 12 archivos de registro [para IBM SPSS Modeler Server](#page-62-0) 57 [presentación del SQL generado](#page-72-0) 67 [archivos temporales](#page-15-0) 10 [permisos para \(IBM SPSS Modeler](#page-29-0) [Server\)](#page-29-0) 24 arquitectura [componentes](#page-12-0) 7 [autenticación](#page-28-0) 23 [autenticación de usuario](#page-28-0) 23 auto.sh (UNIX) [ubicación de](#page-84-0) 79

## **B**

bases de datos [acceso](#page-16-0) 11 [búsqueda de conexiones en COP](#page-27-0) 22

# **C**

cache\_compression [archivo options.cfg](#page-47-0) 42 chemsrv.sh (UNIX) [ubicación de](#page-84-0) 79 cifrado [FIPS](#page-51-0) 46 [SSL](#page-54-0) 49 cifrado de datos de SSL [habilitar para IBM SPSS Modeler](#page-49-0) [Server](#page-49-0) 44

[cifrado FIPS](#page-51-0) 46 cliente [inicio de sesión único](#page-24-0) 19 cliente de IBM SPSS Modeler [inicio de sesión único](#page-24-0) 19 [compresión de caché](#page-47-0) 42 [Conexión SSL de Cognos](#page-59-0) 54 [Conexión SSL de Cognos TM1](#page-59-0) 54 conexiones [a IBM SPSS Modeler Server](#page-20-0) 1[5, 21](#page-26-0)[,](#page-27-0) [22](#page-27-0) [clúster de servidores](#page-27-0) 22 conexiones a la base de datos [cierre](#page-53-0) 48 configuración de coordinator of processes [para IBM SPSS Modeler Server](#page-50-0) 45 configuración de COP [para IBM SPSS Modeler Server](#page-50-0) 45 [configuración del controlador ODBC](#page-68-0) 63 configuración del cortafuegos [archivo options.cfg](#page-47-0) 42 configuración del puerto [archivo options.cfg](#page-47-0) 42 configuración del puerto del servidor [archivo options.cfg](#page-47-0) 42 Consola de administración de IBM SPSS Modeler [acceso del administrador](#page-44-0) 39 contraseña [IBM SPSS Modeler Server](#page-20-0) 15 [Coordinator of Processes](#page-27-0) 22 [clústeres de servidores](#page-98-0) 93 [equilibrado de cargas](#page-98-0) 93 [COP](#page-27-0) 22 [clústeres de servidores](#page-98-0) 93 [equilibrado de cargas](#page-98-0) 93 cop\_enabled [archivo options.cfg](#page-50-0) 45 cop\_host [archivo options.cfg](#page-50-0) 45 cop\_password [archivo options.cfg](#page-50-0) 45 cop\_port\_number [archivo options.cfg](#page-50-0) 45 cop\_service\_description [archivo options.cfg](#page-50-0) 45 cop\_service\_host [archivo options.cfg](#page-50-0) 45 cop\_service\_name [archivo options.cfg](#page-50-0) 45 cop\_service\_weight [archivo options.cfg](#page-50-0) 45 cop\_update\_interval [archivo options.cfg](#page-50-0) 45 cop\_user\_name

[archivo options.cfg](#page-50-0) 45

[IBM SPSS Modeler Server](#page-28-0) 23

cuentas de usuario

[permisos](#page-29-0) 24

# **D**

data\_file\_path [archivo options.cfg](#page-46-0) 41 data\_files\_restricted [archivo options.cfg](#page-46-0) 41 D<sub>B2</sub> [optimización de SQL](#page-68-0) 6[3, 64](#page-69-0) detener IBM SPSS Modeler Server [en UNIX](#page-32-0) 27 [en Windows](#page-32-0) 27 directorio temporal [para IBM SPSS Modeler Server](#page-46-0) 41 [discos duros](#page-15-0) 10 [documentación](#page-8-0) 3

## **E**

[ejecución de varias rutas](#page-47-0) 42 ejemplos [conceptos básicos](#page-9-0) 4 [Guía de aplicaciones](#page-8-0) 3 [ejemplos de aplicaciones](#page-8-0) 3 [error en la ejecución de la ruta](#page-47-0) 42 [espacio en disco](#page-15-0) 10 [cálculo](#page-15-0) 10 estado [de IBM SPSS Modeler Server en](#page-32-0) [UNIX](#page-32-0) 27 [de IBM SPSS Modeler Server en](#page-32-0) [Windows](#page-32-0) 27 expresiones CLEM [generación de SQL](#page-78-0) 73

## **F**

[Función @SQLFN](#page-80-0) 75

# **G**

[generación de SQL](#page-68-0) 6[3, 64](#page-69-0)[, 68](#page-73-0)[, 76](#page-81-0) [activación](#page-71-0) 66 [expresiones CLEM](#page-72-0) 6[7, 73](#page-78-0) [habilitar para IBM SPSS Modeler](#page-48-0) [Server](#page-48-0) 43 [presentación preliminar](#page-72-0) 67 [reescritura de rutas](#page-72-0) 67 [registro](#page-72-0) 67 [sugerencias](#page-72-0) 67 [visualización de nuggets de](#page-72-0) [modelo](#page-72-0) 67 gestión de memoria [opciones de administración](#page-47-0) 42 [group\\_configuration](#page-51-0) 46

## **I**

IBM SPSS Analytic Server [opciones de configuración](#page-45-0) 40 [IBM SPSS Modeler](#page-6-0) 1

[IBM SPSS Modeler](#page-6-0) *(continuación)* [documentación](#page-8-0) 3 [IBM SPSS Modeler Administration](#page-43-0) [Console](#page-43-0) 38 [acceso de Control de acceso de](#page-44-0) [usuario](#page-44-0) 39 [IBM SPSS Modeler Server](#page-6-0) 1 [acceso de Control de acceso de](#page-44-0) [usuario](#page-44-0) 39 [acceso del administrador](#page-44-0) 39 [administración de](#page-43-0) 38 [autenticación de usuario](#page-28-0) 23 [configuración de coordinator of](#page-50-0) [processes](#page-50-0) 45 [configuración de COP](#page-50-0) 45 [contraseña](#page-20-0) 15 [creación de archivos](#page-29-0) 24 [cuentas de usuario](#page-28-0) 23 [directorio temporal](#page-46-0) 41 [ID de usuario](#page-20-0) 15 [información para usuarios finales](#page-28-0) 23 [inicio de sesión único](#page-21-0) 1[6, 18](#page-23-0) [inicio de sesión único para orígenes](#page-26-0) [de datos](#page-26-0) 21 [nombre de dominio \(Windows\)](#page-20-0) 15 [nombre de host](#page-20-0) 1[5, 21](#page-26-0) [número de puerto](#page-20-0) 1[5, 21](#page-26-0)[, 40](#page-45-0) [opciones de administración](#page-42-0) 37 [opciones de configuración](#page-45-0) 40 [permisos](#page-29-0) 24 [procesos del servidor](#page-52-0) 47 [procesos que no responden](#page-33-0) 28 [resultados diferentes de Client](#page-30-0) 25 [supervisión del uso](#page-52-0) 47 ID de usuario [IBM SPSS Modeler Server](#page-20-0) 15 iniciar IBM SPSS Modeler Server [en UNIX](#page-32-0) 27 [en Windows](#page-32-0) 27 [iniciar la sesión en IBM SPSS Modeler](#page-20-0) [Server](#page-20-0) 15 inicio automático del servidor [configuración en UNIX](#page-84-0) 79 [inicio de sesión único](#page-20-0) 15 io\_buffer\_size [archivo options.cfg](#page-47-0) 42

## **K**

[Kerberos](#page-51-0) 46

## **L**

LDAP [autenticación](#page-100-0) 95 [límites de kernel de UNIX](#page-32-0) 27 [límites de kernel en UNIX](#page-32-0) 27 Linux [inicio de sesión único](#page-23-0) 18

## **M**

max\_file\_size [archivo options.cfg](#page-46-0) 41 max\_login\_attempts [archivo options.cfg](#page-45-0) 40

max\_parallelism [archivo options.cfg](#page-47-0) 42 max\_sessions [archivo options.cfg](#page-45-0) 40 max\_sql\_string\_length [archivo options.cfg](#page-48-0) 43 [memoria](#page-15-0) 10 memory\_usage [archivo options.cfg](#page-47-0) 42 mensajes [presentación del SQL generado](#page-72-0) 67 Microsoft SQL Server [optimización de SQL](#page-68-0) 6[3, 64](#page-69-0) [minería interna de bases de datos](#page-66-0) 61 modelado [gestión de memoria](#page-47-0) 42 modelling\_memory\_limit\_percentage [archivo options.cfg](#page-47-0) 42

## **N**

nodos [que admiten la generación de](#page-73-0) [SQL](#page-73-0) 6[8, 76](#page-81-0) nodos púrpura [optimización de SQL](#page-70-0) 65 nombre de dominio (Windows) [IBM SPSS Modeler Server](#page-20-0) 15 nombre de host [IBM SPSS Modeler Server](#page-20-0) 1[5, 21](#page-26-0) nombres de archivo [UNIX](#page-17-0) 12 [Windows](#page-17-0) 12 [nombres de archivos UNC](#page-17-0) 12 nugget de modelo [visualización de SQL de](#page-72-0) 67 número de puerto [IBM SPSS Modeler Server](#page-20-0) 1[5, 21](#page-26-0)[, 40](#page-45-0)

# **O**

ODBC [configuración en UNIX](#page-85-0) 80 [opción cache\\_connection](#page-53-0) 48 opciones de configuración [acceso a archivos de datos](#page-46-0) 41 [cifrado de datos de SSL](#page-49-0) 44 [conceptos básicos](#page-45-0) 40 [conexiones y sesiones](#page-45-0) 40 [coordinator of processes](#page-50-0) 45 [COP](#page-50-0) 45 [de IBM SPSS Modeler Server](#page-42-0) 37 [directorio temporal](#page-46-0) 41 [generación de SQL automática](#page-48-0) 43 [gestión de memoria](#page-47-0) 42 [intentos de inicio de sesión](#page-45-0) 40 [longitud de cadena de SQL](#page-48-0) 43 [número de puerto](#page-45-0) 40 [procesamiento paralelo](#page-47-0) 42 [reescritura de rutas](#page-47-0) 42 [rendimiento y optimización](#page-47-0) 42 operadores [generación de SQL](#page-78-0) 73 optimización [generación de SQL](#page-68-0) 6[3, 64](#page-69-0)[, 66](#page-71-0) [options.cfg](#page-51-0) 46

Oracle [optimización de SQL](#page-68-0) 6[3, 64](#page-69-0)[, 77](#page-82-0) orígenes de datos [inicio de sesión único](#page-26-0) 21 orígenes de datos ODBC [ODBC y scripts de UNIX](#page-85-0) 80 [y UNIX](#page-85-0) 80

# **P**

PAM [autenticación](#page-100-0) 95 paquete de acceso a datos [configuración de UNIX para](#page-85-0) 80 [ODBC, configuración en UNIX](#page-85-0) 80 [resolución de problemas de ODBC en](#page-88-0) [UNIX](#page-88-0) 83 [y rutas de bibliotecas de UNIX](#page-90-0) 85 [permisos](#page-29-0) 24 permisos de archivo [configuración en UNIX](#page-85-0) 80 [en IBM SPSS Modeler Server](#page-29-0) 24 port\_number [archivo options.cfg](#page-45-0) 40 [procesadores](#page-14-0) 9 [múltiples](#page-47-0) 42 procesamiento paralelo [control](#page-47-0) 42 [procesos, no responden](#page-33-0) 28 [procesos inertes, IBM SPSS Modeler](#page-33-0) [Server](#page-33-0) 28 program\_file\_path [archivo options.cfg](#page-46-0) 41 program\_files\_restricted [archivo options.cfg](#page-46-0) 41 [puntos de retrotracción](#page-68-0) 6[3, 64](#page-69-0)[, 66](#page-71-0)[, 68](#page-73-0)[, 76](#page-81-0) [expresiones CLEM](#page-78-0) 73

# **R**

[RAM](#page-15-0) 10 rc.modeler (UNIX) [ubicación de](#page-84-0) 79 recomendaciones de hardware [para IBM SPSS Modeler Server](#page-14-0) 9 [reescritura de rutas](#page-72-0) 67 [reiniciar el servicio web](#page-43-0) 38 rendimiento [de IBM SPSS Modeler Server](#page-64-0) 59 resultados [diferencias entre Client y Server](#page-30-0) 25 [orden de registros](#page-30-0) 25 [redondeo de](#page-30-0) 25 [Retrotracción SQL. Consulte también la](#page-68-0) [generación SQL](#page-68-0) 63 [rutas](#page-17-0) 12

# **S**

scripts UNIX [auto.sh](#page-84-0) 79 [edición](#page-85-0) 80 [modelersrv.sh](#page-84-0) 79 [rc.modeler](#page-84-0) 79 [Secure Sockets Layer](#page-54-0) 49
seguridad [configuración de la creación de](#page-85-0) [archivos en UNIX](#page-85-0) 80 [creación de archivos](#page-29-0) 24 [SSL](#page-54-0) 49 [server\\_logging.log](#page-62-0) 57 [servicio web, reiniciar](#page-43-0) 38 servidor [adición de conexiones](#page-26-0) 21 [búsqueda de servidores en COP](#page-27-0) 22 [inicio de sesión](#page-20-0) 15 [inicio de sesión único](#page-21-0) 1[6, 18](#page-23-0) [servidores de bases de datos](#page-66-0) 61 [shell de UNIX](#page-51-0) 46 sistemas operativos [64 bits](#page-14-0) 9 [sistemas operativos de 64 bits.](#page-14-0) 9 SQL [consultas](#page-80-0) 75 [nombres de columna duplicados](#page-80-0) 75 [optimización de Oracle](#page-82-0) 77 [presentación generada](#page-72-0) 67 [visualización de nuggets de](#page-72-0) [modelo](#page-72-0) 67 sql\_generation\_enabled [archivo options.cfg](#page-48-0) 43 SQL Server [optimización de SQL](#page-68-0) 6[3, 64](#page-69-0) [SSL](#page-54-0) 49 [comunicaciones seguras](#page-55-0) 50 [conceptos básicos](#page-54-0) 49 [Conexión de Cognos](#page-59-0) 54 [conexión de Cognos TM1](#page-59-0) 54 ssl\_certificate\_file [archivo options.cfg](#page-49-0) 44 ssl\_enabled [archivo options.cfg](#page-49-0) 44 ssl\_private\_key\_file [archivo options.cfg](#page-49-0) 44 ssl\_private\_key\_password [archivo options.cfg](#page-49-0) 44 stream\_rewriting\_enabled [archivo options.cfg](#page-47-0) 42 eración de la creación de SQL 63, el servicio de la creación de SQL 67 **Windows reachives an UNIX** 89<br>
service de la creación de SQL 67 **Windows 7**<br>
service de la creación de SQL 67 **Windows 7**<br>
service de solence de SQL 6

## **T**

[tecnología de acceso a datos de IBM SPSS](#page-16-0) [Statistics](#page-16-0) 11 temp\_directory [archivo options.cfg](#page-46-0) 41

## **U**

UNIX [autenticación de usuario](#page-28-0) 23 [configuración de permisos de](#page-85-0) [archivo](#page-85-0) 80 [inicio de sesión único](#page-23-0) 18 [permisos](#page-29-0) 24 [reiniciar el servicio web](#page-43-0) 38 [rutas de bibliotecas](#page-90-0) 85

## **V**

vista previa<br>generación de SQL 67

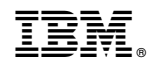

Impreso en España